# HPi-50e

Roland Digital Piano Owner's Manual

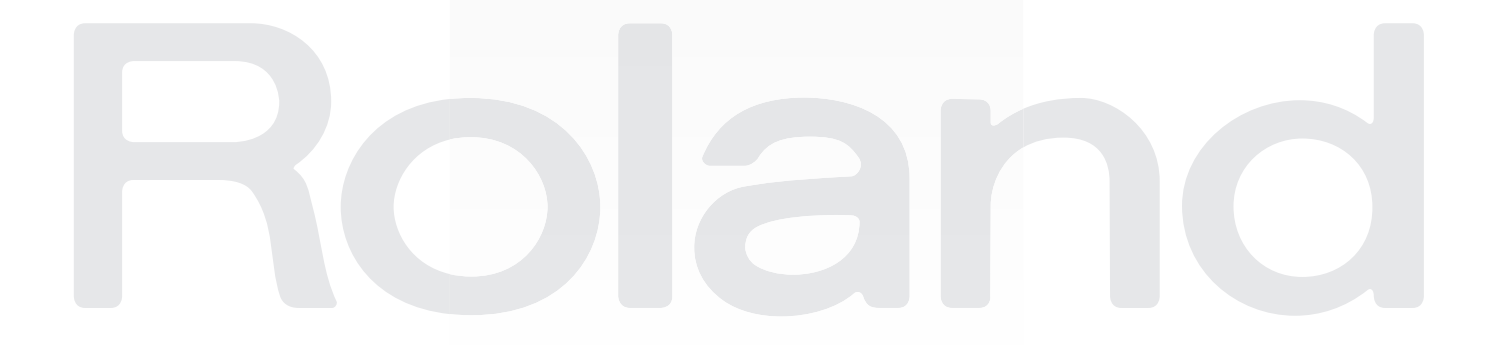

### Look What You Can Do!

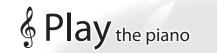

### Play various sounds

page 20

page 22

Try selecting and playing various sounds. You can layer two sounds together.

### Playing different sounds in left and right hands

You can divide the keyboard into left- and right-hand sections, and select and play different sounds in each.

### Play with a friend

You can divide the keyboard into left and right sections, and play them as if you were using two pianos.

page 2

page **28** 

page **28** 

page 2

page 29

page **36** 

## § Enjoy games

### Become familiar with notes

Learn the basics of music through simple operation and enjoyable animation. (Wonderland)

### Improve your sense of pitch

Train your sense of pitch with an ear-training quiz. (Flash Card, Twin Piano Game)

### Become familiar with the keyboard

Have fun while improving proficiency at the keyboard while you aim at the falling sticks. •(Scroll Game)

## § Practice

### ♪ Master a song

Practice by playing along with an accompaniment while you view the notation. (Visual Lesson) Collect medals by playing a song. (Medal Collection)

### Practice your fingering

You can improve your fingering. (Finger Exercises)

### Preserve the results of your lessons

You can preserve your own performance to record the results of your practice. (Recording)

## Seco-friendly power conservation

### >Power will turn off after a certain time has elapsed

The power will turn off automatically 30 minutes after you stop playing or operating the instrument. \*If you don't want the power to turn off automatically, you can make that setting in "Auto Off" (p. 52).

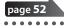

## & Create songs

### Create your own original songs

You can play along with a rhythm. (Rhythm) You can use multi-track recording to create a song. (16 part recorder)

Edit a song

You can make detailed edits to a recorded song. (Song Editor

### ho Create a CD on your computer

You can copy the recorded song to your computer and burn it to a CD. (Audio Conversion)

## Sersonalize your piano (Piano Designer)

### Adjust the keyboard touch

You can adjust the touch sensitivity of the keyboard to suit your preferences.

- igstarrow Adjust the resonance and brightness of the sound
  - You can make the piano sound brighter or more mellow, and adjust the resonance.
- Adjust the openness of the grand piano's lid

Closing the lid will produce a more mellow sound; opening it brightens the sound.

## Convenient functions

### Change the notation display

You can switch the way in which the notation is displayed, as appropriate for your own level or the type of song.

### ho Use the HPi-50e as a simple piano

You can use the HPi-50e as a simple piano by taking advantage of a function that prevents the sounds or settings from inadvertently being changed, and by placing the lid in the Classic Position.

### **b** Use your smartphone or tablet for even more convenience

The separately sold wireless USB adapter lets you use the HPi-50e with your smartphone or tablet.

3

ou Play

page 4

### INSTRUCTIONS FOR THE PREVENTION OF FIRE, ELECTRIC SHOCK, OR INJURY TO PERSONS

#### About A WARNING and A CAUTION Notices

|           | Used for instructions intended to alert the user to the risk of death or severe injury should the unit be used improperly.                                            |  |  |  |  |
|-----------|----------------------------------------------------------------------------------------------------|--|--|--|--|
|           | Used for instructions intended to alert the<br>user to the risk of injury or material<br>damage should the unit be used<br>improperly.                                |  |  |  |  |
| A CAUTION | * Material damage refers to damage or<br>other adverse effects caused with<br>respect to the home and all its<br>furnishings, as well to domestic animals<br>or pets. |  |  |  |  |

#### About the Symbols

|          | -                                                                                                    |
|----------|----------------------------------------------------------------------------------------------------|
|          | The $\triangle$ symbol alerts the user to important instructions or warnings. The specific meaning of the symbol is determined by the design contained within the triangle. In the case of the symbol at left, it is used for general cautions, warnings, or alerts to danger.        |
|          | The $\bigcirc$ symbol alerts the user to items that must never be carried out (are forbidden). The specific thing that must not be done is indicated by the design contained within the circle. In the case of the symbol at left, it means that the unit must never be disassembled. |
| <b>æ</b> | The symbol alerts the user to things that must be carried out. The specific thing that must be done is indicated by the design contained within the circle. In the case of the symbol at left, it means that the power-cord plug must be unplugged from the outlet.                   |

### **ALWAYS OBSERVE THE FOLLOWING**

### 🗥 WARNING

#### Do not disassemble or modify by yourself

Do not open (or modify in any way) the unit or its AC adaptor.

#### ..... Do not repair or replace parts by yourself

Do not attempt to repair the unit, or replace parts within it (except when this manual provides specific instructions directing you to do so). Refer all servicing to your retailer, the nearest Roland Service

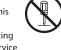

Center, or an authorized Roland distributor, as listed on the "Information" page.

#### Do not use or store in the following types of locations

- Subject to temperature extremes (e.g., direct sunlight in an enclosed vehicle. near a heating duct, on top of heat-
- generating equipment); or are • Damp (e.g., baths, washrooms, on wet floors); or are
- · Exposed to steam or smoke; or are
- · Subject to salt exposure; or are
- · Humid; or are
- · Exposed to rain; or are
- · Dusty or sandy; or are
- Subject to high levels of vibration and shakiness.

#### Do not place in an unstable location

Make sure you always have the unit placed so it is level and sure to remain stable. Never place it on stands that could wobble, or on inclined surfaces.

#### Use only the supplied AC adaptor and the correct voltage

Be sure to use only the AC adaptor supplied with the unit. Also, make sure the line voltage at the installation matches the input voltage specified on the AC adaptor's body. Other AC adaptors may use a different polarity, or be designed for a different voltage, so their use could result in damage, malfunction, or electric shock.

#### Use only the supplied power cord

Use only the attached power-supply cord. Also, the supplied power cord must not be used with any other device.

.....

### 🗥 WARNING

#### Do not bend the power cord or place heavy objects on it

Do not excessively twist or bend the power cord, nor place heavy objects on it. Doing so can damage the cord, producing severed elements and short circuits. Damaged cords are fire and shock hazards!

#### Avoid extended use at high volume

This unit, either alone or in combination with an amplifier and headphones or speakers, may be capable of producing sound levels that could cause permanent hearing loss. Do not operate for a long

period of time at a high volume level, or at a level that is uncomfortable. If you experience any hearing loss or ringing in the ears, you should immediately stop using the unit, and consult an audiologist.

#### Don't allow foreign objects or liquids to enter unit; never place containers with liquid on unit

Do not place containers containing liquid (e.g., flower vases) on this product. Never allow foreign objects (e.g., flammable objects, coins, wires) or liquids (e.g., water or juice) to enter this product. Doing so may cause short circuits, faulty operation, or other malfunctions.

#### Turn off the unit if an abnormality or malfunction occurs

Immediately turn the unit off, remove the AC adaptor from the outlet, and request servicing by your retailer, the nearest Roland Service Center, or an authorized

Roland distributor, as listed on the "Information" page when:

- · The AC adaptor, the power-supply cord, or the plug
- has been damaged; or
- If smoke or unusual odor occurs; or
- · Objects have fallen into, or liquid has been spilled onto the unit; or
- · The unit has been exposed to rain (or otherwise has become wet): or
- · The unit does not appear to operate normally or
- exhibits a marked change in performance.

### 🗥 WARNING

#### Adults must provide supervision in places where children are present

When using the unit in locations where children are present, be careful so no mishandling of the unit can take place. An adult should always be on hand to provide supervision and guidance.

#### Do not drop or subject to strong impact

Protect the unit from strong impact. (Do not drop it!)

#### Do not share an outlet with an unreasonable number of other devices

Do not force the unit's power-supply cord to share an outlet with an unreasonable number of other devices. Be especially careful when using extension cords-the total power used by all devices you

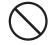

have connected to the extension cord's outlet must never exceed the power rating (watts/amperes) for the extension cord. Excessive loads can cause the insulation on the cord to heat up and eventually melt through. .....

#### Do not use overseas

Before using the unit in overseas, consult with your retailer, the nearest Roland Service Center, or an authorized Roland distributor, as listed on the "Information" page.

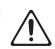

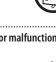

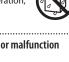

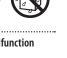

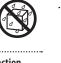

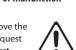

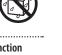

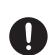

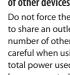

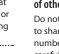

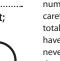

### **A**CAUTION

#### Place in a well ventilated location

The unit and the AC adaptor should be located so their location or position does not interfere with their proper ventilation.

#### When disconnecting an AC adaptor, grasp it by the plua

To prevent conductor damage, always grasp the AC adaptor by its plug when disconnecting it from this unit or from a power outlet. 

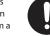

#### Periodically clean the AC adaptor's plug

At regular intervals, you should unplug the AC adaptor and clean it by using a dry cloth to wipe all dust and other accumulations away from its prongs.

Also, disconnect the power plug from the power outlet whenever the unit is to remain unused for an extended period of time. Any accumulation of dust between the power plug and the power outlet can result in poor insulation and lead to fire.

#### Manage cables for safety

Try to prevent cords and cables from becoming entangled. Also, all cords and cables should be placed so they are out of the reach of children.

#### Avoid climbing on top of the unit, or placing heavy objects on it

Never climb on top of, nor place heavy objects on the unit.

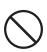

#### Do not connect or disconnect the AC adaptor with wet hands

Never handle the AC adaptor or its plugs with wet hands when plugging into, or unplugging from, an outlet or this unit.

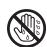

#### Cautions when moving this unit

If you need to move the instrument, take note of the precautions listed below. At least two persons are required to safely lift and move the unit. It should be handled carefully, all the while keeping it level.

Make sure to have a firm grip, to protect yourself from injury and the instrument from damage.

- · Check to make sure the screws for stand assembly securing the unit to the stand have not become loose. Fasten them again securely whenever you notice any loosening.
- Disconnect the power cord.
- Disconnect all cords coming from external devices.
- Raise the adjusters on the stand (p. 72).
- · Close the lid.
- Remove the music stand.

#### Unplug the AC adaptor from the outlet before cleaning

Before cleaning the unit, turn it off and unplug the AC adaptor from the outlet (p. 72). .....

#### If there is a possibility of lightning strike, disconnect the AC adaptor from the outlet

Whenever you suspect the possibility of lightning in your area, disconnect the AC adaptor from the outlet.

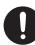

### **A**CAUTION

#### Take care so as not to get fingers pinched

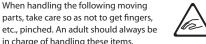

etc., pinched. An adult should always be in charge of handling these items.

 Lid (p. 18) • Pedal (p. 16)

#### Keep small items out of the reach of children

To prevent accidental ingestion of the parts listed below, always keep them out of the reach of small children.

· Included Parts/Removable Parts Stereo phone plug adaptor (p. 17) Screws (p. 72)

#### Handle the ground terminal carefully

If you remove the screw from the ground terminal, be sure to replace it; don't leave it lying around where it could accidently be swallowed by small children. When refastening the screw, make that it is firmly fastened, so it won't come loose.

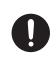

### When handling the following moving

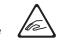

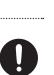

5

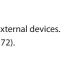

### IMPORTANT NOTES

#### **Power Supply**

- Do not connect this unit to same electrical outlet that is being used by an electrical appliance that is controlled by an inverter or a motor (such as a refrigerator, washing machine, microwave oven, or air conditioner). Depending on the way in which the electrical appliance is used, power supply noise may cause this unit to malfunction or may produce audible noise. If it is not practical to use a separate electrical outlet, connect a power supply noise filter between this unit and the electrical outlet.
- The AC adaptor will begin to generate heat after long hours of consecutive use. This is normal, and is not a cause for concern.
- To prevent malfunction and equipment failure, always make sure to turn off the power on all your equipment before you make any connections.
- With the factory settings, the HPi-50e will automatically be switched off 30 minutes after you stop playing or operating the unit. If you don't want the unit to turn off automatically, change the "AUTO OFF" setting to "OFF" as described on p. 52.

#### NOTE

The settings you were editing will be lost when the unit is turned off. If you want to keep your settings, you must save your settings before turning the unit off.

#### Placement

- Using the unit near power amplifiers (or other equipment containing large power transformers) may induce hum. To alleviate the problem, change the orientation of this unit; or move it farther away from the source of interference.
- This device may interfere with radio and television reception. Do not use this device in the vicinity of such receivers.
- Noise may be produced if wireless communications devices, such as cell phones, are operated in the vicinity of this unit. Such noise could occur when receiving or initiating a call, or while conversing.
   Should you experience such problems, you should relocate such wireless devices so they are at a greater distance from this unit, or switch them off.
- Do not expose the unit to direct sunlight, place it near devices that radiate heat, leave it inside an enclosed vehicle, or otherwise subject it to temperature extremes. Also, do not allow lighting devices that normally are used while their light source is very close to the unit (such as a piano light), or powerful spotlights to shine upon the same area of the unit for extended periods of time. Excessive heat can deform or discolor the unit.
- When moved from one location to another where the temperature and/or humidity is very different, water droplets (condensation) may form inside the unit. Damage or malfunction may result if you attempt to use the unit in this condition. Therefore, before using the unit, you must allow it to stand for several hours, until the condensation has completely evaporated.
- Do not allow rubber, vinyl, or similar materials to remain on this unit for long periods of time. Such objects can discolor or otherwise harmfully affect the finish.
- Do not allow objects to remain on top of the keyboard. This can be the cause of malfunction, such as keys ceasing to produce sound.
- Do not paste stickers, decals, or the like to this instrument. Peeling such matter off the instrument may damage the exterior finish.

 Do not place containers or anything else containing liquid on top of this unit. Also, whenever any liquid has been spilled on the surface of this unit, be sure to promptly wipe it away using a soft, dry cloth.

#### Maintenance

- To clean the unit, use a dry, soft cloth; or one that is slightly dampened. Try to wipe the entire surface using an equal amount of strength, moving the cloth along with the grain of the wood. Rubbing too hard in the same area can damage the finish.
- Never use benzine, thinners, alcohol or solvents of any kind, to avoid the possibility of discoloration and/or deformation.
- The pedals of this unit are made of brass. Brass eventually darkens as the result of the natural oxidization process. If the brass becomes tarnished, polish it using commercially available metal polisher.
- Since wood will expand and contract depending on how it is used and the environment in which it is located, products made of wood may experience a gradual loosening of the screws over time. To ensure that your piano remains in safe, optimal condition, you should regularly check the tightness of the screws in the locations shown in the illustration. If you find that any screws are Loose, use a screwdriver to tighten them.

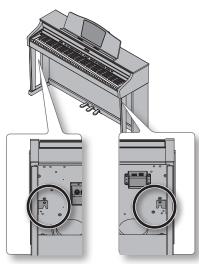

#### **Repairs and Data**

 Please be aware that all data contained in the unit's memory may be lost when the unit is sent for repairs. Important data should always be backed up USB flash drives, or written down on paper (when possible). During repairs, due care is taken to avoid the loss of data. However, in certain cases (such as when circuitry related to memory itself is out of order), we regret that it may not be possible to restore the data, and Roland assumes no liability concerning such loss of data.

#### **Additional Precautions**

- Please be aware that the contents of memory can be irretrievably lost as a result of a malfunction, or the improper operation of the unit. To protect yourself against the risk of loosing important data, we recommend that you periodically save a backup copy of important data you have stored in the unit's memory USB flash drives.
- Unfortunately, it may be impossible to restore the contents of data that was stored in the unit's memory, USB flash drives once it has been lost. Roland Corporation assumes no liability concerning such loss of data.

- Use a reasonable amount of care when using the unit's buttons, sliders, or other controls; and when using its jacks and connectors. Rough handling can lead to malfunctions.
- Never strike or apply strong pressure to the display.
- When disconnecting all cables, grasp the connector itself—never pull on the cable. This way you will avoid causing shorts, or damage to the cable's internal elements.
- To avoid disturbing others nearby, try to keep the unit's volume at reasonable levels. You may prefer to use headphones, so you do not need to be concerned about those around you.
- The sound of keys being struck and vibrations produced by playing an instrument can be transmitted through a floor or wall to an unexpected extent. Please take care not to cause annoyance to others nearby.
- When you need to transport the unit, package it in the box (including padding) that it came in, if possible. Otherwise, you will need to use equivalent packaging materials.
- Do not apply undue force to the music stand while it is in use.
- Some connection cables contain resistors. Do not use cables that incorporate resistors for connecting to this unit. The use of such cables can cause the sound level to be extremely low, or impossible to hear. For information on cable specifications, contact the manufacturer of the cable.
- Before opening or closing the keyboard lid, always make sure that no pets or other small animals are located on top of the instrument (in particular, they should be kept away from the keyboard and its lid). Otherwise, due to the structural design of this instrument, small pets or other animals could end up getting trapped inside it. If such a situation is encountered, you must immediately turn off the unit and disconnect the power cord from the outlet. You should then consult with the retailer from whom the instrument was purchased, or contact the nearest Roland Service Center.
- When opening or closing the lid or operating the pedals, please be careful not to get your fingers pinched between the movable part and the panel. In places where small children are present, make sure that an adult provides supervision and guidance.

#### **Before Using External Memories**

#### Using External Memories

• Carefully insert the USB flash drives all the way in until it is firmly in place.

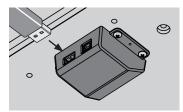

• Never touch the terminals of the USB flash drives. Also, avoid getting the terminals dirty.

### **IMPORTANT NOTES**

- USB flash drives are constructed using precision components; handle the memories carefully, paying particular note to the following.
  - To prevent damage to the cards from static electricity, be sure to discharge any static electricity from your own body before handling the cards.
  - Do not touch or allow metal to come into contact with the contact portion of the cards.
  - Do not bend, drop, or subject cards to strong shock or vibration.
  - Do not keep cards in direct sunlight, in closed vehicles, or other such locations.
  - Do not allow cards to become wet.
  - Do not disassemble or modify the cards.

### Note regarding display of musical notation

- When you start song playback, performance data will be read from Favorites or from a USB flash drive. It may take several tens of seconds for the data to be read. Please wait for this to take place.
- The displayed musical notation is generated based on the music data.

Priority is given to visual clarity rather than to the precision needed for complex or sophisticated performance.

For this reason, the displayed musical notation may differ from commercially available notation. In particular, the displayed notation is not suitable for sophisticated or complex songs that require detailed notation.

- In some cases, the lyrics or notes may fall outside the displayed area, and might not be visible.
- Musical notation cannot be displayed for audio files or songs from a music CD.
- In some cases, the song may play back again from the beginning if you display the musical notation or change the displayed tracks.
- Copyright law prohibits the unauthorized use of this musical notation for any purpose other than personal enjoyment.

#### **Intellectual Property Right**

- It is forbidden by law to make an audio recording, video recording, copy or revision of a third party's copyrighted work (musical work, video work, broadcast, live performance, or other work), whether in whole or in part, and distribute, sell, lease, perform, or broadcast it without the permission of the copyright owner.
- Do not use this product for purposes that could infringe on a copyright held by a third party. We assume no responsibility whatsoever with regard to any infringements of third-party copyrights arising through your use of this product.
- The copyright of content in this product (the sound waveform data, style data, accompaniment patterns, phrase data, audio loops and image data) is reserved by Roland Corporation.
- Purchasers of this product are permitted to utilize said content for the creating, performing, recording and distributing original musical works.
- Purchasers of this product are NOT permitted to extract said content in original or modified form, for the purpose of distributing recorded medium of said content or making them available on a computer network.
- You cannot save song data that is copyrighted.

- Unauthorized use of the exported notation data for purposes other than personal enjoyment without permission from the copyright holder is forbidden by law.
- MMP (Moore Microprocessor Portfolio) refers to a patent portfolio concerned with microprocessor architecture, which was developed by Technology Properties Limited (TPL). Roland has licensed this technology from the TPL Group.
- XGlite (Kelite) is a registered trademark or a trademark of Yamaha Corporation.
- Microsoft product screen shot(s) reprinted with permission from Microsoft Corporation.
- Roland, GS, SuperNATURAL, DigiScore are either registered trademarks or trademarks of Roland Corporation in the United States and/or other countries.
- Company names and product names appearing in this document are registered trademarks or trademarks of their respective owners.
- Microsoft, Windows, Windows Vista, and DirectX are either registered trademarks or trademarks of Microsoft Corporation.
- Mac OS and iTunes are either registered trademarks or trademarks of Apple Inc.
- The notation display in "Notation (Large, with note names)" (p. 14) is based on E-Z Play ® Today Music Notation from Hal Leonard Corporation USA.
   E-Z Play ® Today Music Notation © 1975 by HAL
   LEONARD CORPORATION

E-Z PLAY and EASY ELECTRONIC KEYBOARD MUSIC are registered trademarks of HAL LEONARD CORPORATION

## Gentents

| Look What You Can Do!2                                                |
|-----------------------------------------------------------------------|
| USING THE UNIT SAFELY4                                                |
| IMPORTANT NOTES                                                       |
| Operation Guide10                                                     |
| Storing Your Settings (memory backup)12                               |
| Main Screens14                                                        |
| Panel Descriptions16                                                  |
| Before You Play18                                                     |
| Opening/Closing the Lid18                                             |
| Using the Music Holders                                               |
| Turning the Power On/Off19                                            |
| Performing20                                                          |
| Performing with Various Sounds                                        |
| Switching Tones <b>20</b>                                             |
| Performing with Two Layered Tones (Dual Play) <b>21</b>               |
| Playing Different Tones with the Right and Left<br>Hands (Split Play) |
| Adjusting the Sound to Your Taste                                     |
| Adding Reverberation to the Sound (Ambience)/                         |
| Adjusting the Brightness of the Sound (Brilliance) <b>24</b>          |
| Adjusting the Keyboard Response (Key Touch)                           |
| Dividing the Keyboard for Two-Person Performance                      |
| (Twin Piano)                                                          |
| Shifting the Pitch (Transpose)                                        |
| Lessons                                                               |
| Playing Games                                                         |
| Practicing with DigiScore29                                           |
| Practicing                                                            |
| Practicing with the Metronome                                         |
| Changing the Tempo                                                    |
| Practicing with a Song                                                |
| Selecting and Playing a Song                                          |
| Adding a Count-in to Synchronize Your Performance <b>32</b>           |
| Storing a Song in Favorites                                           |
| Playing Songs Consecutively (All Songs Play)                          |
| Adjusting the Volume Balance of the Song and the                      |
| Keyboard Performance (Song Balance)                                   |
| Adjusting a Song's Tempo for Easier Practicing33                      |
| Practicing One Hand at a Time (Part Mute)                             |
| Repeatedly Practicing a Portion of a Song (AB Repeat)35               |
| Recording                                                             |
| Getting Ready to Record36                                             |
| Making a New SMF Recording                                            |
| Saving a Song                                                         |
| Overdubbing a Recorded Song                                           |
| Making a New Audio Recording40                                        |
| Audio Recording a Performance with SMF                                |
| Accompaniment40                                                       |
| Using an Audio File without Melody (Center Cancel) <b>40</b>          |
| Burning an Audio Recording of a Song (WAV file) to a                  |
| CD                                                                    |

| Creating a Song42                                        |
|----------------------------------------------------------|
| Play Along with Rhythms42                                |
| Editing the Rhythm Performance and Automatic             |
| Accompaniment Settings42                                 |
| Recording the Rhythm Performance and Automatic           |
| Accompaniment                                            |
| Recording with 16 Parts                                  |
| About the 16 part recorder Screen                        |
| Editing the Part Settings44 Recording Each Part44        |
| Saving Your Multitrack Recording                         |
| Editing a Song                                           |
| Copying Measures (Copy)                                  |
| Inserting Blank Measures (Insert)                        |
| Deleting Measures (Delete)                               |
| Erasing Measures (Erase)                                 |
| Exchanging Parts (Part Exchange)                         |
| Tightening Up the Note Timing (Quantize)                 |
| Transposing an Entire Part (Transpose)                   |
| Editing Individual Notes (Note Edit)                     |
| Editing Tone Changes During the Song (PC Edit) <b>45</b> |
| Cancelling an Edit (Undo)46                              |
| Saving a Song You've Edited by Note or Measure <b>46</b> |
| Inserting Notation Marks46                               |
| Deleting a Notation Mark46                               |
| Saving a Song After Editing Its Notation Marks           |
| Editing the Key Signature46                              |
| Editing the Time Signature (Beat Map)                    |
| Editing the Tempo47                                      |
| Recording Tempo Data (Tempo Recording)47                 |
| Converting an SMF Song to Audio (WAV File)47             |
| Personalizing Your Piano Sound (Piano Designer)48        |
| Making Detailed Adjustments to the Piano Sound 48        |
| Convenient Functions                                     |
| Changing the Notation Screen Settings                    |
| Changing the Screen Display and Lesson Grading           |
| Standard (Resolution)                                    |
| Changing the Number of Measures Displayed                |
| Saving Notation Data in BMP Format                       |
| Saving Tone and Rhythm Settings                          |
| Writing a User Program                                   |
| Calling Up a User Program                                |
| Managing User Programs                                   |
| Making the Power Automatically Turn Off After a          |
| Time ( Auto Off )                                        |
| Loading/Saving Piano Setups53                            |
| Loading a Piano Setup                                    |
| Saving a Piano Setup53                                   |

### **Contents**

| Various Settings                                           |
|------------------------------------------------------------|
| Basic Operations in the Function Screen54                  |
| Applying a Headphones 3D Ambience Effect to the            |
| Piano Sound <b>54</b>                                      |
| Matching the Pitch with Other Instruments                  |
| Changing the Tuning Method                                 |
| Specifying a Song's Tonic54                                |
| Turning On/Off the Display54                               |
| Adjusting the Display's Brightness                         |
| Adjusting the Volume of an Audio Playback Device <b>54</b> |
| Playing Back an Audio File with Its Central Sound          |
| Minimized <b>55</b>                                        |
| Transposing an Audio File (Audio Transpose) <b>. 55</b>    |
| Changing the Pitch of the Tone in Octave Steps <b>55</b>   |
| Selecting the Format for Recording                         |
| Choosing the Recording Method for Overdub-                 |
| Recording55                                                |
| Copying a Saved Song55                                     |
| Deleting a Saved Song55                                    |
| Initializing the Memory                                    |
| Changing How the Pedal Effects Are Applied                 |
| Changing How the Pedals Work (Center Pedal)56              |
| Changing How the Pedals Work (Left Pedal)                  |
| Using a Pedal to Switch User Programs                      |
| Loading/Saving Piano Setups                                |
| Preventing Doubled Notes When Connected to a               |
| Sequencer                                                  |
| MIDI Transmit Channel Settings                             |
| Changing the USB Driver Settings                           |
| Changing the USB Flash Drive Setting                       |
| Controlling Video Equipment                                |
| Specifying the Visual Control Channel                      |
| Specifying the Maximum Volume                              |
| Specifying the Screen Display Language                     |
| Restoring the Factory Settings                             |

| About the Wireless LAN Function                    |
|----------------------------------------------------|
| What Is Wireless LAN Function?                     |
| Basic Connection Method (Connect by WPS)59         |
| Wireless LAN Function Settings                     |
| Status Indication60                                |
| Connecting to a Wireless LAN Access Point That You |
| Select (Select AP)60                               |
| Other Settings (Option)61                          |
| Troubleshooting62                                  |
| Error Messages64                                   |
| Tone List65                                        |
| Internal Song List66                               |
| Chord Fingering List68                             |
| Settings That Can Be Saved69                       |
| Settings That Can Be Saved by Memory Backup69      |
| Items Saved in a User Program69                    |
| Main Specifications70                              |
| Assembling72                                       |
| Attaching the Music Rest74                         |
| Connecting the Display Cable74                     |
| About the Ivory Feel Keyboard75                    |
| Index                                              |
|                                                    |

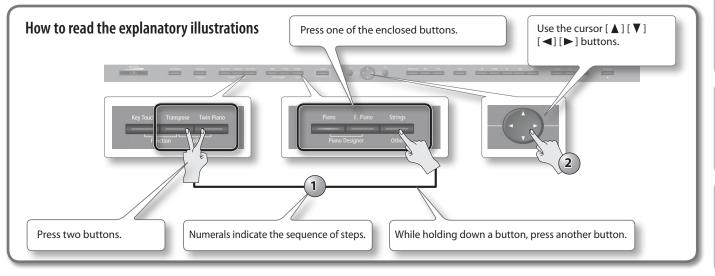

Before using this unit, carefully read the sections entitled "USING THE UNIT SAFELY" (p. 4) and "IMPORTANT NOTES" (p. 6). These sections provide important information concerning the proper operation of the unit. Additionally, in order to feel assured that you have gained a good grasp of every feature of your new unit, read Owner's Manual should be read in its entirety. This manual should be saved and kept on hand as a convenient reference. Copyright © 2014 ROLAND CORPORATION

All rights reserved. No part of this publication may be reproduced in any form without the written permission of ROLAND CORPORATION.

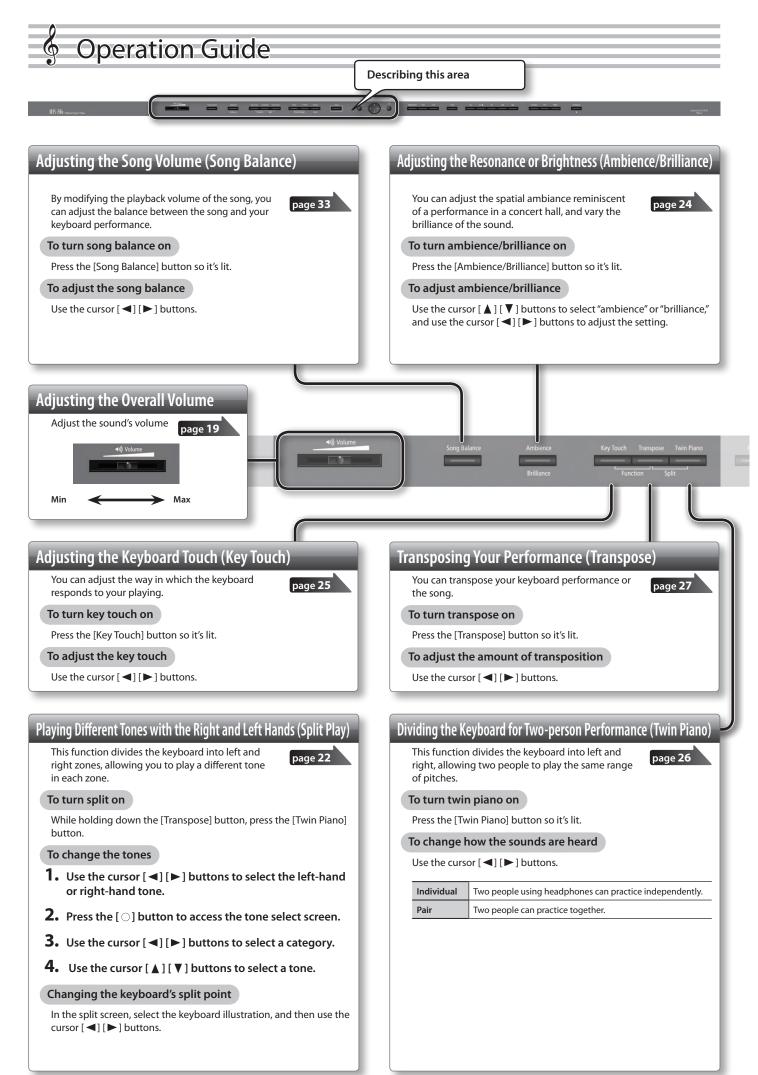

### **Operation Guide**

Operation Guide

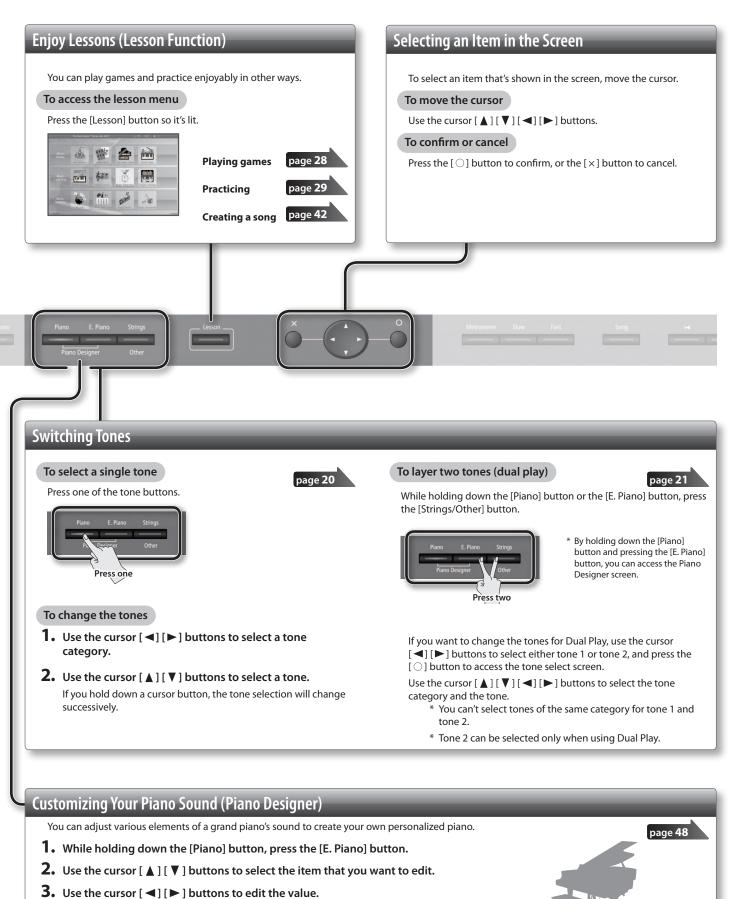

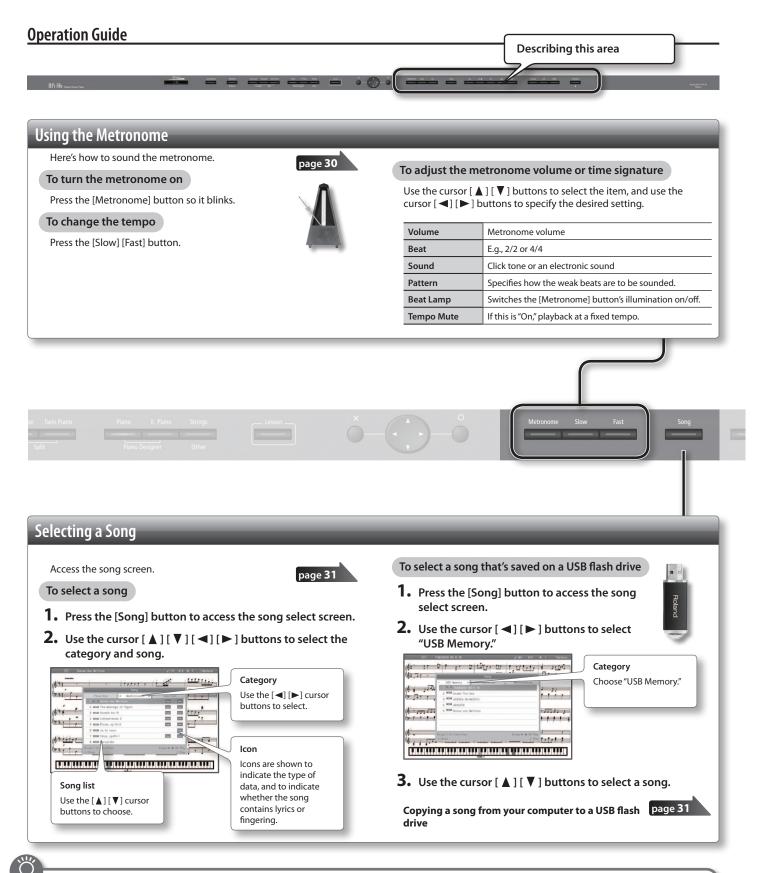

### Storing Your Settings (memory backup)

The HPi-50e allows you to adjust numerous settings, but these settings will return to their default values as soon as you turn off the power. However, by using the Memory Backup feature, you can have the changes you've made in settings be retained.

- 1. While holding down the [Key Touch] button, press the [Transpose] button.
  - Key Touch Transpose

- 2. Use the cursor [▲] [▼] buttons to select "Memory Backup."
- **3.** Press the [▶] cursor button.
- **4.** Choose "Execute," and press the [ ] button.

### **Operation Guide**

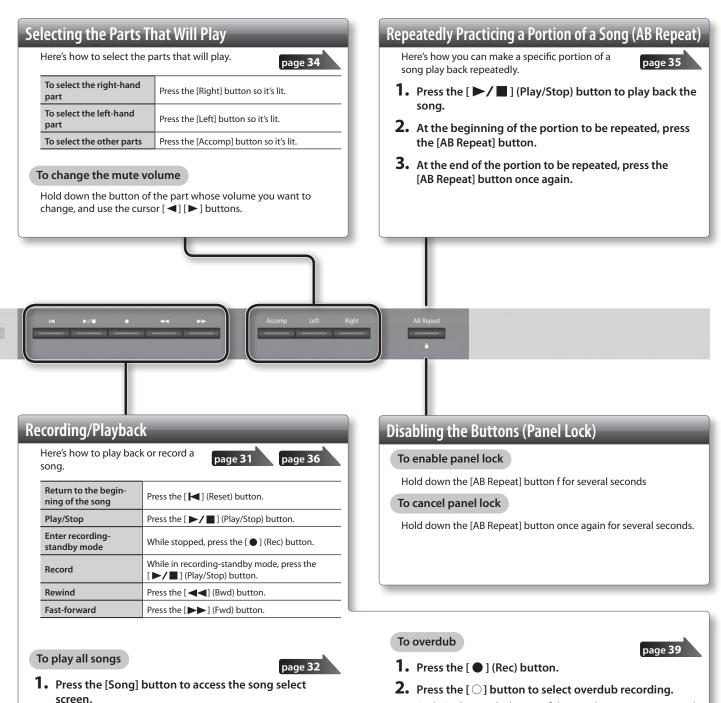

- 2. Use the cursor [◄] [►] buttons to select a category.
- While holding down the [Song] button, press the
   [▶/■] (Play/Stop) button.

To make a new recording

- page 37
- **1.** Select the tone that you want to play.
- 2. Press the [ ] (Rec) button.
- Press the [►/■] (Play/Stop) button to start recording.
- Press the [ ► / ] (Play/Stop) button to stop recording.

- Press the [ ] button to select overdub recording.
   As desired, press the button of the part that you want to record, making the button blink.
- Press the [►/■] (Play/Stop) button to start recording.
- Press the [ ► / ] (Play/Stop) button to stop recording.

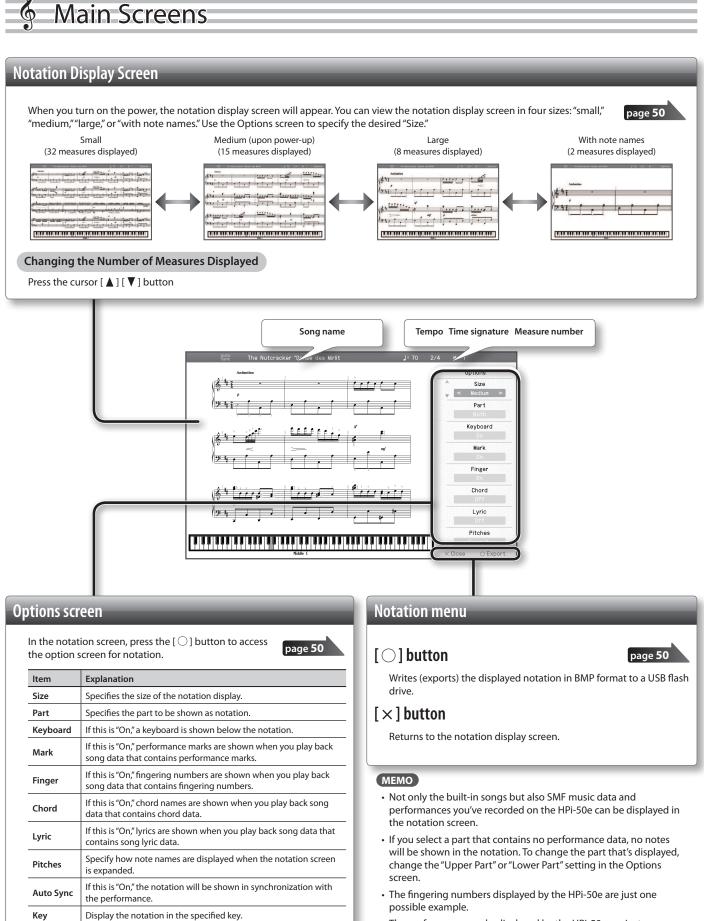

• The performance marks displayed by the HPi-50e are just one possible example, and are not intended to limit the expressivity of your performances.

\* The explanations in this manual include illustrations that depict what should typically be shown by the display. Note, however, that your unit may incorporate a newer, enhanced version of the system (e.g., includes newer sounds), so what you actually see in the display may not always match what appears in the manual.

Clef R

Clef L

Upper Part

Lower Part

Resolution

part

part

Specifies the clef of the notation shown for the right-hand part.

Specifies the clef of the notation shown for the left-hand part.

Specifies the part for which notation will be shown as the upper

Specifies the part for which notation will be shown as the lower

Changes the screen display and lesson grading standard.

### **Main Screens**

Operation Guide

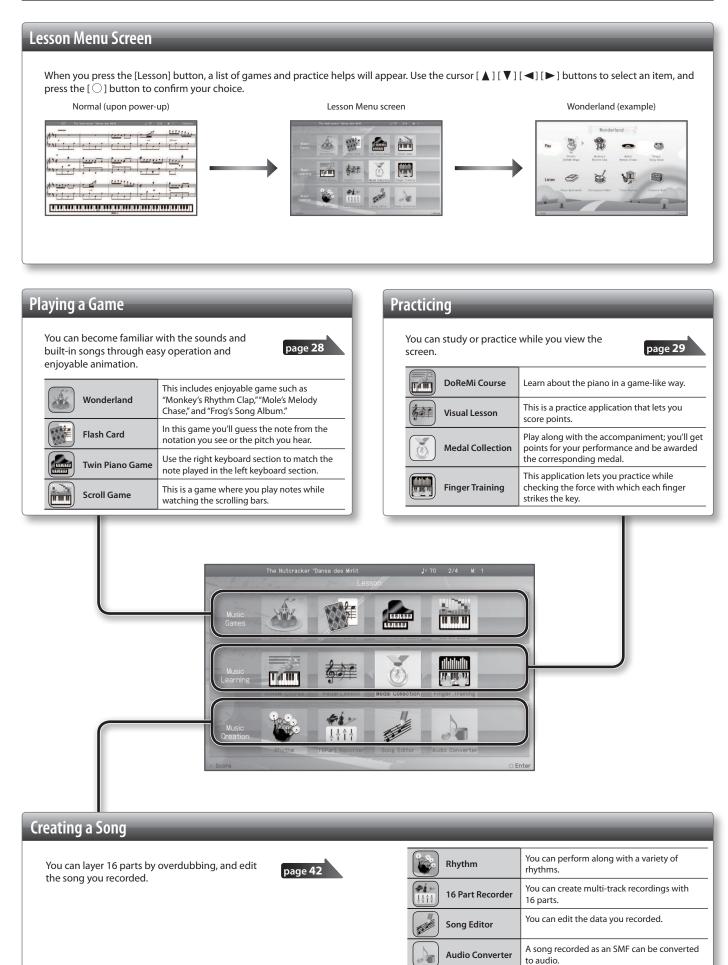

### Panel Descriptions

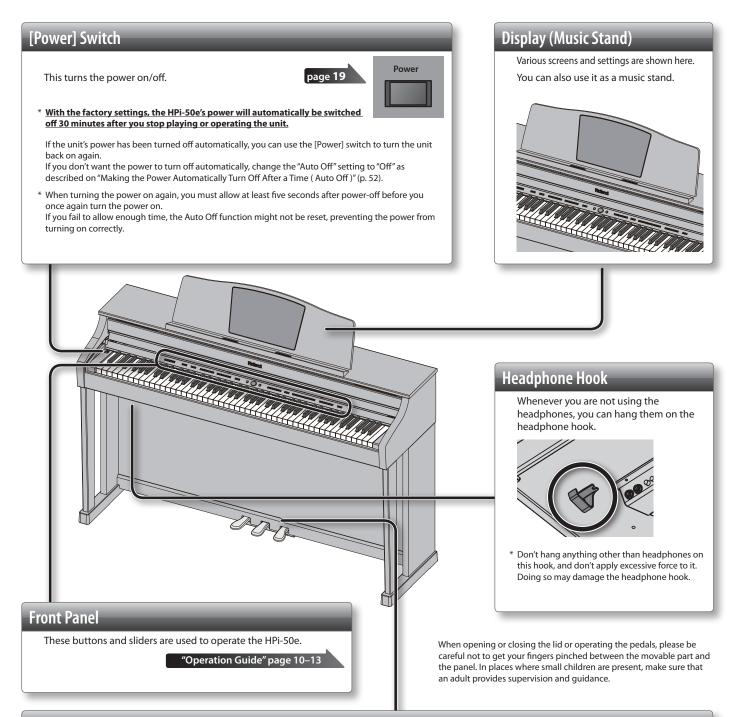

### Pedals

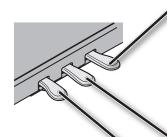

### Damper Pedal

Use this pedal to sustain the sound. While this pedal is held down, notes will be sustained for an extended time even if you release your fingers from the keyboard. With the damper pedal on an acoustic piano, when you step on the pedal it will at first offer only a slight amount of resistance, but as you press down further it will start to feel much heavier. On the HPi-50e, this change in the feeling of resistance is simulated. On an acoustic piano, when you step on the damper pedal, you'll first hear the sound of the dampers releasing the strings. Then, you should also be able to hear the sound of strings adjacent to the ones for the notes actually played resonate sympathetically, resulting in a rich, resounding tone. Additionally, when using half-pedaling techniques, the core of the sound disappears rapidly while a rich, spacious resonance remains, producing a unique form of reverberation. On the HPi-50e, the unique, lingering tones produced by the half-pedaling technique are reproduced in addition to released-string sounds (Damper Noise) and resonating sounds (Damper Resonance).

### Sostenuto Pedal

The notes you are pressing when this pedal is depressed will be sustained.

### Soft Pedal

This pedal is used to make the sound softer. Playing with the soft pedal depressed produces a sound that is not as strong as when otherwise played with the equivalent strength. This is the same function as the left pedal of an acoustic piano. The softness of the tone can be varied subtly by the depth to which you press the pedal.

### **Panel Descriptions**

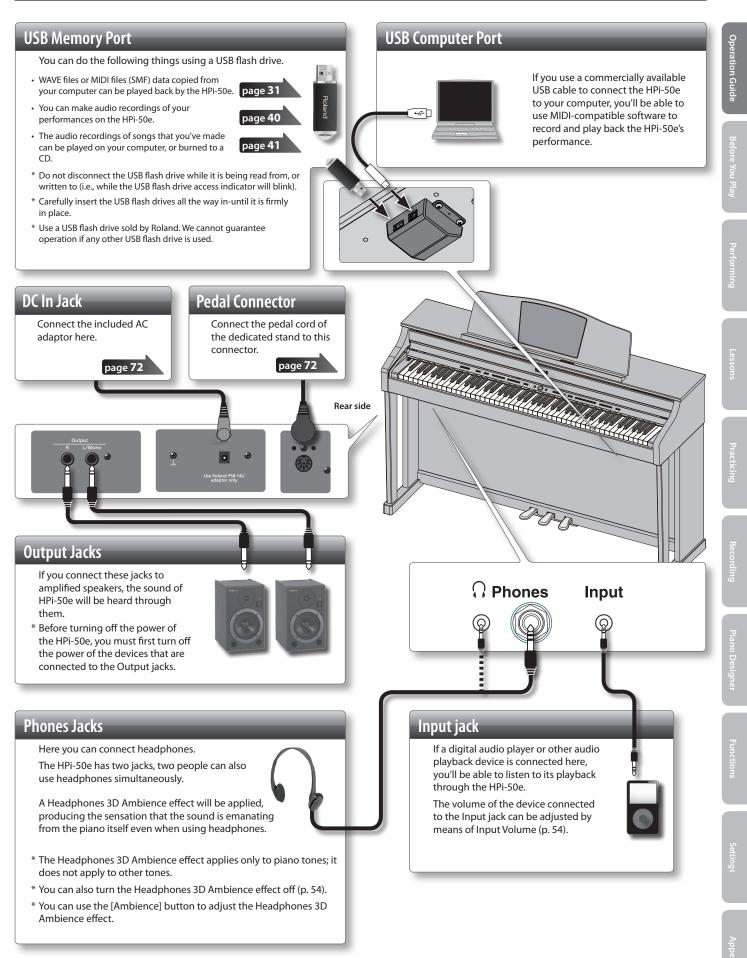

\* To prevent malfunction and equipment failure, always turn down the volume, and turn off all the units before making any connections.

\* When connection cables with resistors are used, the volume level of equipment connected to the Input jack may be low. If this happens, use connection cables that do not contain resistors.

## 🖇 Before You Play

### **Opening/Closing the Lid**

To open the lid, use both hands to lift it lightly, and slide it away from yourself. To close the lid, pull it gently toward yourself, and lower it softly after it has been fully extended.

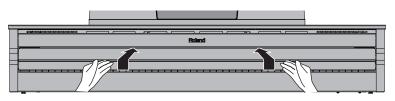

#### NOTE

- When opening or closing the lid or operating the pedals, please be careful not to get your fingers pinched between the movable part and the panel. In places where small children are present, make sure that an adult provides supervision and guidance.
- If you need to move the piano, make sure the lid is closed first to prevent accidents.

### Using the Lid to Conceal the Buttons (Classic Position)

You can use the lid to conceal the buttons (Classic Position). This allows you to concentrate on performing without being distracted by the buttons.

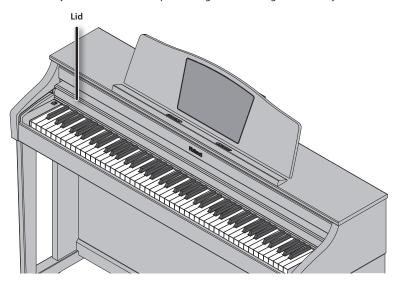

### **Using the Music Holders**

You can use the holders to hold pages in place. When not using the holders, leave them folded down.

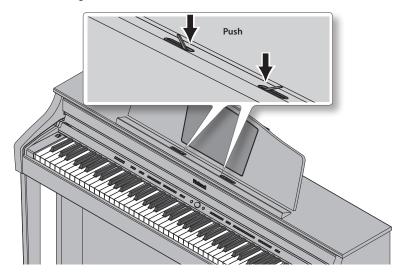

### Turning the Power On/Off

#### NOTE

- Once everything is properly connected, be sure to follow the procedure below to turn on their power. If you turn on equipment in the wrong order, you risk causing malfunction or equipment failure.
- Before turning the unit on/off, always be sure to turn the volume down. Even with the volume turned down, you might hear some sound when switching the unit on/off. However, this is normal and does not indicate a malfunction.

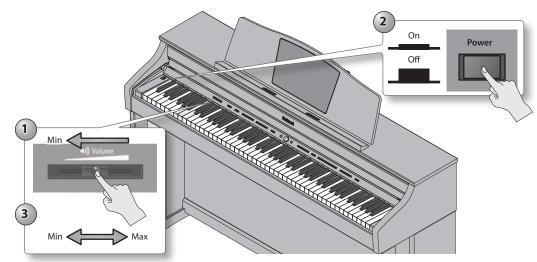

### Turning the power on

1. Move the [Volume] slider all the way to the left to minimize the volume.

#### 2. Press the [Power] switch.

The power will turn on, the music rest screen will show an opening animation, and then the notation screen (p. 14) will appear. \* This unit is equipped with a protection circuit. A brief interval (a few seconds) after turning the unit on is required before it will operate normally.

#### 3. Use the [Volume] slider to adjust the volume.

This will adjust the volume of the speakers if you're using the speakers of the unit, or the volume of the headphones if headphones are connected. Each volume setting (for speaker or headphone) is saved automatically.

### Turning the power off

**1.** Move the [Volume] slider all the way to the left to minimize the volume.

#### 2. Press the [Power] switch.

The screen goes blank and the power is turned off.

If you don't want the power to turn off automatically, change the "Auto Off" setting to "Off"!

### With the factory settings, the HPi-50e's power will automatically be switched off 30 minutes after you stop playing or operating the unit.

If the unit's power has been turned off automatically, you can use the [Power] switch to turn the unit back on again. If you don't want the power to turn off automatically, change the "Auto Off" setting to "Off" as described on "Making the Power Automatically Turn Off After a Time (Auto Off)" (p. 52).

#### NOTE

- When turning the power on again, you must allow at least five seconds after power-off before you once again turn the power on. If you fail to allow enough time, the Auto Off function might not be reset, preventing the power from turning on correctly.
- The settings will be initialized after the power has been turned off. If you want to still be retained the next time you turn on the power, you should refer to "Having Your Settings Be Retained after the Power Is Turned Off (Memory Backup)" (p. 12) and save your settings.

Before You Play

### **Performing with Various Sounds**

Performing

In addition to piano sounds, the HPi-50e lets you enjoy performing with many other sounds (350 types). These sounds are called "Tones." The Tones are divided into three groups (p. 65), each of which is assigned to a different Tone button.

### Switching Tones

Let's start by performing with a piano tone.

When you turn on the power, the "ConcertPiano" tone is selected.

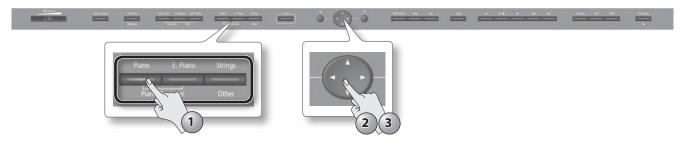

#### **1.** Press a tone button.

The tone button will light, and the tone select screen will appear.

2. Use the cursor [◄] [►] buttons to switch tone categories.

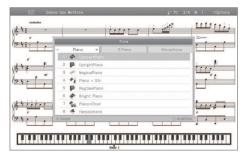

### **Tone categories**

| Tone button               | Explanation                                                                                                    |
|---------------------------|----------------------------------------------------------------------------------------------------|
| [Piano] button            | Selects grand piano sounds, upright piano sounds and the sounds of historical pianos.                                                                                                    |
| [E. Piano] button         | Selects electric piano sounds often used in pop and rock.                                                                                                    |
| [Strings/Other]<br>button | Selects high quality vibraphone sound and various other sounds such as orchestral instruments, organ, bass, or accompaniment sounds.                                                                                       |
|                           | If you select the drum set category, you'll be able to play the sounds of a drum set from the keyboard.                                                                                                    |
|                           | * If you've selected an organ sound for which the rotary effect (*1) is available, such as Combo Jz. Org or Ballad Organ, you can press the<br>[Strings/Other] button to switch the modulation speed of the rotary effect. |

For details on the tones, refer to "Tone List" (p. 65).

\*1 Rotary effect:

Rotary is an effect which simulates the sound of rotating speakers. There is a choice of two settings: Fast and Slow.

#### **3.** Use the cursor [▲] [▼] buttons to select a tone.

If you hold down a cursor button, the selected tone will change successively.

\* If you've selected a drum set tone or an SFX set tone, some notes of the keyboard will not produce sound.

### **Auditioning tones**

**1.** In the tone select screen, press the  $[\bigcirc]$  button.

A phrase using the selected tone will play.

### Performing

### Performing with Two Layered Tones (Dual Play)

You can play two tones simultaneously from each note of the keyboard. This feature is called "Dual Play."

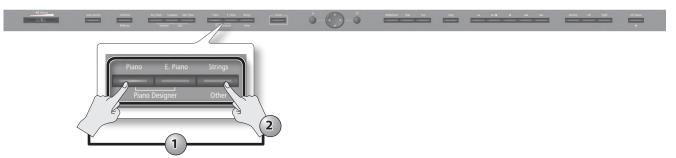

1. While holding down the [Piano] button or the [E. Piano] button, press the [Strings/Other] button. The tone select button will light, and the dual tone 1/tone 2 screen will appear.

|                                                                                                    | When selecting<br>tone 1/tone 2 | pina<br>Danse das Writtons |                      |
|----------------------------------------------------------------------------------------------------|---------------------------------|----------------------------|----------------------|
| The Nutloandor "Bane dea Mot<br>The Subcondor "Bane dea Mot<br>Deal<br>The Subcondor The Subcondor<br>Deal<br>The Subcondor<br>Deal<br>Deal<br>The Subcondor<br>Deal<br>Deal<br>De | [O] button                      | Core des Actions           | 1/20 2/4 W 1 Options |

#### Selecting tones for dual play

- 1. Use the cursor [◀] [►] buttons to select tone 1 or tone 2.
- **2.** Press the [ $\bigcirc$ ] button to access the tone select screen.
- **3.** Use the cursor [◄] [►] buttons to select the tone category.
- Use the cursor [▲] [▼] buttons to select the tone.
   If you hold down a cursor button, the selected tone will change successively.
  - $\,\,*\,$  You can't select tones of the same category for tone 1 and tone 2.
- 5. Press the [×] button to return to the dual tone 1/tone 2 screen.
- **2.** To exit Dual Play, press one of the tone buttons.

### **Dual balance**

Here's how to adjust the volume balance between tone 1 and tone 2.

- 1. In the Dual Tone 1/Tone 2 screen, press the [▼] cursor button to select "Dual Balance."
- **2.** Use the cursor [◄] [►] buttons to adjust the balance.

### **Advanced techniques**

Changing the pitch of tone 2 in octaves: "Octave Shift" (p. 55)
Specifying the part affected by the damper pedal: "Right Pedal" (p. 55)

21

### Playing Different Tones with the Right and Left Hands (Split Play)

You can play different tones in the left- and right-hand sections of the keyboard, divided at the key you specify. This feature is called "Split Play," and the key at which the keyboard is divided is called the "Split Point."

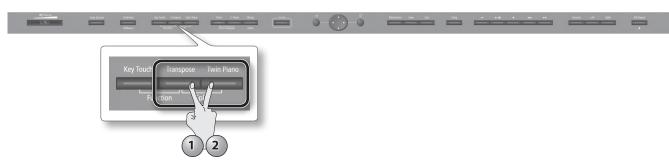

**1.** While holding down the [Transpose] button, press the [Twin Piano] button. The Split Left-hand Tone/Right-hand Tone screen will appear.

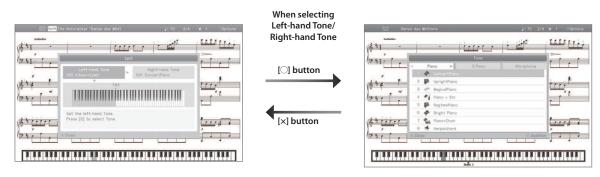

When Split is turned on, the keyboard settings will be as follows.

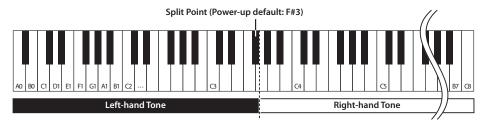

### Selecting the split tones

- 1. Use the cursor [◀] [►] buttons to select the right-hand tone or left-hand tone.
- **2.** Press the [ $\bigcirc$ ] button to access the tone select screen.
- 3. Use the cursor [◄] [►] buttons to select the tone category.
- Use the cursor [▲] [♥] buttons to select the tone.
   If you hold down a cursor button, the selected tone will change successively.
- 5. Press the [x] button to return to the Left-hand Tone/Right-hand Tone screen.
- 2. To exit Split Play, hold down the [Transpose] button and press the [Twin Piano] button once again.
  - \* Depending on which tones are being used together, the tones might sound different because no effect is applied to the left-hand zone.

### **Advanced techniques**

Specifying the part(s) affected by the damper pedal: "Right Pedal" (p. 55)Changing the pitch of the left-hand tone in octaves: "Octave Shift" (p. 55)

### Performing

### Changing the keyboard's split point

1. In the Split Left-hand Tone/Right-hand Tone screen, press the [▼] cursor button to select the keyboard illustration.

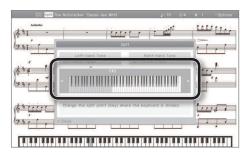

2. Use the cursor [◄] [►] buttons to change the split point.

| Item        | Value |
|-------------|-------|
| Split point | B1-B6 |

### Adjusting the Sound to Your Taste

The HPi-50e lets you add reverberation or modify the brightness of the sound.

## Adding Reverberation to the Sound (Ambience)/Adjusting the Brightness of the Sound (Brilliance)

You can add a pleasant reverberation to the sounds of the HPi-50e, producing the impression that you are performing in a concert hall. This effect is called "Ambience."

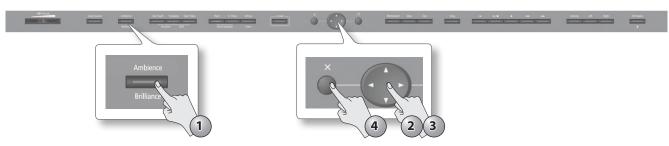

#### **1.** Press the [Ambience/Brilliance] button.

The [Ambience/Brilliance] button will light, and the ambience/brilliance screen will appear.

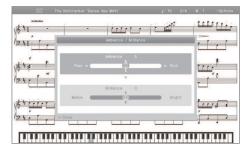

- 2. Use the cursor [▲] [▼] buttons to select either "ambience" or "brilliance."
- 3. Use the cursor [◄] [►] buttons to adjust the depth of the effect.

| Item       | Value | Explanation                                                                                                    |  |  |  |  |
|------------|-------|----------------------------------------------------------------------------------------------------|--|--|--|--|
| Ambience   | 0–10  | Higher values apply deeper ambience.<br>* If you're using headphones and the Headphones 3D Ambience effect (p. 54) is set to "On," this lets you |  |  |  |  |
|            |       | adjust the depth of the Headphones 3D Ambience effect.                                                                                           |  |  |  |  |
| Brilliance | 1–10  | Positive (+) values make the sound brighter; negative (-) values make the sound more mellow.                                                     |  |  |  |  |

4. To turn off ambience and brilliance, press the [Ambience/Brilliance] button once again.

The [Ambience/Brilliance] button will go out.

#### MEMO

The on/off settings for ambience and brilliance will switch simultaneously.

### Performing

### Adjusting the Keyboard Response (Key Touch)

The way in which the keyboard responds to your playing strength can be adjusted to your personal taste.

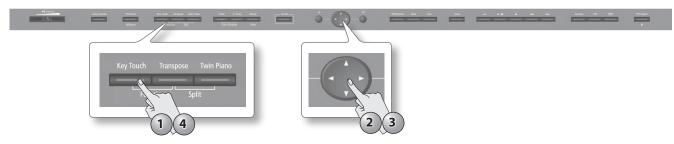

### 1. Press the [Key Touch] button.

The [Key Touch] button will light, and the key touch screen will appear.

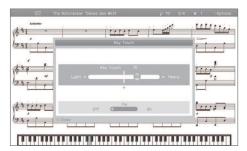

- 2. Use the cursor [▲] [♥] buttons to select either the "Key Touch" or "Fix" switch.
- **3.** Use the cursor [◄] [►] buttons to adjust the key touch.

| Item      | Value   | Explanation                                                                                                    |  |  |  |  |  |
|-----------|---------|----------------------------------------------------------------------------------------------------|--|--|--|--|--|
| Kev Touch | 1–100   | ligher values will make the keyboard feel heavier.                                                                                              |  |  |  |  |  |
| Key louch | 1-100   | At a value of 50, the result is the same as when the [Key Touch] button is unlit.                                                               |  |  |  |  |  |
| Fix       | OFF, ON | If this is on, notes will be sounded at a fixed volume regardless of how strongly you play the keyboard; the key touch setting will be ignored. |  |  |  |  |  |

4. To turn off key touch, press the [Key Touch] button once again.

The [Key Touch] button will go out.

### Dividing the Keyboard for Two-Person Performance (Twin Piano)

You can divide the keyboard into left and right zones so that two people can play the same range of pitches, just as though there were two pianos. This function is called "Twin Piano."

For example, Twin Piano allows two children to play different songs at the same time.

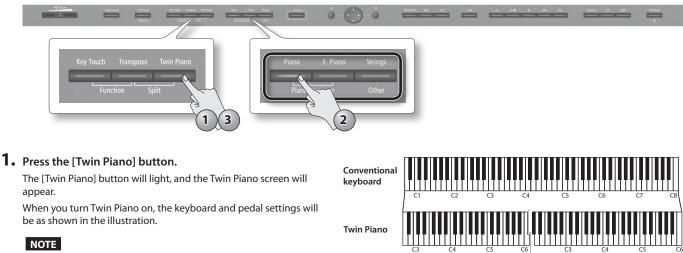

If Twin Piano is on, damper resonance will not be applied; this may cause the piano to sound different.

#### **2.** Select the tone to be played (p. 20).

The left and right sections will have the same tone.

**3.** To cancel Twin Piano, press the [Twin Piano] button once again. The [Twin Piano] button will go out.

### Changing the way in which the sound is heard (twin piano mode)

| <br>E0/522 | 756253<br>85 | #975 +53235-X 94327/ | 27/ E.27/ 2737/9<br>27/9911- 608 | - vstv | ŏ-Q-ů | ND/-1 BE( UP( | ÷ | <u>自の頃 同生/守止 辞田 勘戻し 早送り</u><br>14 <b>&gt;/田 8 44 P</b> > | 18 57 57 | A8 125-1- |
|------------|--------------|----------------------|----------------------------------|--------|-------|---------------|---|----------------------------------------------------------|----------|-----------|
|            |              |                      |                                  |        |       |               |   |                                                          |          |           |

 In the Twin Piano screen, use the cursor [◄] [►] buttons to specify the desired Twin Piano mode.

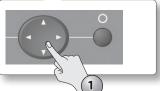

The damper pedal

for the left area

#### Saving your settings

divide point

The HPi-50e's settings will revert to the default values when you turn off the power, but you can save them as described in "Storing Your Settings (memory backup)" (p. 12).

The damper pedal

for the right area

| Item            | Value      | Explanation                                                                                                    |  |  |  |
|-----------------|------------|----------------------------------------------------------------------------------------------------|--|--|--|
|                 |            | Two people using headphones can practice independently.                                                                                                    |  |  |  |
|                 |            | The sound of the right-hand keyboard zone will be heard only from the right speaker.                                                                                                    |  |  |  |
|                 |            | The sound of the left-hand keyboard zone will be heard only from the left speaker.                                                                                                    |  |  |  |
|                 |            | When using headphones, you won't be able to hear the other person's playing.                                                                                                    |  |  |  |
|                 | Individual | * Ambience will turn off.                                                                                                    |  |  |  |
|                 |            | * For some tones, the sound might not be divided to left and right.                                                                                                    |  |  |  |
| Twin Piano Mode |            | * If using headphones, connect them to the left Phones jack if playing the left keyboard zone; connect them to the right Phones jack if playing the right keyboard zone.                                                                                                    |  |  |  |
|                 |            | Two people using headphones can practice independently.<br>The sound of the right-hand keyboard zone will be heard only from the right speaker.<br>The sound of the left-hand keyboard zone will be heard only from the left speaker.<br>When using headphones, you won't be able to hear the other person's playing.<br>* Ambience will turn off.<br>* For some tones, the sound might not be divided to left and right.<br>* If using headphones, connect them to the left Phones jack if playing the left keyboard zone; connect |  |  |  |
|                 |            | Two people can practice together.                                                                                                    |  |  |  |
|                 | Dein       |                                                                                                    |  |  |  |
|                 | Pair       |                                                                                                    |  |  |  |
|                 |            | When using headphones, you'll be able to hear the other person's playing.                                                                                                    |  |  |  |

"Transpose" means to shift the pitches of songs and the keyboard.

The Transpose function makes it easy to do the following.

- You can use unchanged fingering to accompany a singer who is singing in a key different than the original music.
- A song written in a difficult key with numerous sharps (#) or flats (b) can be performed in a key that's easier for you to play.
- Notation of a transposing instrument such as trumpet or sax can be played as written, while hearing the transposed pitches.

For example if the song is written in E major but you want to play it using the fingering of the key of C major, you would set Transpose (Keyboard) to "4."

If you play C E G It will sound E G# B

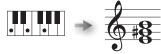

#### MEMO

- With the factory settings, both the song and the keyboard will be transposed. If you want to transpose only the song or only the keyboard, turn the "Link" setting on/off as necessary.
- If you want to transpose an audio file, refer to "Transposing an Audio File (Audio Transpose)" (p. 55).

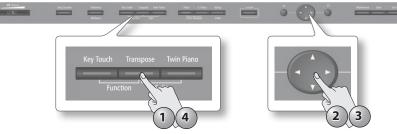

#### **1.** Press the [Transpose] button.

The [Transpose] button will light, and the Transpose screen will appear.

- **2.** Use the cursor [▲] [▼] buttons to select a parameter.
- **3.** Use the cursor [◄] [►] buttons to specify the transposition for the keyboard or song, or turn link on/off.

| Item     | Value                   | Explanation                                                                                                    |
|----------|-------------------------|----------------------------------------------------------------------------------------------------|
| Keyboard | -6–0–6 (semitone units) | Specifies transposition for the keyboard.<br>Positive (+) values raise the pitch in semitone steps, and negative (-) values lower the pitch in semitone steps.                                |
| Song     | -6–0–6 (semitone units) | Specifies transposition for the song.<br>Positive (+) values raise the pitch in semitone steps, and negative (-) values lower the pitch in semitone steps.                                    |
| Link     | ON, OFF                 | If this is on, transposition settings for the keyboard and the song will change in tandem.<br>If this is off, transposition settings for the keyboard and the song can be made independently. |

\* The transpose setting will be cleared when you select a different song.

#### 4. To cancel the transposition, press the [Transpose] button once again.

The [Transpose] button will go out.

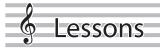

### **Playing Games**

Here you can enjoy playing games that teach the basics of the piano and familiarize you with the keyboard.

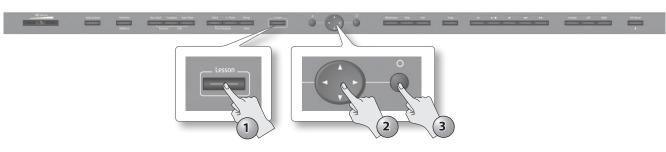

**1.** Press the [Lesson] button.

The [Lesson] button will light, and the "Lesson" screen will appear.

- Use the cursor [▲][♥][◄][►] buttons to select the game that you want to play.
- **3.** Press the [ ] button to confirm your choice. Follow the instructions on the screen, and enjoy the game.

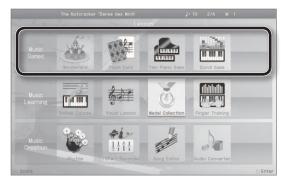

### About the HPi-50e's built-in games

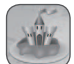

#### Wonderland

Wonderland contains the following applications that will enjoyably familiarize you with notes and sounds.

| Application          | Explanation                                                                                                    |
|----------------------|----------------------------------------------------------------------------------------------------|
| Chick's DoReMi Bingo | A chick will hatch when you play the key corresponding to the note you hear.<br>Help the chicks hatch out of their shells!        |
| Monkey's Rhythm Clap | When you play the keyboard in time with the rhythm, a monkey will grab a banana. As you gain skill, the monkey will climb a tree. |
| Mole's Melody Chase  | Catch a mole by playing the key from which the mole emerges. Can you catch all of those pesky moles?                              |
| Frog's Song Album    | Practice singing along with the frog. Maybe you can learn to sing better than the frog!                                           |
| Piano Mechanism      | Here you can learn how a piano works. Become a piano expert!                                                                      |
| Percussion Pallet    | Here you can play the sounds of various percussion instruments. Try out various rhythms.                                          |
| Tones Museum         | Here you can play the sounds of various instruments. Try playing your favorite songs.                                             |
| Treasure Box         | Here you can play a variety of sound effects. Try creating a story using sound effects.                                           |

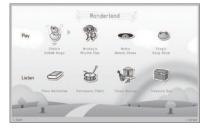

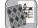

### Flash Card

In this game you'll use the keyboard to play the note (chord) that you hear or the note (chord) you see in the onscreen notation.

This game will improve your sense of pitch.

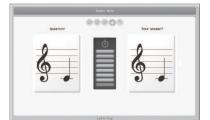

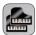

### Twin Piano Game

Use the right side of the keyboard to match the note played on the left side. Improve your sense of pitch through this enjoyable parent/child experience.

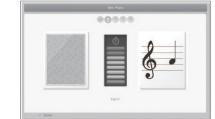

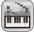

### Scroll Game

Play according to the scrolling bars. As you keep trying, you'll become familiar with the keyboard.

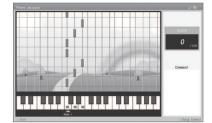

### Lessons

### Practicing with DigiScore

You can enjoy piano lessons by playing games or performing while you view the on-screen notation.

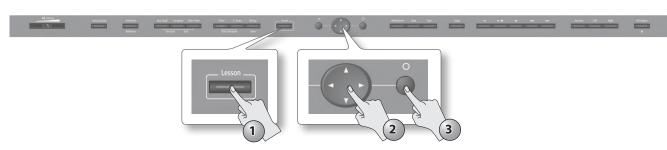

**1.** Press the [Lesson] button.

The [Lesson] button will light, and the "Lesson" screen will appear.

- Use the cursor [▲][♥][◄][►] buttons to select the lesson application that you want to use.
- **3.** Press the [ ] button to confirm your choice. Follow the instructions on the screen, and enjoy the game.

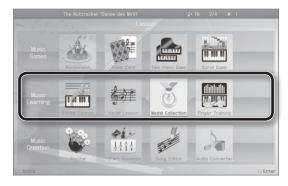

### About the HPi-50e's built-in lesson applications

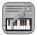

### Do Re Mi Course

The Do Re Mi Course teaches you about reading musical notation and the location of the notes on the keyboard. The Do Re Mi Course includes the following applications.

| Application                                  | Explanation                                                             |         | DoReMi Course                      |
|----------------------------------------------|-------------------------------------------------------------------------|---------|------------------------------------|
| DoReMi (Pitch Training)                      | Here you'll learn the location of the keys, the notes, and their names. | potent  | (Pitch Training)                   |
| Note and Rest (Rhythm)                       | This game teaches the length of notes and rests.                        | Note a  | nd Rest (Rhythe)                   |
| Fingering Number                             | Here you'll learn the fingering numbers while you play a song.          | Fingeri | ng Number                          |
| Thumb Under                                  | This lets you practice crossing your thumb.                             | Thumb   | Under                              |
| Let's feel the effect of the Dumper<br>Pedal | This helps you learn how the damper pedal affects the sound.            | Let's f | eel the effect of the Damper Fecul |

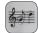

#### Visual Lesson

You'll be graded on how well you play along with the performance examples.

| Course     | Explanation                                                              | Tou |
|------------|--------------------------------------------------------------------------|-----|
| Beginner's | You'll be graded on how well your right hand played the right-hand part. |     |
| Repertoire | You'll be graded on how well you played the example.                     |     |

| rnphony h | 10.9 0 | 0.125 |   |     | <b>J</b> • 90 | ¥ 7 | So | ng 🚶 | Practice | Check | Re |
|-----------|--------|-------|---|-----|---------------|-----|----|------|----------|-------|----|
| 6         |        | 1     | ; | 1   | ).            | ij  | j  | 1    | ij       | 11    | 1  |
| 3         |        |       | , | 100 | ð.            | i,  |    |      |          | 巧     |    |

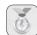

### Medal Collection

Learn to play a song, and you'll win a gold, silver, or bronze medal according to your level.

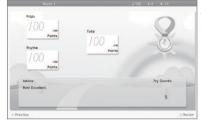

You can also enjoy the Medal Collection game with songs from Favorites.

Storing a song in

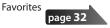

### Finger Exercises

Here you can practice while checking the force with which each finger strikes the keys.

| mmmm                            |
|---------------------------------|
|                                 |
| each finger                     |
| Take care to avoid erong notes. |
|                                 |
|                                 |

he practice songs are om Hanon.

### Practicing with the Metronome

Practicing

Here you can practice keeping an accurate rhythm while listening to the metronome.

The HPi-50e's metronome allows you to change the volume and time signature for the metronome, as well as the way in which the beats are divided.

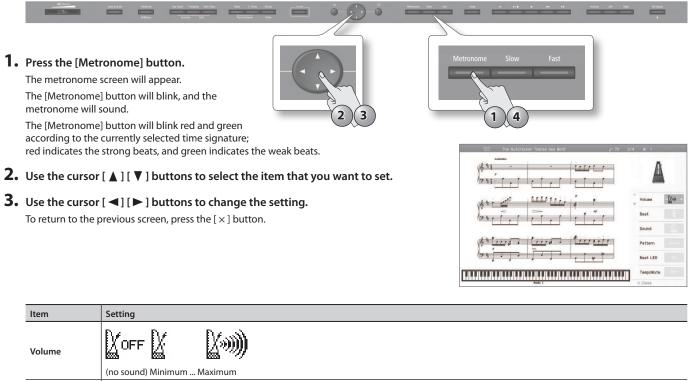

| Beat       | 2/2, 0/4 (only weak beats), 2/4, 3/4, 4/4, 5/4, 6/4, 7/4, 3/8, 6/8, 9/8, 12/8                                                                                                    |  |  |  |  |  |
|------------|----------------------------------------------------------------------------------------------------|--|--|--|--|--|
| Deat       | * You can't change the "Time signature" setting while a song is playing.                                                                                                    |  |  |  |  |  |
| Sound      | Click, IFFF Electronic sound, ichi, ni, Voice (Japanese "1,""2,""3,"), two, Voice (English "1,""2,""3,"), two, Voice (English "1,""2,""3," |  |  |  |  |  |
| Pattern    | Normal,<br>Dotted half note, Half note, Dotted quarter note,<br>Dotted eighth note, Eighth note,<br>+Double Add a note to the back beat of the every beat, +Triple Add notes to make the every beat a triplet,<br>+Shuffle Add notes to create a shuffle                                                                                                    |  |  |  |  |  |
| Beat LED   | Switches the [Metronome] button's indicator between lit and unlit.                                                                                                    |  |  |  |  |  |
| Tempo Mute | Specifies whether playback will occur at the tempo specified by the song or at a fixed tempo (i.e., without using the tempo data embedded in the song).                                                                                                    |  |  |  |  |  |

**4.** To stop the metronome, press the [Metronome] button once again.

The [Metronome] button will go out.

### **Changing the Tempo**

Here's how to change the tempo of the metronome or song.

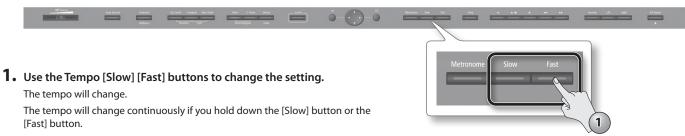

### Practicing

Appendi

### Practicing with a Song

Here's how you can practice one hand at a time, or practice along with an accompaniment.

### **Selecting and Playing a Song**

Let's listen to the built-in songs. The HPi-50e provides a variety of built-in songs, which are organized into various categories. \* Copyright law prohibits unauthorized use of these built-in songs for any purpose other than personal enjoyment.

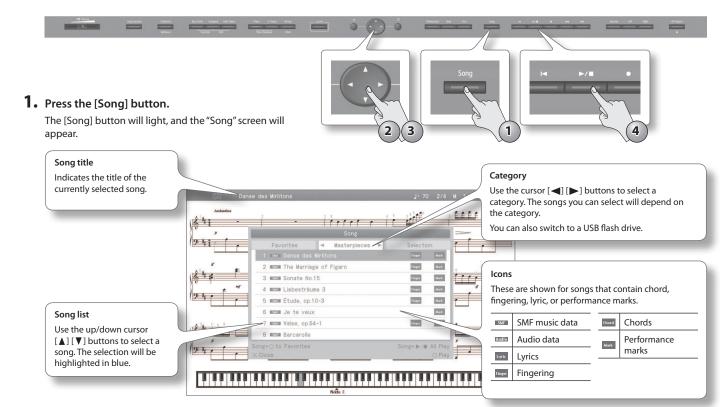

- **2.** Use the cursor [◄] [►] buttons to select a category.
- 3. Use the cursor [▲] [▼] buttons to select a song from the list. If you hold down a cursor button, the selected song will change continuously.
- **4.** Press the [ ►/ ] (Play/Stop) button.

When the song has played to its end, playback will stop.

To pause the playback, press the [ >/ ] (Play/Stop) button once again. The next time you press the [ >/ ] (Play/Stop) button, playback will resume from where you paused.

**5.** Press the [Song] button or the [×] button to close the song screen.

| Category     | Explanation                                |
|--------------|--------------------------------------------|
| USB Memory   | Songs saved on a USB flash drive           |
| Favorites    | Songs saved in Favorites (internal memory) |
| Masterpieces |                                            |
| Selection    |                                            |
| Kids         |                                            |
| Beyer        |                                            |
| Burgmüller   | The HPi-50e's built-in songs               |
| Czerny100    | page <b>66</b>                             |
| Czerny30     |                                            |
| Hanon        |                                            |
| Invention    |                                            |
|              |                                            |

### Playing WAV or MIDI files (SMF) from your computer on the HPi-50e

- **1.** Copy the song data from your computer to a USB flash drive.
- 2. Insert the USB flash drive into the HPi-50e.
- 3. In the song select screen, choose "USB Memory" as the category.
- 4. From the list, select and play the song that you copied to the USB flash drive.
- \* Depending on the data, it may not be played back correctly.

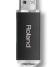

### Adding a Count-in to Synchronize Your Performance

A series of sounds rhythmically played to indicate the tempo before a song starts is called a "count-in."

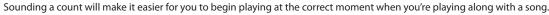

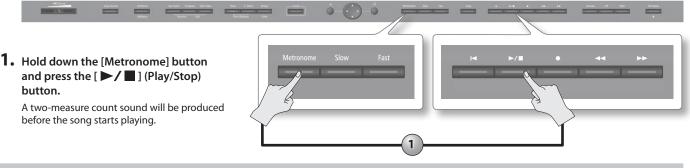

### **Storing a Song in Favorites**

Here's how a song stored in internal memory or on a USB flash drive can be registered in Favorites.

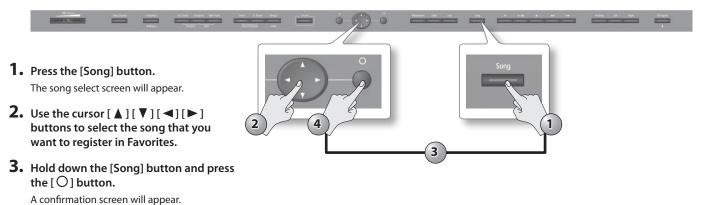

**4.** Choose "OK" and press the [O] button. The song will be registered in Favorites.

### Playing Songs Consecutively (All Songs Play)

You can consecutively play back the built-in songs or the songs saved in Favorite (internal memory) or on a USB flash drive. This function is called "All Songs Play."

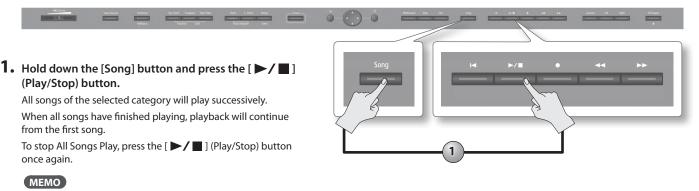

All Songs Play will turn off when you stop playback or turn off the power.

### Adjusting the Volume Balance of the Song and the Keyboard Performance (Song Balance)

You can adjust the balance between the song and your keyboard performance by changing the volume of the song.

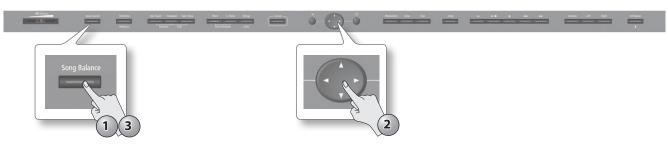

#### 1. Press the [Song Balance] button.

The [Song Balance] button will light, and the Song Balance screen will appear. .

- **2.** Use the cursor []] buttons to adjust the balance between the sound of your performance and the accompaniment.
- **3.** To cancel the Song Balance function, press the [Song Balance] button once again. The [Song Balance] button will go out.

### Adjusting a Song's Tempo for Easier Practicing

You can change the tempo at which a song plays back. For a difficult song that contains rapid phrases, you can slow down the tempo and practice at a comfortable speed.

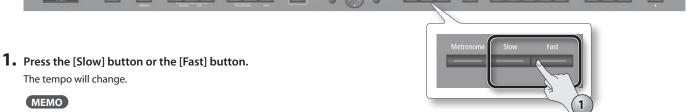

If you press the [Slow] button and [Fast] button simultaneously, the tempo will be reset to the default value.

### Practicing One Hand at a Time (Part Mute)

Here's how to have only the selected part play back. This allows you to practice playing the left or right-hand part of a song while listening to the other hand played automatically.

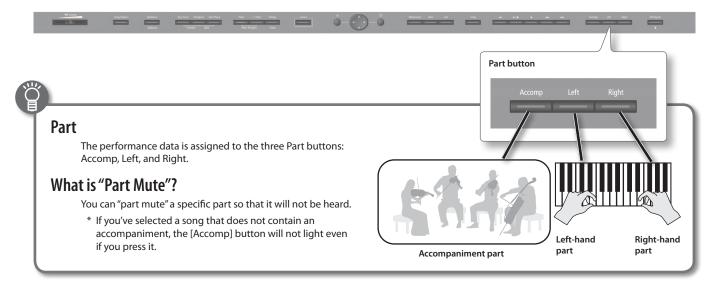

#### **1.** Press the part button for the part that you want to mute.

The button you pressed will go out, and the selected part will not be heard (or will be heard at a reduced volume).

#### MEMO

- The mute setting will be cancelled when you switch songs.
- Although the Part Mute function cannot be used with respect to the playback of an audio file, you can reduce the volume during playback of sounds that are localized at the center of the sound field, such as vocals or bass. See "Playing Back an Audio File with Its Central Sound Minimized" (p. 55).

2. To un-mute the sound, press the part button once again so it's lit.

### Using the sound of a specific part as a "guide" (mute volume)

If desired, you can specify that the sound of a part will play at a reduced volume rather than going completely silent when you press a part button and turn off its indicator.

. . . . . . . . . . . . . .

This setting lets you play a specific part at a reduced volume and use it as a "guide" for your playing.

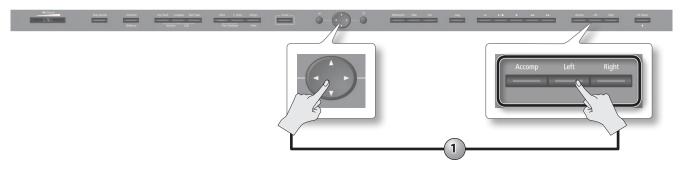

1. While holding down the part button, use the cursor [◀] [▶] buttons to adjust the mute volume.

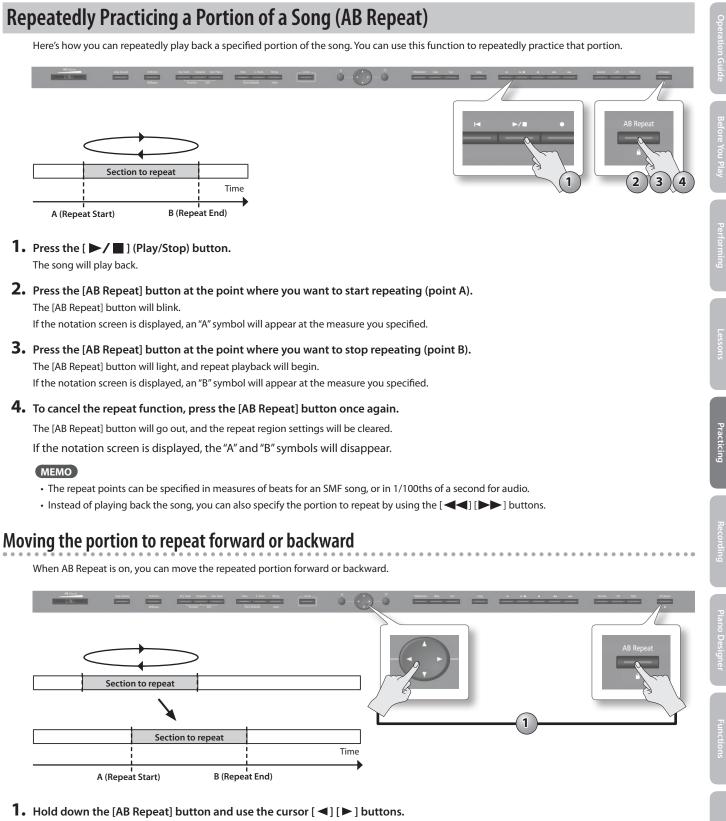

The repeated portion will be moved without its length being changed.

## Recording

It's easy to record your own performances.

You can play back a recorded performance to check your playing, or perform along with a recorded performance.

The HPi-50e can record SMF and audio.

### Ĩ

### SMF Recording and Audio Recording

| Type of recording | Explanation                                                                                                    |
|-------------------|----------------------------------------------------------------------------------------------------|
|                   | The musical performance is recorded as data that describes everything that happened, such as which notes were played, and for how long and how strongly.                                                                                                    |
| SMF recording     | This method of recording allows you to record the parts separately, or to re-record just a specific region of the song. You can also do overdubbing.                                                                                                    |
|                   | A song recorded using SMF recording can be viewed as a DigiScore in the notation screen.                                                                                                    |
|                   | * Normally, you should use SMF recording.                                                                                                    |
|                   | Your performance will be recorded as audio data. The recorded song can be used on your computer.                                                                                                    |
| Audio recording   | * In order to use audio recording, you must connect a USB flash drive (sold separately) to the USB memory port (p. 17).                                                                                                    |
|                   | * The HPi-50e's piano sound reproduces the depth and spatial feel of a piano by emitting different sounds from the multiple speakers bui into the instrument (Acoustic Projection).                                                                                                    |
|                   | If you record your performance as audio, the song will be recorded as two-channel (stereo) data, meaning that the Acoustic Projection effect will not be reproduced. (The Acoustic Projection effect is reproduced when you play the keyboard or when you play back a song that was recorded as SMF data.) |

### **Getting Ready to Record**

**1.** Hold down the [Key Touch] button and press the [Transpose] button to access the setup screen.

### 2. Choose the desired recording method.

| Recording method | Value | Explanation                                                                                                    |  |  |
|------------------|-------|----------------------------------------------------------------------------------------------------|--|--|
| Decending Mede   | SMF   | The song will be recorded in SMF format.                                                                                                    |  |  |
| Recording Mode   | Audio | The song will be recorded in audio format.                                                                                                  |  |  |
|                  | Off   | When you record over existing material, the previously recorded part will be erased as the new performance is recorded.                     |  |  |
| Mix Recording    | On    | When you record over existing material, the newly recorded performance will be combined with the existing performance of the recorded part. |  |  |

#### MEMO

You can also change the recording mode by holding down the record button and using the cursor []] buttons.

#### 3. If you want to overdub an SMF song, select the song that you want to overdub (p. 31).

- \* You can't overdub onto an audio song.
- **4.** Select the tone that you want to use for performing (p. 20).
- 5. If desired, sound the metronome (p. 30).

### How the recorded parts correspond to the part buttons

The recorded performance is assigned to the part buttons as follows.

#### Conventional Play (playing one tone from the entire keyboard)/Dual Play

| Part button                          | Performance that will be recorded                            |
|--------------------------------------|--------------------------------------------------------------|
| Record with only one part specified  | Your performance will be recorded on the part you specified. |
| Record with multiple parts specified | [Right] [Left] parts → [Accomp] part.                        |

#### Recording

### Making a New SMF Recording

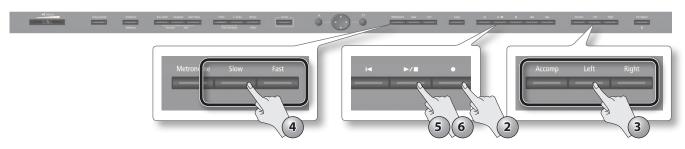

**1.** As described in "Getting Ready to Record" (p. 36), turn mix recording on/off and select the recording mode. In this example, turn mix recording "off" and choose "SMF" as the recording mode.

#### 2. Press the [ • ] (Rec) button.

The [ •] (Rec) button will light, the [ >/ ] (Play/Stop) button will blink, and the HPi-50e will enter the recording-standby state in new recording mode.

|          | Explanation                                                                                                    |
|----------|----------------------------------------------------------------------------------------------------|
| New Song | A new song will be recorded.                                                                                                    |
| Add On   | Record an parts while listening to the recorded song (SMF only).<br>For details refer to "Overdubbing a Recorded Song" (p. 39). |

If you decide to cancel recording, press the record button once again.

#### 3. As necessary, use the part buttons to select the part(s) that you want to record.

Your performance will be recorded on the part(s) whose button is blinking.

- You can choose the following parts.
- [Right] part and [Left] part (the performances of both hands)
- [Right] part
- [Left] part
- [Accomp] part

When using Split or Twin Piano, your performance will be divided at the split point and assigned to the [Right] and [Left] parts for recording.

#### 4. As necessary, use the [Slow] [Fast] buttons to set the tempo.

#### 5. Press the [ >/ ] (Play/Stop) button.

After a two-measure count is heard (the measure number is shown as "-2" and "-1"), recording will start.

When recording starts, the [ • ] (Rec) button and [ >/ ] (Play/Stop) button will light.

#### MEMO

You can also start recording by playing the keyboard while in the recording-standby state. In this case, recording starts immediately and no count will be sounded.

#### 6. Press the [►/■] (Play/Stop) button.

Recording will stop, and a screen allowing you to save the song will appear. Refer to "Saving a Song" (p. 38).

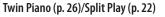

| David huidd an | Performance that will be recorded |                 |  |
|----------------|-----------------------------------|-----------------|--|
| Part button    | Twin Piano                        | Split Play      |  |
| [Right] button | Right side                        | Right-hand tone |  |
| [Left] button  | Left side                         | Left-hand tone  |  |

| 1 |                                |                                   | ,          |       |  |
|---|--------------------------------|-----------------------------------|------------|-------|--|
|   | New Son                        | g Recording (SI                   | NF)        |       |  |
|   | Press (Play/S<br>keyboard to s | top] button or<br>atart recoding. | play the   | р<br> |  |
|   | × Cancel                       | O TO A                            | Add On Rec |       |  |
| i |                                |                                   | 1          | 1     |  |
|   |                                |                                   |            |       |  |

### Saving a Song

You can assign a name to the recorded song or the currently selected SMF, and save it in Favorites (internal memory) or on a USB flash drive. The song save screen will appear when you choose "Save Song" in the setup screen, when you finish recording, and when you edit the song in "16 part recorder" or "Song Edit."

\* Audio songs can't be saved in Favorites (internal memory).

| Syric New                             | Song   |                    | j:70 4/4 | N: 4  | Options |
|---------------------------------------|--------|--------------------|----------|-------|---------|
| 16+1, J J J                           |        |                    |          |       |         |
|                                       |        | Save Song          | _        |       |         |
| · · · · · · · · · · · · · · · · · · · | ÷      | Media<br>Favorites |          |       |         |
|                                       |        | Save Destination   |          |       |         |
| \ <b>¢</b> →                          |        | 1: (Empty)         |          |       |         |
| 19.                                   |        | Song Name          |          |       |         |
| (C                                    |        | Song 001           |          |       |         |
| )\$.<br> 2,                           | Cancel | 1                  | O Execu  | to    |         |
|                                       |        | Kate C             |          | 11111 |         |

#### NOTE

If you turn off the HPi-50e's power without saving your recorded performance, that performance will be lost. If you want to keep your recorded performance, you must save it as described below.

- **1.** The song save screen will appear when you stop recording or when you switch songs.
- 2. Use the cursor [▲] [▼] buttons to select the Media and Save Destination, and use the cursor [◄] [►] buttons to change the setting. You can't select a USB flash drive as the media unless a USB flash drive is connected to the USB memory port. If a folder is selected as the save destination, you can enter that folder by pressing the [►/■] (Play/Stop) button.
- 3. If you want to change the song title, use the cursor [▲] [▼] buttons to select the Song Name and then press the [►] cursor button.

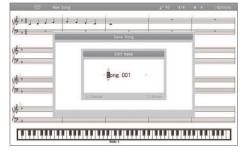

Use the cursor  $[\blacktriangleleft]$  [ $\blacktriangleright$ ] buttons to select the character that you want to change, and use the cursor  $[\blacktriangle]$  [ $\blacktriangledown$ ] buttons to change the character. To confirm the name, press the  $[\bigcirc]$  button.

If you decide to cancel the name change, press the [  $\times$  ] button.

#### **4.** Press the [ $\bigcirc$ ] button; the song will be saved to the specified media, destination, and song title.

If a folder is selected as the save destination, you can't save by pressing the [  $\bigcirc$  ] button.

If you save to a song number for which a song title is shown, the newly saved song will overwrite the previously saved song.

#### NOTE

Never turn off the power while the screen indicates "Executing..."

### Cancelling the song save operation

**1.** You can cancel the song save operation by pressing the [×] button in the song save screen. If you've previously recorded or edited, the following confirmation screen will appear.

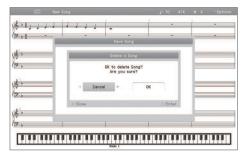

#### Recording

### **Overdubbing a Recorded Song**

While listening to a recorded song or an internal song, you can record again using either Replace or Mix recording.

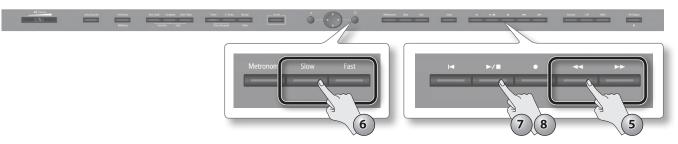

- **1.** As described in "Getting Ready to Record" (p. 36), turn mix recording on/off and choose the recording mode. In this example, choose "SMF" as the recording mode.
- 2. Press the [ ] (Rec) button to enter recording-standby mode.
- **3.** Press the  $[\bigcirc]$  button to switch to overdubbing mode.
- **4.** As necessary, use the part buttons to select the part that you want to record. For details, refer to step 2 of "Making a New SMF Recording" (p. 37).
- 5. As necessary, use the [ ◀◀] (Bwd) [►►] (Fwd) buttons to specify the point at which recording will start.
- **6.** As necessary, use the [Slow] [Fast] buttons to specify the tempo.
- 7. Press the [ >/ ] (Play/Stop) button.

A two-measure count will be heard (the measure number is shown as "-2" and "-1"), and recording will start. When recording starts, the [ $\bigcirc$ ] (Rec) button and [ $\checkmark$ / $\blacksquare$ ] (Play/Stop) button will light.

#### MEMO

You can also start recording by playing the keyboard while in the recording-standby state. In this case, recording starts immediately and no count will be sounded.

#### 8. Press the [ >/ ] (Play/Stop) button.

Recording will stop, and the song save screen will appear. Refer to "Saving a Song" (p. 38).

#### MEMO

When you overdub-record, the time signature will be the time signature of the original song.

| To re-recor     | d                                                     |                                            |                                                                                           |
|-----------------|-------------------------------------------------------|--------------------------------------------|-------------------------------------------------------------------------------------------|
| then reco       |                                                       |                                            | ou select a previously recorded part and<br>g it. In other words, the previously recorded |
|                 | First recordir                                        | ng>                                        | -                                                                                         |
| '<br>  <b>∢</b> | Second recording                                      | →                                          |                                                                                           |
|                 | Replaced by the second recorded performance.          | First recorded performance will remain.    | 1                                                                                         |
|                 | 5 5 1                                                 |                                            | elect a previously recorded part and then record,                                         |
| your new        | performance will be combined with the First recordin  | . , , .                                    | 1                                                                                         |
| <b>▲</b>        | Second recording                                      | <b>&gt;</b>                                |                                                                                           |
|                 | First and second recorded performances will be mixed. | First recorded<br>performance will remain. | -                                                                                         |

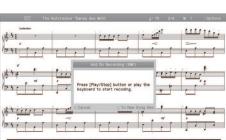

### Making a New Audio Recording

#### **1.** Connect a USB flash drive (sold separately) to the USB memory port (p. 17).

- **2.** Select the recording mode as described in "Getting Ready to Record" (p. 36). In this example, choose "Audio" as the recording mode.
- 3. Press the [●] (Rec) button to enter recording-standby mode.
- 4. Press the [ ▶ / ] (Play/Stop) button.
   When recording starts, the [ ] (Rec) button and [ ▶ / ] (Play/Stop) button will light.
- 5. Press the [ ►/ ] (Play/Stop) button.
   Recording will stop, and the song save screen will appear.
   Refer to "Saving a Song" (p. 38).

### Audio Recording a Performance with SMF Accompaniment

- 1. Connect a USB flash drive (sold separately) to the USB memory port (p. 17).
- **2.** Select the recording mode as described in "Getting Ready to Record" (p. 36). In this example, choose Audio as the recording mode.
- **3.** Press the [●] (Rec) button to enter recording-standby mode.
- **4.** Press the [ ] button to switch to overdub recording mode.
- 5. As necessary, use the [
- 6. As necessary, use the [Slow] [Fast] buttons to specify the tempo.
- 7. Press the [►/■] (Play/Stop) button. When recording starts, the [●] (Rec) button and [►/■] (Play/Stop) button will light.
- Press the [ ► / ] (Play/Stop) button. Recording will stop, and the song save screen will appear. Refer to "Saving a Song" (p. 38).

### Using an Audio File without Melody (Center Cancel)

Here's how you can minimize the sounds (such as the vocal or the melody instrument) that are heard from the center position of the selected audio file or a digital audio player connected to the Input jack. This is called the "Center Cancel" function.

This is called the Center Cancel Tunction.

- 1. As described in steps 1–3 of "Selecting and Playing a Song" (p. 32), select a song for which an audio icon is shown.
- 2. Press the [ >/ ] (Play/Stop) button.

The song will play.

#### **3.** Press the [Right] button.

The [Right] button will go out, and the sound of the vocal or melody will be minimized.

#### MEMO

- · For some songs, the sounds heard from the center position might not be completely eliminated.
- You can clear the Center Cancel function by pressing the [Right] button. The Center Cancel function will also be cleared when you select another song.
- Using the Center Cancel function may affect the tone quality of some songs.
- You can use the [right] button to specify the Center Cancel setting only if an audio file selected.
- If you want to use Center Cancel when you've selected something other than an audio file, refer to "Center Cancel" (p. 55) in "Various Settings."

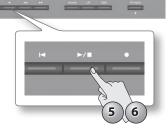

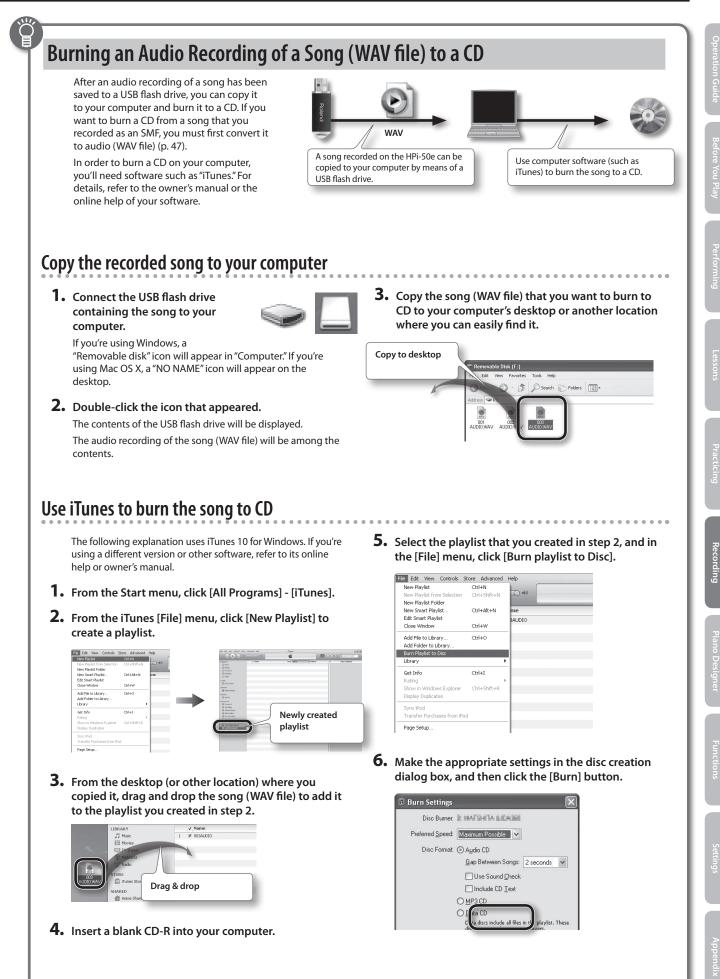

#### **1.** Press the [Lesson] button.

The Lesson menu screen will appear.

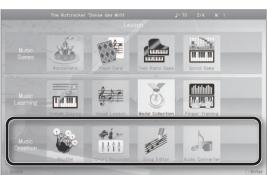

 Use the cursor [▲][♥][◄][►] buttons to choose "Music Creation," and press the [○] button to confirm your choice.

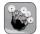

#### Rhythm

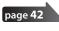

You can play along with a variety of rhythms.

#### 16 Part Recorder Create 16 part multitrack recordings.

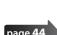

page 43

**Song Editor** Edit a song you recorded.

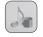

### Audio Converter

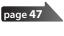

Convert a song recorded as SMF into audio.

### Play Along with Rhythms

The HPi-50e lets you enjoy performing while you listen to rhythms in a variety of styles.

- 1. Press the [Lesson] button.
- Use the cursor [▲][♥][◄][►] buttons to select "Rhythm," and press the [○] button.

The "Rhythm" screen will appear.

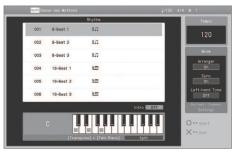

- 3. Use the cursor [▲] [♥] buttons to select a rhythm pattern.
- If you want to perform with an intro, press the [►] (Intro) cursor button.

If you want to perform without an intro, press the  $[\, \bigcirc \,]$  button.

The rhythm will start playing.

If "Arranger" is on, an accompaniment suitable for the selected rhythm will play according to the chords you play with your left hand.

#### MEMO

If the pedal's function is set to "Fill In," you'll be able to add a fillin to the rhythm performance. To change the pedal's function, refer to "Changing How the Pedals Work (Left Pedal)" (p. 56) or "Changing How the Pedals Work (Center Pedal)" (p. 56).

 If you want to end your performance with an added ending, press [○] (Ending) button.
 If you want to end your performance without an added ending, press [×] (Stop) button.

The rhythm performance will stop.

## Editing the Rhythm Performance and Automatic Accompaniment Settings

Here's how to edit the rhythm performance and automatic accompaniment settings.

- 1. In the rhythm screen, hold down the [Key Touch] button and press the [Transpose] button.
- 2. Use the cursor [◄] [►] buttons to select the parameter that you want to edit.
- 3. Use the cursor [▲] [▼] buttons to edit the setting.

| ltems          | Value   | Explanation                                                                                                    |
|----------------|---------|----------------------------------------------------------------------------------------------------|
| Left-hand Tone | Off, On | If this is on, you'll be able to play the<br>sound of the left-hand part while the<br>automatic accompaniment plays.                                           |
|                |         | If this is off, the left-hand part will not be heard.                                                                                                    |
| Sync           | Off, On | If this is on, the rhythm will start the instant you begin playing the keyboard.                                                                               |
|                |         | If this is off, use the [ $\bigcirc$ ] button to start the rhythm.                                                                                             |
| Arranger       | Off, On | If this is on, an accompaniment suitable<br>for the selected rhythm will be automati-<br>cally generated according to the chords<br>you play in the left hand. |
|                |         | If this is off, only the rhythm will be heard.                                                                                                    |

#### MEMO

For details on how to finger automatic accompaniment chords on the keyboard, refer to "Chord Fingering List" (p. 68).

## Recording the Rhythm Performance and Automatic Accompaniment

- 1. Press the [Lesson] button.
- Use the cursor [▲][♥][◄][►] buttons to select "Rhythm," and press the [○] button. The "Rhythm" screen will appear.
- 3. Use the cursor [▲] [♥] buttons to select a rhythm pattern.
- **4.** Select the tone that you want to play (p. 20).
- 5. Press the [●] (Rec) button.
- **6.** Use the [○] button to select the recording mode and recording format (p. 36).

If you're using overdub-recording, use the [ < ] (Bwd) [ >> ] (Fwd) buttons to move to the location at which you want to start recording.

#### 7. Press the [ >/ ] (Play/Stop) button.

A two-measure count will be heard (the measure number is shown as "-2" and "-1"), and then recording will begin.

#### 8. Press the [ >/ ] (Play/Stop) button.

Recording will stop, and the song save screen will appear. Refer to "Saving a Song" (p. 38).

#### MEMO

If desired, you can sound the lowest note of the chord you press ("leading bass"). Leading bass can be switched using a pedal. To change the pedal's function, refer to "Changing How the Pedals Work (Left Pedal)" (p. 56) or "Changing How the Pedals Work (Center Pedal)" (p. 56).

### **Recording with 16 Parts**

The HPi-50e provides 16 parts for multitrack recording. One tone can be recorded on each part, meaning that you can create song data by overdubbing performances for up to 16 different tones.

The "16 part recorder" function lets you record and play back each of these 16 parts individually.

Overdub-recording allows you to listen to the previously recorded parts while you overdub performances for additional parts.

| The Nutcracker " | Danse des Mirlit |                | 1      | *120 4/4 M:1                                   |
|------------------|------------------|----------------|--------|------------------------------------------------|
| 6 31 -           |                  | -              |        | 5                                              |
| <u> </u>         | 1 - 1            |                |        |                                                |
| <u> </u>         | · ·              | - 1            |        | -                                              |
|                  |                  | 6Part Recorder |        |                                                |
|                  | 9 Flute          |                |        | sate multitrack record                         |
| 2 PizzicatoStr   | 10 ORCH.Set      |                |        | record one instrument<br>a song by lavering up |
| 3 ConcertPiano   | 11 English Horn  | to 18 sounds   |        | a control by responsible of                    |
| 4 ConcertPlano   | 12 Clarinet      |                |        |                                                |
| 5 PizzicatoStr   | 13 French Horn1  |                |        |                                                |
| 6 Strings        | 14 Clarinet      |                |        |                                                |
| 7 Strings        | 15 Trombone 1    |                |        |                                                |
| 8 PizzicatoStr   | 16 Tuba          |                |        |                                                |
| × Close          | - Mute           | - Solo         | Select |                                                |

### 16 part recorder and part buttons

In addition to the "16 part recorder," the HPi-50e's recording and playback functionality also includes the "part buttons" ([Accomp] [Left] [Right]). These part buttons combine the 16 part recorder's 16 parts into three buttons. This means that after you've used the part buttons to record your performance, you can then use the 16 part recorder to overdub additional parts, or to edit your performance in greater detail.

The part buttons correspond with the parts of the 16 part recorder as follows.

| Part buttons    | Part (part number)                                                       |
|-----------------|--------------------------------------------------------------------------|
| [Accomp] button | Parts other than left-hand and right-hand<br>(i.e., parts 1, 2 and 5–16) |
| [Left] button   | Left-hand part (part 3)                                                  |
| [Right] button  | Right-hand part (part 4)                                                 |

Since the 16 part recorder records one tone on each part, you can't use Dual Play (p. 21) or Split Play (p. 22) to record two or more tones simultaneously.

#### **Mute and Solo**

When using the 16 part recorder to play back song data, you can press the track buttons to easily "mute" specific parts so that they will not be heard or "solo" a specific part so that only it will be heard.

Mute and solo settings can be changed even while the song plays.

#### MEMO

Playing back with a specific part muted is called "minus-one playback."

#### What's MIDI

MIDI, short of "Musical Instrument Digital Interface," was developed as a universal standard for the exchange of performance data between electronic instruments and computers. MIDI data consists of information describing what took place during a musical performance; for example, which key (which note) was played, for how long, and how strongly.

Unlike the data on a music CD, MIDI data does not contain information about the sound itself, so you are free to change the tempo and key, opening up a wide range of possibilities.

#### What is SMF?

"SMF" stands for "Standard MIDI File," which is a standard file format for handling MIDI-format musical data.

Since most MIDI playback devices support SMF, it is a useful format for making musical data widely available.

### **Commercially Available SMF Music files**

Commercially available Roland SMF music files also consists of 16 parts. You can load this type of song data from a USB flash drive, and use the 16 part recorder to edit the data.

#### NOTE

- Some commercially available SMF music files cannot be edited.
- Please be aware that derivative works that you create based on existing copyrighted material such as commercially available SMF music files may infringe copyright law if used for purposes other than personal enjoyment. Roland takes no responsibility for any infringement of a third party's copyrights that may arise from a derivative work you create.

### About the 16 part recorder Screen

Access the "16 part recorder screen" when you want to record on the 16 part recorder or make settings for it.

### **1.** Press the [Lesson] button to select "16 Part Recorder," and then press the [○] button (p. 29).

The 16 Part Recorder screen will appear.

| Indication     | Explanation                                                                                                    |  |
|----------------|----------------------------------------------------------------------------------------------------|--|
| [4][V]         | This shows the tone that's assigned to each part. Use the cursor buttons to select a part.                                                             |  |
| 1–16           | Undimmed parts contain a recorded performance.                                                                                                    |  |
|                | Dimmed parts do not contain a recorded performance.                                                                                                    |  |
| [►] Solo       | Only the selected part will play.                                                                                                    |  |
| [◀] Mute       | The selected part will be muted (unheard).                                                                                                    |  |
| [ () ] Setting | The Part Settings screen will appear, allowing you to make detailed settings for each part. For details, refer to "Editing the Part Settings" (p. 44). |  |

The operations subsequently explained in "Editing the Part Settings" (p. 44) and "Recording Each Part" (p. 44) are performed within the "16 part recorder" screen.

### **Editing the Part Settings**

For each part of a song recorded on the 16 part recorder or an internal song, you can edit the volume and tone of each part, or mute it.

Commercially available Roland SMF music files also consists of 16 parts, each playing a different instrumental sound, and you can edit the settings for each part of such data in the same way.

- $^{*}$  Before you continue, select the song that you want to edit (p. 31).
- Use the cursor [▲][♥] buttons to select the part that you want to edit, and press the [○] button.

A "Part" screen like the following will appear.

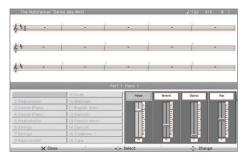

The part name and tone name are shown in the center of the screen. When this screen is shown, you can use the tone buttons to switch the tone of this part.

Use the cursor [◄] [►] buttons to select an item, and use the cursor [▲] [▼] buttons to edit the setting.

| ltem   | Explanation                                                                                                    |
|--------|----------------------------------------------------------------------------------------------------|
| Volume | Adjusts the volume                                                                                                    |
| Reverb | Adjusts the depth of the reverb effect.<br>The reverberation that is typical of a concert hall will be<br>added, giving the sound a greater spatial spread.                                                                                                    |
| Chorus | Adjusts the depth of the chorus effect.<br>A slightly pitch-shifted sound will be added, giving the sound<br>depth and spaciousness.                                                                                                    |
| Pan    | Adjusts the stereo position at which the sound is heard.<br>By editing the pan setting you can specify the perceptual<br>location from which the sound will be heard between the left<br>and right speakers.<br>Raising the setting will move the sound toward the right, and<br>lowering it will move the sound toward the left. |

### **Recording Each Part**

- Use the cursor [▲] [▼] buttons to select the part that you want to edit.
- 2. Use the [◄◀] (Bwd) [►►] (Fwd) buttons to move to the measure at which you want to record.
- **3.** Specify the recording tempo (p. 47) and metronome settings (p. 30). Also select the tone (p. 20) you'll use when recording.
- **4.** Press the [●] (Rec) button. The HPi-50e will enter recording-standby mode.
- 5. Press the [ ►/ ] (Play/Stop) button to start recording. A count will be heard, and then recording will start.
- 6. To stop recording, press the [ ►/ ] (Play/Stop) button.

7. If you want to record additional parts, repeat step 2 and following as many times as necessary.

#### NOTE

The song you recorded will disappear when you turn off the power. If you don't want to lose your song, save it to the Favorites or to USB memory.

### Saving Your Multitrack Recording

Here's how to save a song that you've multitrack-recorded or whose part settings you've edited.

In the "16 part recorder" screen, press the [×] button.

The 16 part recorder will close, and the song save screen will appear.

For details, refer to "Saving a Song" (p. 38).

### Editing a Song

Here's how to edit the performance you've recorded using the part buttons (p. 39) or the 16 part recorder (p. 43).

### **Basic operation**

- 1. Select the song that you want to edit (p. 31).
- Press the [Lesson] button, select "Song Editor," and press the [○] button.
- Use the cursor [◄] [►] buttons to select "Note/Measure" and press the [○] button.
- **4.** Use the cursor [▲] [▼] [◄] [►] buttons to select an editing function, and press the [○] button.

### **Copying Measures (Copy)**

You can copy a specified range of measures to other measures or to another part.

This is a convenient way to create songs in which similar phrases are repeated.

Example: Copying measures 5–7 to measure 8 and following

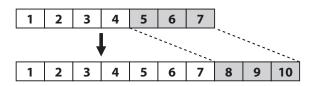

### **Inserting Blank Measures (Insert)**

You can insert blank measures at the specified location.

Example: Inserting three blank measures at measure 5

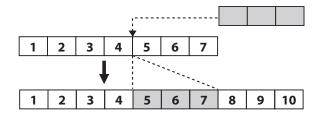

### **Deleting Measures (Delete)**

You can delete a specified range of measures from your performance. This will cause the subsequent measures to be moved forward to fill the gap.

#### Example: Deleting measures 5–8

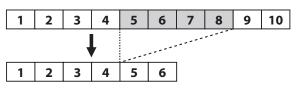

### **Erasing Measures (Erase)**

You can erase a specified range of measures, causing those measures to be blank.

Erasing performance data will not affect the length of the song.

Example: Erasing the performance data from measures 5-8 (make blank)

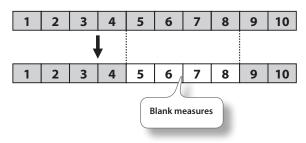

### **Exchanging Parts (Part Exchange)**

You can exchange the notes recorded for one part with the notes recorded for a different part.

### Tightening Up the Note Timing (Quantize)

Inaccuracies in the timing of your performance can be corrected to the timing interval you specify. This is called the "Quantize" function.

For example, if you intended to play at quarter-note timing, but were not perfectly accurate, you can tighten-up your performance by quantizing to quarter-note (1/4) timing.

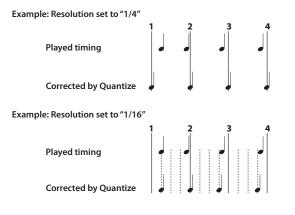

### Transposing an Entire Part (Transpose)

You can transpose the entire part you specify.

### Editing Individual Notes (Note Edit)

You can edit the individual notes of a recorded performance. This function is called " Note Edit."

You can use Note Edit to make the following changes.

- Delete an unintended note
- Change the pitch of a single note
- Change the playing strength (velocity) of a single note
- Change the fingering number
- Use the cursor [◄] [►] buttons to select the part containing the note that you want to edit. The number of the selected part is shown in the center of the screen.
- Use the [◄◄] (Bwd) button, [▶▶] (Fwd) button, or cursor [▲] [♥] buttons to select the note that you want to edit.

Make the note you want to edit appear in the center of the screen. The location of each note is shown in terms of "measure: beat: tick."

#### MEMO

A "tick" is a finer division of timing than a beat. There are 120 ticks in one beat.

#### **3.** Press the [O] button.

The edit screen will appear.

- Use the cursor [◄] [►] buttons to select the note's "Note," "velocity," "Finger," or "Part", and use the cursor [▲] [▼] buttons to edit the value.
  If you want to delete the selected note, press the [○] button.
- 5. When you're finished editing, press the [×] button

## Editing Tone Changes During the Song (PC Edit)

Songs in which the instrumental sound changes during the song (i.e., when the tone used by a part is switched during the song) contain commands that specify when the tone should change.

These commands are called "program changes (PC)." You can use " PC Edit" to delete a program change or to change the tone that is selected.

#### MEMO

You can't insert a program change into a measure or beat that does not already contain a program change.

 Use the cursor [◄] [►] buttons to select the part containing the program change that you want to edit. The number of the selected part is shown in the center of the screen. Use the [◄◄] (Bwd) button, [▶▶] (Fwd) button, or cursor [▲] [♥] buttons to select the program change that you want to edit.

Make the program change you want to edit appear in the center of the screen.

The location of each note is shown in terms of "measure: beat: tick."

#### MEMO

A "tick" is a finer division of timing than a beat. There are 120 ticks in one beat.

**3.** Press the [O] button.

The edit screen will appear.

- Press a tone button to select the tone group, and use the cursor buttons to select a tone.
   If you want to delete the selected program change, press the [O] button
- **5.** When you've finished editing, press the [×] button.

### Cancelling an Edit (Undo)

For the "note/measure" editing functions, you can cancel the mostrecently executed operation.

This is a convenient way to return to the original state after an edit. Undoable editing is indicated accordingly.

Use the cursor  $[\blacktriangleleft]$  [ $\blacktriangleright$ ] buttons to select "Yes" and then press the [O] button to undo the previous editing operation, returning the data to its prior

If you use the cursor [ ] b] buttons to select "Cancel" and then press the [O] button, you'll return to the Song Edit screen.

## Saving a Song You've Edited by Note or Measure

In the Note/Measure screen, press the [x] button.
 "Note/Measure" editing will end, and the song save screen will appear.

For details, refer to "Saving a Song" (p. 38).

### **Inserting Notation Marks**

You can insert a variety of notation marks to be displayed in the notation.

- 1. Press the [Lesson] button, select "Song Editor," and press the [○] button.
- 2. Use the cursor [◄] [►] buttons to select "Notation Mark" and press the [○] button.
- 3. Use the [◄◄] (Bwd) [►►] (Fwd) buttons or the cursor left/right buttons to select the location at which you want to insert a notation mark.
- **4.** Use the [Slow] [Fast] buttons to select the type of notation mark you want to insert.
- 5. Use the cursor [▲] [▼] buttons to select a notation mark.
- **6.** Press the [O] button. The notation mark will be inserted.

### **Deleting a Notation Mark**

- Use the cursor [◄] [►] buttons to select a notation mark. The notation mark will be shown in red.
- 2. Press the [O] button. The selected notation mark will be deleted.

### Saving a Song After Editing Its Notation Marks

In the notation mark screen, press the [×] button.
 "Notation mark" editing will end, and the song save screen will appear.

For details, refer to "Saving a Song" (p. 38).

### **Editing the Key Signature**

You can change the key signature to make the notation easier to read.

- **1.** Press the [Lesson] button, select "Song Editor," and press the [○] button.
- Use the cursor [◄] [►] buttons to select "Key Signature" and press the [○] button.
- 3. Use the cursor [▲] [▼] buttons to select the key signature.
- **4.** Press the [×] button.

Key signature editing will end, and the song save screen will appear. For details, refer to "Saving a Song" (p. 38).

### Editing the Time Signature (Beat Map)

You can create songs in which the time signature changes during the song.

The beat map can be edited only when creating a new song. You'll need to use the beat map to create a blank song containing time signature data.

- Press the [Lesson] button, select "Song Editor," and press the [○] button.
- Use the cursor [◄] [►] buttons to select "Beat Map" and press the [○] button.
- 3. Use the [◄◀] (Bwd) button or [▶▶] (Fwd) button to select the measure at which you want to change the time signature.
- Use the cursor [▲] [▼] buttons to select the time signature.
- **5.** Press the [O] button.
- **6.** Repeat steps 1–3 to enter the time signature data for the entire song.

7. Press the [×] button.

Time signature editing will end, and you'll be in overdub-recording mode.

Proceed as described in step 4 and following of "Overdubbing a Recorded Song" (p. 39).

### **Editing the Tempo**

You can edit the tempo of a recorded song.

- 1. Select the song whose tempo you want to edit (p. 31).
- **2.** Use the [Slow] [Fast] buttons to change the tempo.
- 3. Hold down the [●] (Rec) button and press the [I◄] (Reset) button.

The song's tempo will be changed.

**4.** When the save screen appears, save the song. For details, refer to "Saving a Song" (p. 38).

### Recording Tempo Data (Tempo Recording)

You can change the tempo of a song that you recorded or of an internal song.

**1.** Select the song whose tempo you want to change.

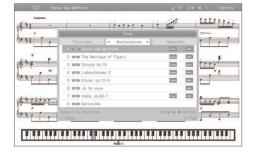

2. Hold down the [●] (Rec) button and press the [Slow] or [Fast] button.

The [ $\bigcirc$ ] (Rec) button will light, the [ $\checkmark$ ] (Play/Stop) button will flash, and the HPi-50e will be in the tempo record standby condition.

If you decide to cancel recording, press the [ lace ] (Rec) button once again.

**3.** If desired, press the [Metronome] button to sound the metronome.

4. Use the [Slow] [Fast] buttons to specify the starting tempo.

#### 5. Press the [ >/ ] (Play/Stop) button.

Recording will start. In this case, recording starts immediately and no count will be sounded.

**6.** As the song proceeds, use the [Slow] [Fast] buttons to change the tempo.

#### 7. Press the [ >/ ] (Play/Stop) button.

Recording will stop, and a confirmation message will ask whether you want to save the song whose tempo you changed.

8. Save or discard the data.

### Converting an SMF Song to Audio (WAV File)

By converting a song recorded in SMF format to audio, you'll be able to listen to it on your computer. You can also burn the song to a music CD on your computer, or upload it to the Internet.

- **1.** Connect your USB flash drive (sold separately) to the USB memory port (p. 17).
  - \* Audio files cannot be saved to Favorites (internal memory).
- 2. Select the song that you want to convert to audio (WAV file) (p. 31).
- **3.** Press the [Lesson] button. The "Lesson" screen will appear.
- Use the cursor [▲] [▼] [◄] [►] buttons to select "Audio Converter," and press the [○] button.
   A confirmation screen will appear.

Use the cursor [▲] [♥] buttons to select "Save song."

- 5. To convert the song, press the [ ] button. If you decide to cancel without converting, press the [x] button. The screen will indicate "Converting..."
- 6. When the save screen appears, save the song. For details, refer to "Saving a Song" (p. 38).

Copying an audio recording of a song to your computer page 41
If you save an audio recording of a song on a USB

flash drive, you'll be able to listen to it on your computer.

In order for an SMF song recording to be used on your computer, you'll need to convert it to audio (WAV file).

Audio recordings of songs are saved as WAVE files (16-bit, 44.1 kHz).

You can use your computer to burn them to a music CD or upload them to the Internet.

# Room WAV

A song recorded on the HPi-50e can be copied to your computer by means of a USB flash drive. Use computer software (such as iTunes) to burn the song to a CD.

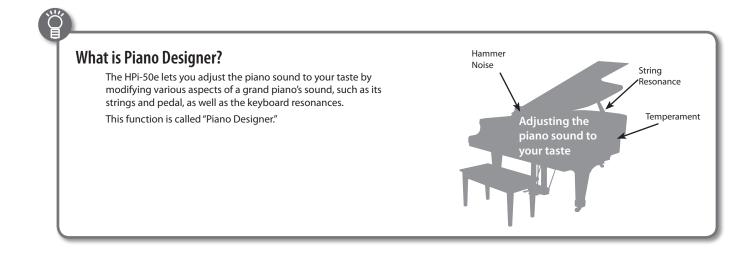

### Making Detailed Adjustments to the Piano Sound

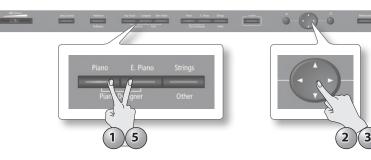

- While holding down the [Piano] button, press the [E. Piano] button. The Piano Designer screen will appear. The "ConcertPiano" tone will be selected.
- 2. Use the cursor [▲] [▼] buttons to select the parameter that you want to adjust.
- 3. Use the cursor [◀] [►] buttons to adjust the value.
- **4.** Repeat steps 2–3 to adjust the piano sound to your taste.
- 5. When you're finished using Piano Designer, press the [Piano] button or the [E. Piano] button.

#### Piano designer parameter

6

| Parameter         | Value | Explanation                                                                                                    |
|-------------------|-------|----------------------------------------------------------------------------------------------------|
|                   |       | Adjusts the extent to which the lid of the grand piano is open.                                                                                                    |
| Lid               | 0–6   | The sound will become more mellow as you close the lid of the piano in the screen. The sound will become brighter as you open the lid of the piano in the screen.                                                                              |
| Damper Resonance  | 0–10  | This adjusts the damper resonance of the acoustic piano sound (the sympathetic vibration produced in strings other than those actually played when you press the damper pedal).<br>Higher settings will make the sympathetic vibration louder. |
| Hammer Noise      | 1–5   | This adjusts the sound produced when the hammer of an acoustic piano strikes the string.<br>Higher settings will produce a louder sound of the hammer striking the string.                                                                     |
| Hammer Response   | 0–10  | For softly played notes, this adjusts the time from when you strike the key until the piano sound is heard.<br>Higher settings will produce slower response.                                                                                   |
| Duplex Scale      | 0–10  | This adjusts the sympathetic vibrations of an acoustic piano's Duplex Scale.<br>Higher settings will make the sympathetic vibration louder.                                                                                                    |
| Dynamic Harmonic  | 0–10  | This adjusts the metallic resonance that is produced when you play strongly on an acoustic piano.<br>Higher settings will produce a louder metallic sound.                                                                                     |
| String Resonance  | 0–10  | This adjusts the string resonance of the acoustic piano sound (the sympathetic vibrations of strings for previously played notes that occur when you play another note).                                                                       |
|                   |       | Higher settings will make the sympathetic vibration louder.                                                                                                    |
| Key Off Resonance | 0–10  | This adjusts sympathetic vibrations such as an acoustic piano's key-off sound (the subtle sound that occurs when you release a note).                                                                                                    |
|                   |       | Higher settings will make the sympathetic vibration louder.                                                                                                    |

| Andaritao                                                                                                    |     |                | i di             | 11111 |
|----------------------------------------------------------------------------------------------------|-----|----------------|------------------|-------|
| · · ·                                                                                                    | 1   | Piano Designer |                  |       |
|                                                                                                    |     | 1.4            | Lid              |       |
| 8 a 👘                                                                                                    |     |                | 4                |       |
| ş (                                                                                                    | Æ   |                | Damper Resonance | TTTT. |
| . *                                                                                                    |     |                | 5                | 1     |
| <i>i ,</i>                                                                                                    |     |                | Hanner Noise     |       |
|                                                                                                    | TIT |                | 0                | _     |
| 1. Con 1. Con 1. |     |                | Hanmer Response  |       |
| 11111                                                                                                    |     |                | 2                | 1110  |
|                                                                                                    |     |                |                  |       |
| X Clos                                                                                                    |     |                |                  | leno  |

#### Saving your settings

The HPi-50e's settings will revert to the default values when you turn off the power, but you can save them as described in "Storing Your Settings (memory backup)" (p. 12).

| Parameter               | Value                                                         | Explanation                                                                                                    |  |
|-------------------------|---------------------------------------------------------------|----------------------------------------------------------------------------------------------------|--|
| Cabinet Resonance       | 0–10                                                          | Adjusts the body resonance of the grand piano itself.                                                                                                    |  |
| Cabinet Resonance       |                                                               | Higher values will produce a larger body resonance.                                                                                                    |  |
| Sound Board<br>Behavior | 0–10                                                          | When you play a chord, this setting improves the clarity of the individual notes in the chord, creating a more beautiful resonance.                                                                                                    |  |
| Benavioi                |                                                               | Higher settings produce a clearer resonance.                                                                                                    |  |
| Damper Noise            | 0-10                                                          | This adjusts the damper noise of the acoustic piano sound (the sound of the damper releasing the strings when you press the damper pedal).                                                                                                    |  |
|                         |                                                               | * No damper noise will be heard if Damper Resonance is set to "Off."                                                                                                    |  |
|                         |                                                               | This adjusts the HPi-50e's standard pitch (the pitch of the middle A note).                                                                                                    |  |
| Master Tuning           | 415.3-440.0-466.2 Hz                                          | When playing ensemble with other instruments and in other such instances, you can match the standard pitch to another instrument.                                                                                                    |  |
| Master fulling          | 413.3-440.0-400.2 Hz                                          | The standard pitch generally refers to the pitch of the note that's played when you finger the middle A key. For a cleaner ensemble sound while performing with one or more other instruments, ensure that each instrument's reference pitch is in tune with that of the other instruments. This tuning of all the instruments to a reference pitch is called "master tuning." |  |
|                         |                                                               | You can play classical styles such as Baroque using historic temperaments (tuning methods).                                                                                                    |  |
|                         | Equal, Just Major, Just<br>Minor, Pythagorean,                | Most modern songs are composed for and played in equal temperament, the most common tuning in use today. But at one time, there were a wide variety of other tuning systems in existence.                                                                                                    |  |
| Temperament             | Kirnberger, Meantone,<br>Werckmeister, Arabic                 | By playing in the temperament that was in use when a composition was created, you can experience the sonorities of chords originally intended for that song.                                                                                                    |  |
|                         |                                                               | REFERENCE For details, refer to "Temperaments."                                                                                                    |  |
| Temperament Key         | C-B                                                           | When playing with tuning other than equal temperament, you need to specify the temperament key for tuning the song to be performed (that is, the note that corresponds to C for a major key or to A for a minor key).                                                                                                    |  |
| . ,                     |                                                               | If you choose an equal temperament, there's no need to select a temperament key.                                                                                                    |  |
|                         | Off, Preset 1, Preset<br>2, User<br>(User: -50–0–+50)         | This lets you specify the amount of "stretch tuning," a tuning method specifically for pianos, in which the high range is tuned slightly flatter.                                                                                                    |  |
| Stretch Tuning          |                                                               | If you select "Preset," a standard tuning curve created for the HPi-50e will be used.                                                                                                    |  |
|                         |                                                               | If you select "User," you'll be able to edit the stretched tuning yourself. Play the key whose pitch you want to adjust, then use the cursor $[\blacktriangle]$ buttons to adjust its pitch.                                                                                                    |  |
|                         | Off, User                                                     | This lets you adjust the volume of each individual key. Higher settings will make the volume louder.                                                                                                    |  |
| Note Volume             | (User: -50–0)                                                 | If you select "User," you'll be able to edit the Note Volume settings.                                                                                                    |  |
|                         |                                                               | Press the key whose volume you want to adjust, and use the cursor [▲] [▼] buttons to adjust its volume.                                                                                                    |  |
|                         | Off, User                                                     | This lets you adjust the tonal character of each individual key. Higher settings will make the tone harder, and lower settings will make the tone softer.                                                                                                    |  |
| Note Character          | (User: -5–0–+5)                                               | If you select "User," you'll be able to adjust the Note Character settings.                                                                                                    |  |
|                         |                                                               | Press the key whose tone you want to adjust, and use the cursor [▲] [♥] buttons to adjust its tone.                                                                                                    |  |
|                         | For some parameters, you can listen to a demo song.           |                                                                                                    |  |
|                         | <b>1.</b> Press the [O] button.                               |                                                                                                    |  |
| Demo                    | 2. Use the cursor [▲] [▼] buttons to select the type of demo. |                                                                                                    |  |
|                         | <b>3.</b> Press the [ ] button.<br>The demo will begin.       |                                                                                                    |  |

### Temperaments

| Temperament  | Qualities                                                                                                    |  |
|--------------|----------------------------------------------------------------------------------------------------|--|
| Equal        | In this tuning, each octave is divided into twelve equal steps. Every interval produces about the same amount of slight dissonance.                                               |  |
| Just Major   | This tuning eliminates ambiguities in the fifths and thirds. It is unsuited to playing melodies and cannot be transposed, but is capable of beautiful sonorities.                 |  |
| Just Minor   | The Just tunings differ from major and minor keys. You can get the same effect with the minor scale as with the major scale.                                                      |  |
| Pythagorean  | This tuning, devised by the philosopher Pythagoras, eliminates dissonance in fourths and fifths.<br>Dissonance is produced by third-interval chords, but melodies are euphonious. |  |
| Kirnberger   | This is an improvement of the Meantone and Just tunings that provides a high degree of freedom of modulation. Performances are possible in all keys (III).                        |  |
| Meantone     | This scale makes some compromises in just intonation, enabling transposition to other keys.                                                                                       |  |
| Werckmeister | This temperament combines the Meantone and Pythagorean tunings. Performances are possible in all keys (first technique, III).                                                     |  |
| Arabic       | This tuning is suitable for the music of Arabia.                                                                                                    |  |

### What is the duplex scale?

The Duplex Scale is a system of sympathetically vibrating strings sometimes included in grand pianos.

These sympathetically vibrating strings are not struck directly with hammers, but sound by vibrating in sympathy with the vibrations of other strings. By resonating with the overtones, these strings add richness and brilliance to the sound. These sympathetic strings are added only to the high register above approximately C4. Since they do not have a damper (a mechanism that stops them from sounding), they will continue sounding even after you play a note and then release it to stop the sound of the string that was actually struck.

### Changing the Notation Screen Settings

You can change the parts shown in the notation screen, and specify how they will be displayed.

**1.** In the notation screen, press the [ $\bigcirc$ ] button. The notation setup screen will appear.

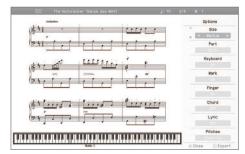

- 2. Use the cursor [▲] [▼] buttons to select an item.
- 3. Use the cursor [◀] [►] buttons to change the setting.

| Item       | Explanation                                                                                                |  |
|------------|----------------------------------------------------------------------------------------------------|--|
| Size       | Specifies the size of the notation display.                                                                |  |
| Part       | Specifies the part to be shown as notation.                                                                |  |
| Keyboard   | If this is "On," a keyboard is shown below the notation.                                                   |  |
| Mark       | If this is "On," performance marks are shown when you play back song data that contains performance marks. |  |
| Finger     | If this is "On," fingering numbers are shown when you play back song data that contains fingering numbers. |  |
| Chord      | If this is "On," chord names are shown when you play back song data that contains chord data.              |  |
| Lyric      | If this is "On," lyrics are shown when you play back song data that contains song lyric data.              |  |
| Pitches    | Specify how note names are displayed when the notation screen is expanded.                                 |  |
| Auto Sync  | If this is "On," the notation will be shown in synchroniza-<br>tion with the performance.                  |  |
| Key        | Display the notation in the specified key.                                                                 |  |
| Clef R     | Specifies the clef of the notation shown for the right-hand part.                                          |  |
| Clef L     | Specifies the clef of the notation shown for the left-hand part.                                           |  |
| Upper Part | Specifies the part for which notation will be shown as the upper part.                                     |  |
| Lower Part | Specifies the part for which notation will be shown as the lower part.                                     |  |
| Resolution | Changes the screen display and lesson grading standard.                                                    |  |

### Changing the Screen Display and Lesson Grading Standard (Resolution)

You can change the minimum note value that is shown in the screen and the standard by which Visual Lesson and Medal Collection will be graded.

**1.** In the notation display screen, press the [O] button to access the Options screen.

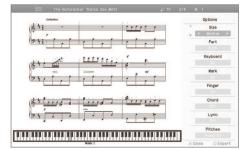

2. Use the cursor [ ▲ ] [ ▼ ] buttons to select "Resolution ."

#### 3. Use the cursor

[◀][►] buttons to choose either "32nd note""16th note."

#### Saving your settings

The HPi-50e's settings will revert to the default values when you turn off the power, but you can save them as described in "Storing Your Settings (memory backup)" (p. 12).

#### 32nd note 🔊

This setting is ideal when viewing songs that include 32nd notes.

The grading standard for Visual Lesson and Medal Collection will also be 32nd notes. Since this setting requires you to play with accurate timing, it allows advanced lessons.

#### 16th note 🔊

This setting is ideal when viewing songs in which 16th notes are the smallest note value.

The grading standard for Visual Lesson and Medal Collection will also be 16th notes.

# Changing the Number of Measures Displayed

 In the notation screen, use the cursor [▲][▼] buttons to change the setting.

### **Saving Notation Data in BMP Format**

The notation displayed by the HPi-50e can be saved to a separately sold USB flash drive as image data. You can use this saved image data on your computer.

#### NOTE

- You cannot save copyrighted song data.
- Copyright law prohibits the unauthorized use of exported notation for any purpose other than personal enjoyment.
- For details on how note names are shown in the BMP output, refer to "Changing the Notation Screen Settings" (p. 50).

51

- 1. Connect your USB flash drive to the USB memory port.
- 2. Select the song for which you want to save the notation (p. 31).

If you want to save a notation image for a song that you record, record your performance before you continue (p. 36).

- **3.** In the notation screen, press the  $[\bigcirc]$  button.
- **4.** In the Options screen, press the  $[\bigcirc]$  button.
- **5.** Read the message, and then press the  $[\bigcirc]$  button.

If you've selected a copyrighted song, a screen like the following will appear.

| Sinc The Nutcracker "Danse des Mirlit J+ 70 2/4                                                                          | N: 1                   |
|----------------------------------------------------------------------------------------------------|------------------------|
| Andustico                                                                                                    | Export                 |
|                                                                                                    | Start Measure          |
| Export                                                                                                    | End Measure            |
|                                                                                                    | Direction              |
| Unsuthorized use of this material for purposes other than private, personal enjoyment is a violation of applicable laws. | tput Pages:<br>4 pages |
| C Enter                                                                                                    |                        |
|                                                                                                    |                        |
| Kide C ×                                                                                                    | Exit O Execute         |

If this screen appears, press the [  $\bigcirc$  ] button to return to step 2 and then select a different song.

- **6.** Use the cursor [▲] [▼] [◄] [►] buttons to specify the region that will be saved and the layout of the notation.
- **7.** Press the  $[\bigcirc]$  button.

The notation will be saved as image data in BMP (bitmap) format.

NOTE

Do not disconnect the USB flash drive until saving is completed.

### Saving Tone and Rhythm Settings

The state of the currently selected tone buttons and Rhythm settings can be stored as a set, which can be called up instantly when desired. This is called a "User Program," and you can save 40 such sets in the HPi-50e.

For details on the setting that can be stored, refer to "Items Saved in a User Program" (p. 69)

### Writing a User Program

- 1. Hold down the [Key Touch] button and press the [Transpose] button.
- Use the cursor [▲] [▼] buttons to select "User Program," and then press the cursor [►] button. The User Program screen will appear.
- **3.** Press the [ ] button. The "Write the Favorite User Program" screen will appear.
- **4.** Enter a name for the "User Program file."

Use the cursor  $[\blacktriangleleft]$   $[\blacktriangleright]$  buttons to select the character that you want to change, and use the cursor  $[\land]$   $[\lor]$  buttons to change the character.

#### MEMO

If you don't need to change the User Program, simply proceed to step 5.

- Press the cursor [▶] button several times to select the "Write Destination."
- 6. Use the cursor [▲] [▼] buttons to specify the desired "Write Destination."

#### **7.** Press the $[\bigcirc]$ button.

The current settings will be wrote as a "User Program."

#### NOTE

Never turn off the power while the screen indicates "Saving..."

#### MEMO

If you want to return the "User Program" to their factory-set state, refer to "Restoring the Factory Settings" (p. 58).

### **Calling Up a User Program**

Here's how to call up a User Program that you've saved.

- 1. While holding down the [Key Touch] button, press the [Transpose] button.
- Use the cursor [▲] [♥] buttons to select "Load a User Program File," and press the [►] cursor button. The User Program screen will appear.
- 3. Use the cursor [▲] [▼] buttons to select the User Program that you want to call up.

The current performance settings will be replaced by the performance settings you choose.

### Using a pedal to select a User Program

You can use a pedal to consecutively select "User Program." This is called the "Pedal Shift" function.

If you've stored "User Program" in the desired order, you'll be able to select the User Program for the next song simply by pressing a pedal.

- 1. While holding down the [Key Touch] button, press the [Transpose] button.
- 2. Use the cursor [▲] [▼] buttons to select "User Programs."
- 3. Use the cursor [◀] [►] buttons to change the setting.

| Value        | Explanation                                                                                                    |  |
|--------------|----------------------------------------------------------------------------------------------------|--|
| Off          | The function originally assigned to the pedals will be available.                                                                             |  |
| Left Pedal   | The left pedal will operate only to switch User Programs.<br>The function originally assigned to the left pedal will not<br>be available.     |  |
| Center Pedal | The center pedal will operate only to switch User<br>Programs. The function originally assigned to the center<br>pedal will not be available. |  |

### **Managing User Programs**

You can save or delete User Programs.

#### MEMO

If you want to save User Programs on a USB flash drive, connect your USB flash drive to the USB memory port before you continue.

### 1. Hold down the [Key Touch] button and press the [Transpose] button.

2. Use the cursor [▲] [▼] buttons to select an item.

| Item                | Explanation                                                                           |  |
|---------------------|---------------------------------------------------------------------------------------|--|
| Load User Program   | Loads a set of User Programs from Favorites or a USB flash drive into the HPi-50e.    |  |
| Save User Program   | Saves a set of 40 User Programs in Favorites or User<br>Program User Program Set."    |  |
|                     | Copies a set of User Programs from a USB flash drive to Favorites in internal memory. |  |
| Copy User Program   | Alternatively, copies a set of User Programs from<br>Favorites to a USB flash drive.  |  |
| Delete User Program | Deletes a set of User Programs from Favorites or from a USB flash drive.              |  |

- **3.** Select the desired item, and press the [▶] cursor button. The corresponding screen will appear.
- **4.** Proceed according to the instructions in the screen.

#### NOTE

Never turn off the power or disconnect the USB flash drive while the screen indicates "Executing..."

### Making the Power Automatically Turn Off After a Time ( Auto Off )

With the factory settings, the HPi-50e's power will automatically be switched off 30 minutes after you stop playing or operating the unit.

If you don't need the power to turn off automatically, set "Auto Off" to the "Off" setting as described below.

- 1. Hold down the [Key Touch] button and press the [Transpose] button.
- 2. Use the cursor [ ▲ ] [ ▼ ] buttons to select "Auto Off ."
- **3.** Use the [◀] [►] buttons to change the setting.

| Value                                                                               | Explanation                                                                                   |  |
|-------------------------------------------------------------------------------------|-----------------------------------------------------------------------------------------------|--|
| Off                                                                                 | The power will not turn off automatically.                                                    |  |
| 10 min. The power will automatically turn off if no op is performed for 10 minutes. |                                                                                               |  |
| 30 min. (default)                                                                   | The power will automatically turn off if no operation is performed for 30 minutes.            |  |
| 240 min.                                                                            | The power will automatically turn off if no operation is performed for 240 minutes (4 hours). |  |

#### MEMO

This setting is automatically saved in the HPi-50e.

#### **4.** Press the [x] button.

You will exit the "Function" screen.

### Loading/Saving Piano Setups

The HPi-50e lets you load a piano setup that you've saved on a USB flash drive, or save your piano setup to a USB flash drive.

#### MEMO

Only piano setups that were created on the HPi-50e can be loaded.

### Loading a Piano Setup

- Connect your USB flash drive to the piano's USB memory port.
- 2. Hold down the [Key Touch] button and press the [Transpose] button.

The [Key Touch] button and [Transpose] button will light; the HPi-50e will be in Function mode.

- 3. Use the cursor [▲] [▼] buttons to select "Piano Setup Import."
- **4.** Press the [►] button.

The Piano Setup Import screen will appear. If you decide to cancel without loading the piano setup, press the [X] button.

- Use the cursor [◄] [►] buttons to select the piano setup that you want to load.
- 6. Press the [O] button.

The piano setup will be loaded from the USB flash drive.

**7.** Press the [Key Touch] button or the [Transpose] button to exit Function mode.

### Saving a Piano Setup

- **1.** Connect your USB flash drive to the piano's USB memory port.
- 2. Hold down the [Key Touch] button and press the [Transpose] button.

The [Key Touch] button and [Transpose] button will light; the HPi-50e will be in Function mode.

3. Use the cursor [▲] [▼] buttons to select "Piano Setup Export."

#### **4.** Press the [►] button.

The Piano Setup Export screen will appear. If you decide to cancel without saving the piano setup, press the [X] button.

5. Use the cursor [◄] [►] buttons to specify the savedestination number.

No piano setup has been saved in numbers whose piano setup name is shown as (Empty).

If you want to save by overwriting an unwanted piano setup, choose the unwanted piano setup number.

You can use the  $[\blacktriangle]$  buttons to select the name, and then press the  $[\blacktriangleright]$  button to edit the name of the piano setup.

Use the  $[\blacktriangleleft]$  [ $\blacktriangleright$ ] buttons to select the position at which to change the character.

Use the  $[\blacktriangle]$  [V] buttons to change the character.

**6.** Press the [O] button to confirm the name.

### **7.** Press the [O] button to save the piano setup to your USB flash drive.

When the piano setup has been saved, you will return to the screen of step 3.

#### NOTE

Never turn off the power or disconnect the USB flash drive while the screen indicates "Executing..."

8. Press the [Key Touch] button or the [Transpose] button to exit Function mode.

| Items saved in the piano setu                    | p                            |
|--------------------------------------------------|------------------------------|
|                                                  | Lid                          |
|                                                  | Damper Resonance             |
|                                                  | Hammer Noise                 |
|                                                  | Hammer Response              |
|                                                  | Duplex Scale                 |
|                                                  | Dynamic Harmonic             |
|                                                  | String Resonance             |
|                                                  | Key Off Resonance            |
| Piano Designer settings                          | Cabinet Resonance            |
|                                                  | Soundboard Behavior          |
|                                                  | Damper Noise                 |
|                                                  | Master Tuning                |
|                                                  | Temperament                  |
|                                                  | Temperament Key              |
|                                                  | Stretch Tuning               |
|                                                  | Note Volume                  |
|                                                  | Note Character               |
|                                                  | Ambience (On/Off, value)     |
|                                                  | Brilliance (value)           |
| Other                                            | Key Touch (On/Off, value)    |
|                                                  | Headphones 3D Ambience       |
|                                                  | Volume Limit                 |
| Items automatically<br>remembered by the HPi-50e | Volume (Speaker, headphones) |

## § Various Settings

### **Basic Operations in the Function Screen**

The "Function" screen lets you edit various settings for performance and recording.

1. While holding down the [Key Touch] button, press the [Transpose] button.

#### The "Function" screen will appear.

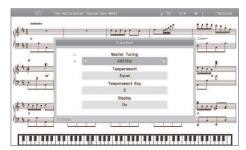

2. Use the cursor [▲] [▼] buttons to select the item that you want to edit.

#### MEMO

Depending on the item you select, the screen might show additional choices.

- **3.** Use the cursor [ ◄] [►] buttons to edit the setting. The content of the setting is shown in the screen.
- **4.** While holding down the [Key Touch] button, press the [Transpose] button.

You will exit the "Function" screen.

#### MEMO

- The settings you edit will return to their original state when you turn off the power.
- By using the "Memory Backup" function, you can have these settings be retained even while the power is turned off. For details, refer to "Storing Your Settings (memory backup)" (p. 12).

| Indication                  | Explanation                                                                                                    |  |  |
|-----------------------------|----------------------------------------------------------------------------------------------------|--|--|
| Headphones 3D Ambience (*1) | Applying a Headphones 3D Ambience Effect to the Piano Sound                                                                                                    |  |  |
|                             | You can apply a Headphones 3D Ambience effect which produces the sensation that the sound is emanating from the piano itself even when using headphones.                                                                                                    |  |  |
|                             | Matching the Pitch with Other Instruments                                                                                                    |  |  |
| Master Tuning (*1)          | When playing ensemble with other instruments and in other such instances, you can match the standard pitch to another instrument.<br>The standard pitch generally refers to the pitch of the note that's played when you finger the middle A key. For a cleaner ensemble<br>sound while performing with one or more other instruments, ensure that each instrument's standard pitch is in tune<br>with that of the other instruments.                          |  |  |
|                             | Changing the Tuning Method                                                                                                    |  |  |
| Temperament (*1)            | You can play classical styles such as Baroque using historic temperaments (tuning methods).<br>Most modern songs are composed for and played in equal temperament, the most common tuning in use today. But at one time,<br>there were a wide variety of other tuning systems in existence.<br>By playing in the temperament that was in use when a composition was created, you<br>can experience the sonorities of chords originally intended for that song. |  |  |
|                             | REFERENCE For details, refer to "Temperaments" (p. 49). Specifying a Song's Tonic                                                                                                    |  |  |
| Temperament Key (*1)        | When playing with tuning other than equal temperament, you need to specify the temperament key for tuning the song to be performed (that is, the note that corresponds to "Do" for a major key or to "La" for a minor key).<br>If you choose an equal temperament, there's no need to select a temperament key.                                                                                                    |  |  |
| Display                     | Turning On/Off the Display                                                                                                    |  |  |
|                             | You can turn on/off the HPi-50e's display.                                                                                                    |  |  |
|                             | Adjusting the Display's Brightness                                                                                                    |  |  |
| Display Brightness          | You can adjust the brightness of the HPi-50e's display.           MEMO         This setting is automatically saved in the HPi-50e.                                                                                                    |  |  |
| Input Volume                | Adjusting the Volume of an Audio Playback Device                                                                                                    |  |  |
| -                           | You can adjust the volume of an audio playback device that's connected to the Input jack.                                                                                                    |  |  |

111

Ξ

| Indication          | Explanation                                                                                                    |                                                                                                    |  |  |
|---------------------|----------------------------------------------------------------------------------------------------|----------------------------------------------------------------------------------------------------|--|--|
|                     | Playing Back an Audio File with Its Central Sound Minimized                                                                                                    |                                                                                                    |  |  |
| Center Cancel       | You can minimize the playback of sounds located in the center of the sound field (e.g., vocals or melody instruments) of the selected audio file or music from a digital audio player connected to the Input jack.                                                                                                 |                                                                                                    |  |  |
|                     |                                                                                                    | nds located in the center might not disappear completely, or the tone quality of the sound might be affected.<br>Iso turn the Center Cancel function on/off by pressing the [Right] button. |  |  |
|                     | Transposin                                                                                                    | g an Audio File (Audio Transpose)                                                                                                    |  |  |
| Audio Transpose     | The selected audio file                                                                                                    | and the sound of a digital audio player connected to the Input jack can both be transposed for playback.                                                                                    |  |  |
|                     | * For some songs, an a                                                                                                    | udio transpose setting other than 0 may affect the tone quality of the sound.                                                                                                    |  |  |
|                     | MEMO You can a                                                                                                    | so change this setting by holding down the [Transpose] button and using the cursor [] [] buttons.                                                                                           |  |  |
|                     | <b>Changing</b>                                                                                                    | the Pitch of the Tone in Octave Steps                                                                                                    |  |  |
| Octave Shift        | You can change the pitch of the Tone 2 in Dual Play (p. 21) and Lower tone in Split Play (p. 22) an octave at a time.<br>Altering the pitch in one-octave units in this way is called "Octave Shift."<br>For example, you can raise the pitch of the Lower Tone to the same pitch of the Upper Tone in Split Play. |                                                                                                    |  |  |
|                     | Selecting t                                                                                                    | he Format for Recording                                                                                                    |  |  |
|                     | You can choose wheth                                                                                                    | er to record as SMF or as audio.                                                                                                    |  |  |
| Recording Mode      | MEMO You can a                                                                                                    | lso switch the recording mode by holding down the [ $ullet$ ] (Rec) button and using the [ $\blacktriangleleft$ ] [ $llet$ ] buttons.                                                       |  |  |
|                     | SMF                                                                                                    | SMF parts will be recorded separately. This allows you to re-record just a single part, or to overdub different parts.                                                                      |  |  |
|                     | Audio                                                                                                    | The recording will be made as audio data. The recorded song can be used in your computer.                                                                                                   |  |  |
|                     | Choosing the Recording Method for Overdub-Recording                                                                                                    |                                                                                                    |  |  |
| Mix Recording       | You can choose how th                                                                                                    | ne previously recorded performance will be handled when you overdub.                                                                                                    |  |  |
|                     | Off                                                                                                    | The previously recorded performance will be erased as the new performance is recorded (Replace Recording).                                                                                  |  |  |
|                     | On                                                                                                    | The previously recorded performance will be kept, and the new performance will be added to it (Mix Recording).                                                                              |  |  |
|                     | Here's how to rename                                                                                                    | a song you've saved.                                                                                                    |  |  |
| Save Song           | REFERENCE For                                                                                                    | details, refer to "Saving a Song" (p. 38).                                                                                                    |  |  |
| Copy Song           | Copying a Saved Song                                                                                                    |                                                                                                    |  |  |
|                     | A song you've saved to<br>Favorite.                                                                                                    | Favorite can be copied to a USB flash drive. Alternatively, a song saved to a USB flash drive can be copied to                                                                              |  |  |
| Delete Song         | Deleting a Saved Song                                                                                                    |                                                                                                    |  |  |
|                     | You can delete a saved song from Favorite or a USB flash drive.                                                                                                    |                                                                                                    |  |  |
|                     | Initializing the Memory                                                                                                    |                                                                                                    |  |  |
|                     | You can delete all songs from Favorite or a separately sold USB flash drive.                                                                                                    |                                                                                                    |  |  |
| Format Media        | NOTE                                                                                                    |                                                                                                    |  |  |
|                     | Once an initialization is performed, all songs that have been saved in Favorite (internal memory) or USB flash drive will be erased.                                                                                                    |                                                                                                    |  |  |
|                     | <ul> <li>The erased data cannot be recovered, so we recommend that you check the contents of memory before you proceed.</li> <li>If you're using new USB flash drive (sold separately) with the HPi-50e for the first time, you'll need to initialize (format) the USB flash</li> </ul>                            |                                                                                                    |  |  |
|                     | drive before using it. The HPi-50e can't use USB flash drive that has not been initialized.                                                                                                    |                                                                                                    |  |  |
|                     | Changing How the Pedal Effects Are Applied                                                                                                    |                                                                                                    |  |  |
| Right Pedal<br>(*1) | When you press the damper pedal during Dual play or Split play, the pedal effect is normally applied to both tones, but you can also select the tone to which the effect is to be applied.                                                                                                    |                                                                                                    |  |  |
| x ·/                | Right & Left                                                                                                    | All enabled                                                                                                    |  |  |
|                     | Right                                                                                                    | Applied only to the Tone 1 (in dual mode)/Right-hand Tone (in split mode)                                                                                                    |  |  |
|                     | Left                                                                                                    | Applied only to the Tone 2 (in dual mode)/Left-hand Tone (in split mode)                                                                                                    |  |  |

| Indication               | Explanation                                                                                                    |                                                                                                    |  |  |
|--------------------------|----------------------------------------------------------------------------------------------------|----------------------------------------------------------------------------------------------------|--|--|
|                          | Changing How the Pedals Work (Center Pedal)                                                                                                    |                                                                                                    |  |  |
|                          | When you turn on the power, the center pedal functions as the sostenuto pedal (p. 16).                                                                                         |                                                                                                    |  |  |
|                          | You can change the function of the pedal to a variety of other operations.                                                                                                    |                                                                                                    |  |  |
|                          | Sostenuto                                                                                                    | Sets function to sostenuto pedal.                                                                                                    |  |  |
|                          | Play/Stop                                                                                                    | The pedal will have the same function as the [ >/ ] (Play/Stop) button.                                                                                  |  |  |
|                          | Тар Тетро                                                                                                    | The tempo can be specified by pressing the pedal twice at the desired timing.                                                                            |  |  |
|                          | Page Fwd                                                                                                    | Pressing the pedal will advance you to the next page of notation.                                                                                        |  |  |
| Center Pedal             | Layer                                                                                                    | Pressing the pedal will layer on Tone 2, used for Dual play.                                                                                             |  |  |
|                          | -                                                                                                    | * The Layer function can be applied only when using Dual play.                                                                                           |  |  |
|                          | Octave                                                                                                    | Pressing the pedal will layer on a sound one octave higher.                                                                                              |  |  |
|                          |                                                                                                    | * The Octave function cannot be applied while using Twin Piano, Dual play, or Split play.                                                                |  |  |
|                          | Fill In                                                                                                    | Pressing the pedal will add a fill-in to the rhythm performance.                                                                                         |  |  |
|                          |                                                                                                    | * This will work only while rhythm is playing.                                                                                                    |  |  |
|                          |                                                                                                    | Pressing the pedal will cause the lowest note of the chord you press during rhythm performance to be<br>sounded.                                         |  |  |
|                          | Leading Bass                                                                                                    | Normally, the root of the chord you press will be sounded.                                                                                               |  |  |
|                          |                                                                                                    | * This will work only while rhythm is playing.                                                                                                    |  |  |
|                          |                                                                                                    |                                                                                                    |  |  |
|                          | 5 5                                                                                                    | How the Pedals Work (Left Pedal)                                                                                                    |  |  |
|                          | ,                                                                                                    | power, the left pedal functions as the soft pedal (p. 16).                                                                                               |  |  |
|                          |                                                                                                    | nction of the pedal to a variety of other operations.                                                                                                    |  |  |
|                          | Soft                                                                                                    | Sets function to soft pedal.                                                                                                    |  |  |
|                          | Play/Stop                                                                                                    | The pedal will have the same function as the [ >/ ] (Play/Stop) button.                                                                                  |  |  |
|                          | Тар Тетро                                                                                                    | The tempo can be specified by pressing the pedal twice at the desired timing.                                                                            |  |  |
|                          | Page BWD                                                                                                    | Pressing the pedal will return you to the previous page of notation.                                                                                     |  |  |
| Left Pedal               | Layer                                                                                                    | Pressing the pedal will layer on Tone 2, used for Dual play.                                                                                             |  |  |
|                          |                                                                                                    | * The Layer function can be applied only when using Dual play.                                                                                           |  |  |
|                          | Octave                                                                                                    | Pressing the pedal will layer on a sound one octave higher.<br>* The Octave function cannot be applied while using Twin Piano, Dual play, or Split play. |  |  |
|                          |                                                                                                    | Pressing the pedal will add a fill-in to the rhythm performance.                                                                                         |  |  |
|                          | Fill In                                                                                                    | * This will work only while rhythm is playing.                                                                                                    |  |  |
|                          |                                                                                                    | Pressing the pedal will cause the lowest note of the chord you press during rhythm performance to be                                                     |  |  |
|                          |                                                                                                    | sounded.                                                                                                    |  |  |
|                          | Leading Bass                                                                                                    | Normally, the root of the chord you press will be sounded.                                                                                               |  |  |
|                          |                                                                                                    | * This will work only while rhythm is playing.                                                                                                    |  |  |
|                          | Using a Pedal to Switch User Programs                                                                                                    |                                                                                                    |  |  |
|                          | You can use a pedal to switch sequentially through User Programs.                                                                                                    |                                                                                                    |  |  |
|                          | If you've saved your User Programs in the order in which you want to select them, you can call up the setup for the next song simply                                           |                                                                                                    |  |  |
| User Program Pedal Shift | by pressing a pedal.                                                                                                    |                                                                                                    |  |  |
|                          |                                                                                                    | his function is assigned will no longer perform its originally assigned function (p. 51).                                                                |  |  |
|                          | Off<br>Left Pedal                                                                                                    | The pedal will not switch User Programs.                                                                                                    |  |  |
|                          |                                                                                                    | The left pedal will switch User Programs.                                                                                                    |  |  |
|                          | Center Pedal     The center pedal will switch User Programs.                                                                                                    |                                                                                                    |  |  |
| User Program             | The current tone button selections and the rhythm settings can be saved as a User Program.           REFERENCE         For details, refer to "Writing a User Program" (p. 51). |                                                                                                    |  |  |
|                          | You can call up a previously saved User Program.                                                                                                    |                                                                                                    |  |  |
| Load User Program        | <b>REFERENCE</b> For details, refer to "Calling Up a User Program" (p. 51).                                                                                                    |                                                                                                    |  |  |
|                          | Forty User Programs stored in the HPi-50e can be saved together as a "User Program Set" to Favorites or to a USB flash drive.                                                  |                                                                                                    |  |  |
| Save User Program        | <b>REFERENCE</b> For details, refer to "Managing User Programs" (p. 52).                                                                                                    |                                                                                                    |  |  |
|                          | 1                                                                                                    | red on a USB flash drive can be copied to Favorites of the HPi-50e.                                                                                      |  |  |
| Copy User Program        | Conversely, a user prog                                                                                                    | gram set saved in Favorites can be copied to a USB flash drive.                                                                                          |  |  |
|                          | <b>REFERENCE</b> For details, refer to "Managing User Programs" (p. 52).                                                                                                    |                                                                                                    |  |  |
|                          | A set of User Programs can be deleted from Favorites or from the USB flash drive.                                                                                              |                                                                                                    |  |  |
| Delete User Program      | <b>REFERENCE</b> For details, refer to "Managing User Programs" (p. 52)                                                                                                    |                                                                                                    |  |  |

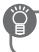

| Indication                                                                                                    | Explanation                                                                                                    | Explanation                                                                                                    |                                                       |  |
|----------------------------------------------------------------------------------------------------|----------------------------------------------------------------------------------------------------|----------------------------------------------------------------------------------------------------|-------------------------------------------------------|--|
|                                                                                                    |                                                                                                    | Loading/Saving Piano Setups                                                                                                    |                                                       |  |
| Piano Setup Import<br>Piano Setup Export                                                                                                    |                                                                                                    |                                                                                                    |                                                       |  |
|                                                                                                    |                                                                                                    | The HPi-50e lets you load a piano setup that you've saved on a USB flash drive, or save your piano setup to a USB flash drive.           REFERENCE         For details, refer to "Loading/Saving Piano Setups" (p. 53). |                                                       |  |
|                                                                                                    | Preventing Doubled Notes When Connected to a Sequencer                                                                                                    |                                                                                                    |                                                       |  |
|                                                                                                    |                                                                                                    | DI sequencer connected via USB, set this parameter to                                                                                                    | Local Control                                         |  |
|                                                                                                    | Local Off.<br>Since most sequencers have their Thru function turned on, notes you play                                                                                                    |                                                                                                    |                                                       |  |
| Local Control                                                                                                    | on the keyboard may be sounded in duplicate, or get dropped. To prevent<br>this, you can enable the "Local Off" setting so that the keyboard and                                                                                                    |                                                                                                    |                                                       |  |
|                                                                                                    | internal sound gene                                                                                                    | rator will be disconnected.                                                                                                    |                                                       |  |
|                                                                                                    | On                                                                                                    | Local Control is on.<br>The keyboard and composer are connected to the inte                                                                                                    | ernal sound generator                                 |  |
|                                                                                                    |                                                                                                    | Local Control is off.                                                                                                    |                                                       |  |
|                                                                                                    | Off                                                                                                    | The keyboard and composer are disconnected from the not produce sound.                                                                                                    | e internal sound generator. Playing the keyboard will |  |
|                                                                                                    | <b>MIDI Tran</b>                                                                                                    | smit Channel Settings                                                                                                    |                                                       |  |
| MIDI Tx Channel (*1)<br>This setting specifies the MIDI channel on which the HPi-50e will transmit. MIDI uses sixteen "MIDI channels,"<br>1 through 16. By connecting MIDI devices (USB MIDI) and specifying the appropriate MIDI channel for each d<br>select sounds on those devices.<br>The HPi-50e will receive all sixteen channels (1–16). |                                                                                                    |                                                                                                    |                                                       |  |
|                                                                                                    | Changing the USB Driver Settings                                                                                                    |                                                                                                    |                                                       |  |
|                                                                                                    |                                                                                                    |                                                                                                    |                                                       |  |
|                                                                                                    | Normally, you don't need to install a driver in order to connect the HPi-50e to your computer.<br>However, if some problem occurs, or if the performance is poor, using the Roland original driver may solve the                                                                                 |                                                                                                    |                                                       |  |
|                                                                                                    | problem.<br>In this case setting "USB Driver" to "Original" on the HPi-50e, install the driver on your personal computer.                                                                                                    |                                                                                                    |                                                       |  |
|                                                                                                    | After changing this setting, you need to turn off the HPi-50e, then turn it back on again.                                                                                                    |                                                                                                    |                                                       |  |
| USB Driver                                                                                                    | MEMO This setting is automatically saved in the HPi-50e.                                                                                                    |                                                                                                    |                                                       |  |
|                                                                                                    | For details on downloading and installing the Roland original driver, refer to the Roland website.                                                                                                    |                                                                                                    |                                                       |  |
|                                                                                                    | Roland website:<br>http://www.roland.com/                                                                                                    |                                                                                                    |                                                       |  |
|                                                                                                    | Generic Choose this if you want to use the standard USB driver that was included with your computer.                                                                                                    |                                                                                                    |                                                       |  |
|                                                                                                    | Original                                                                                                    | Normally, you should use this mode.<br>Choose this if you want to use a USB driver downloade                                                                                                    | ed from the Roland website.                           |  |
|                                                                                                    |                                                                                                    | ,                                                                                                    |                                                       |  |
|                                                                                                    | Changing the USB Flash Drive Setting                                                                                                    |                                                                                                    |                                                       |  |
| USB Memory Mode                                                                                                    | In some cases, when USB flash drive is connected to the USB memory port, it may take longer for data to be loaded, or data may fail to be loaded successfully. If this occurs, you may be able to solve the problem by changing the USB Memory Mode setting.                                     |                                                                                                    |                                                       |  |
|                                                                                                    | When the unit left the factory, this was set to "Mode 2" Normally, there is no need to make this setting.                                                                                                    |                                                                                                    |                                                       |  |
|                                                                                                    | MEMO This setting is automatically saved in the HPi-50e.                                                                                                    |                                                                                                    |                                                       |  |
|                                                                                                    | Controlling Video Equipment                                                                                                    |                                                                                                    |                                                       |  |
|                                                                                                    | Visual Control is a function that lets you control images along with your performance. If you've set Visual Control mode to MIDI VISUAL CONTROL or V-LINK, playing the keyboard of HPi-50e will control the images produced by the Visual Control device connected to HPi-50e using a USB cable. |                                                                                                    |                                                       |  |
| Visual Control Mode                                                                                                    | <b>REFERENCE</b> For details, refer to "What is MIDI Visual Control?" (p. 58) and "What is V-LINK?" (p. 58).                                                                                                    |                                                                                                    |                                                       |  |
|                                                                                                    | Off Visual Control is off.                                                                                                    |                                                                                                    |                                                       |  |
|                                                                                                    | MIDI VISUAL<br>CONTROL MIDI Visual Control mode is selected.                                                                                                    |                                                                                                    |                                                       |  |
|                                                                                                    | V-LINK                                                                                                    | V-LINK mode is selected.                                                                                                    |                                                       |  |

For details of the procedure on setting up the Function mode, refer to p. 54

| Indication Explanation    |                                                                                                    |
|---------------------------|----------------------------------------------------------------------------------------------------|
| Visual Control Tx Channel | Specifying the Visual Control Channel                                                                                                    |
|                           | Here's how to specify the channel on which messages used to control video will be sent.                                                                                                    |
|                           | Specifying the Maximum Volume                                                                                                    |
| Volume Limit (*1)         | You can specify the maximum volume setting. This will prevent undesirably high volumes even if the [Volume] slider are operated unintentionally.                                                                            |
|                           | 20, 40, 60 ,80, 100                                                                                                    |
| Language                  | Specifying the Screen Display Language                                                                                                    |
| Language                  | You can change the language that's displayed in the screen.                                                                                                    |
|                           | English, Français, Deutsch, Italian, Spanish, Nederland, 日本語 (Japanese)                                                                                                    |
|                           | With the factory settings, the unit's power will automatically be switched off 30 minutes after you stop playing or operating the unit.                                                                                     |
| Auto Off                  | If you don't want the power to turn off automatically, change the "Auto Off" setting to "Off" as follows.                                                                                                    |
|                           | MEMO This setting is automatically saved in the HPi-50e. For details, refer to "Making the Power Automatically Turn Off After a Time ( Auto Off )" (p. 52).                                                                 |
| Wireless                  | By inserting the wireless USB Adapter (WNA1100-RL; sold separately) into the HPi-50e's USB memory port, you'll be able to use wireless-<br>compatible applications (such as the "Piano Partner" iPad app).                  |
|                           | <b>REFERENCE</b> For details, refer to "About the Wireless LAN Function" (p. 59).                                                                                                    |
| Memory Backup             | The HPi-50e's settings will return to their default settings when you turn off the power, but you can store these settings so that they will retain the changes you made even after the power is turned off, then on again. |
|                           | <b>REFERENCE</b> For details, refer to "Storing Your Settings (memory backup)" (p. 12).                                                                                                    |
|                           | Restoring the Factory Settings                                                                                                    |
| Factory Reset             | When you execute the "Factory Reset" function, the settings you've edited in Function mode will be restored to their factory-set state.                                                                                     |
| ו מכנטו א תבשבו           | NOTE When you execute "Factory Reset," all stored settings will be erased and returned to the factory settings.                                                                                                    |
|                           | MEMO This function will not erase the songs from Favorite (internal memory) or USB flash drive (sold separately). If you want to erase Favorite or USB flash drive, "Initializing the Memory" (p. 55).                      |

### What is MIDI Visual Control?

MIDI Visual Control is an internationally-used recommended practice that was added to the MIDI specification so that visual expression could be linked with musical performance. Video equipment that is compatible with MIDI Visual Control can be connected to electronic musical instruments via MIDI in order to control video equipment in tandem with a performance.

#### ם וכוח ב VISUAL CONTROL

### What is V-LINK?

V-LINK is Roland's proprietary specification that allows visual expression to be linked with musical performance. Video equipment that is compatible with V-LINK can be connected to electronic musical instruments, making it easy to enjoy a variety of visual effects that are linked with the performance.

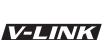

#### Connection examples

Connect a USB cable from this unit's USB port (p. 17) to the USB port of your Visual Control compatible device.

\* You'll need a commercially available USB cable in order to connect this unit to a device that supports Visual Control.

### Visual control function chart

Playing the lowest 12 keys of this unit (A0-G#1) will transmit the following MIDI messages.

| Visual Control<br>function | Transmitted MIDI message | HPi-50e's operation |  |
|----------------------------|--------------------------|---------------------|--|
| Curitala incanas           | CC 0 (Bank Select): 0–4  | Play black keys     |  |
| Switch images              | Program Change: 1–7      | Play white keys     |  |

### Solution About the Wireless LAN Function

### What Is Wireless LAN Function?

By inserting the wireless USB Adapter (WNA1100-RL; sold separately) into the HPi-50e's USB memory port, you'll be able to use wireless-compatible applications (such as the "Piano Partner" iPad app).

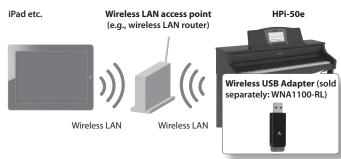

## Items required to use the wireless LAN function

Wireless USB Adapter (sold separately: WNA1100-RL) \*4
 Wireless LAN access point (e.g., wireless LAN router) \*1 \*2 \*3
 iPad etc.

- \*1 The wireless LAN access point you use must support WPS. If your wireless LAN access point does not support WPS, you can connect using the procedure described in "Connecting to a Wireless LAN Access Point That You Select (Select AP)" (p. 60).
- \*2 The ability to connect with all kinds of wireless LAN access points is not guaranteed.
- \*3 If you're unable to connect to the wireless LAN access point, try connecting using Ad-Hoc mode (p. 61).
- \*4 In some countries, the Wireless USB Adapter is not sold due to regulations concerning radio-frequency equipment. For information on whether the Wireless USB Adapter can be used in your country, please contact the nearest Roland Service Center, or an authorized Roland distributor, as listed on the "Information" page.

# Basic Connection Method (Connect by WPS)

The first time you connect the HPi-50e to a wireless network, you'll need to perform the following procedure (WPS) to join the wireless network.

This procedure is required only the first time. (Once you've joined the network, this procedure will no longer be necessary.)

### What is WPS?

This is a standard that makes it easy to make security settings when connecting to a wireless LAN access point. We recommend that you use WPS when connecting to a wireless LAN access point.

- 1. Insert the wireless USB Adapter (WNA1100-RL; sold separately) into the HPi-50e's USB memory port.
- 2. While holding down the [Key Touch] button, press the [Transpose] button.

The "Function" screen will appear.

- Use the cursor [▲] [▼] buttons to select "Wireless," and press the cursor [►] button.
- Press the cursor [▲] [▼] buttons to select the "Connect By WPS," then press the [○] button.
   "Press the WPS button on your Wireless Access Point. Then push [Circle] to setup connection," will appear.
- **5.** Perform the WPS operation on your wireless LAN access point (e.g., press the WPS button on your wireless LAN access point).

For details on WPS operation of your wireless LAN access point, refer to the documentation for your wireless LAN access point.

**6.** Press the [ ] button of the HPi-50e. Once successfully connected, "Completed" will appear.

Press the [X] button to return to the wireless screen.

7. Press the [Key Touch] or [Transpose] button to exit Function mode.

#### NOTE

\* The device (e.g., iPad) running the app must be connected to the same network.

#### MEMO

- The connection data is stored in memory when you perform the WPS procedure; the device will automatically connect to the wireless network the next time.
- All connection data will be erased if you perform a factory reset.

### Icons in the display

The status of the wireless LAN will be indicated in the upperleft part of the display.

| lcon      | Explanation                                                                                                    |  |
|-----------|----------------------------------------------------------------------------------------------------|--|
| • • •     | Currently connected to the wireless LAN access<br>point. Three bars are used to indicate the signal<br>level (the strength of the connected wireless LA<br>access point's radio signal). |  |
|           | The wireless USB adapter is inserted, but not connected with a wireless LAN access point.                                                                                                |  |
|           | The wireless USB adapter is not inserted (nothing<br>is displayed).<br>Ad-Hoc mode (p. 61).                                                                                              |  |
| <b>~~</b> |                                                                                                    |  |

### **Wireless LAN Function Settings**

You can view or edit the wireless settings.

### **Basic Operation**

- **1.** While holding down the [Key Touch] button, press the [Transpose] button.
- Use the cursor [▲] [♥] buttons to select "Wireless," and press the cursor [►] button.
- Press the cursor [▲] [♥] buttons to select menu, then press the [○] button.

| Menu                                                                              | Explanation                                           |  |
|-----------------------------------------------------------------------------------|-------------------------------------------------------|--|
| Connect By WPS                                                                    | Connection will be made using WPS.                    |  |
| Select Access         Connection will be made to the wireless LAN device specify. |                                                       |  |
| Option                                                                            | Make settings for Wireless ID or Ad-Hoc mode (p. 61). |  |

In the explanations that follow, procedures will be indicated using arrows, like this: "Wireless"  $\rightarrow$  "Connect By WPS."

### **Status Indication**

Once you're in the wireless screen, the status will be displayed, allowing you to confirm the details concerning the wireless LAN.

| Display        | Explanation                                                                                                    |
|----------------|----------------------------------------------------------------------------------------------------|
| Access Point   | Currently connected to the wireless LAN access<br>point.<br>The identifier (name) of the connected wireless LAN<br>access point is shown.                  |
| Now Connecting | A connection with the wireless LAN access point is being established.                                                                                      |
| Not Connected  | The wireless USB adapter is inserted, but not<br>connected to a wireless LAN access point.                                                                 |
| Not Available  | The wireless USB adapter is not inserted.                                                                                                    |
| Ad-Hoc SSID    | Ad-Hoc mode (p. 61).<br>The Ad-Hoc SSID, Ad-Hoc key, and IP address will be<br>displayed.<br>For details, refer to "Connecting in Ad-Hoc mode"<br>(p. 61). |

### Connecting to a Wireless LAN Access Point That You Select (Select AP)

This method lets you connect by choosing a wireless LAN access point from the list that is displayed.

- \* Wireless standards 802.11g/n (2.4 GHz) and authentication methods WPA/WPA2 are supported.
- Choose "Wireless" → "Select Access Point," and press the
  [○] button.

The Select Access Point screen will appear.

- An "\*" symbol is shown for the currently-connected wireless LAN access point.
- Use the cursor [▲] [♥] buttons to select the wireless LAN system to which you want to connect, and press the [○] button.
  - You will be connected to the selected wireless LAN access point.
  - If you're using this wireless LAN access point for the first time, you'll proceed to the authorization (Passphrase) screen.
  - If this is a wireless LAN access point to which you have connected in the past, just press the [ ] button and you'll be connected. Once successfully connected, "Completed" will appear.

Press [X] button to return to the wireless screen.

### Passphrase screen

**3.** Enter the security code (passphrase) of your wireless LAN access point, and press the  $[\bigcirc]$  button.

#### How to enter characters

Use the cursor  $[\blacktriangleleft]$  [ $\blacktriangleright$ ] buttons to select the position at which you want to specify a character. Use the cursor  $[\land]$  [ $\checkmark$ ] buttons to change the character.

\* You cannot enter a space at the end of the passphrase. When connection has succeeded, the screen will indicate "Connected." Press the [X] button to return to the wireless screen.

**4.** Press the [Key Touch] or [Transpose] button to exit Function mode.

### **Other Settings (Option)**

Make settings for Wireless ID or Ad-Hoc mode.

- **1.** Select "Wireless"  $\rightarrow$  "Option."
- 2. Press the cursor [▲] [▼] buttons to select the parameter that you want to change.
- 3. Press the cursor [▲] [▼] buttons to edit the value of the setting.

| Parameter                             | Explanation                                                                                                    |  |
|---------------------------------------|----------------------------------------------------------------------------------------------------|--|
|                                       | Specifies the final digits of the HPi-50e's device name<br>and Ad-Hoc SSID (HPi-50) that will be shown as the<br>instrument in the wirelessly connected app.                                                                 |  |
| Wireless ID                           | Normally, you should specify "0," but if you have more<br>than one of the same instrument, you can set the Wireless<br>ID in the range of 1–99 to change the device name and<br>Ad-Hoc SSID for each instrument, as follows. |  |
|                                       | If Wireless ID=0, "HPi-50" (default value)                                                                                                    |  |
|                                       | If Wireless ID=1, "HPi-50_1"                                                                                                    |  |
|                                       | :                                                                                                    |  |
|                                       | If Wireless ID=99, "HPi-50_99"                                                                                                    |  |
| Ad-Hoc Mode Turns Ad-Hoc mode on/off. |                                                                                                    |  |
|                                       | Specifies the channel (1–11) for Ad-Hoc mode.                                                                                                    |  |
| Ad-Hoc<br>Ch.                         | Normally, you won't need to change the channel.<br>Try changing the channel only if you have problems<br>connecting.                                                                                                    |  |

### Connecting in Ad-Hoc mode

Here's how to connect in Ad-Hoc mode.

### What is Ad-Hoc mode?

Ad-Hoc mode lets you connect the HPi-50e directly to an iPad or other wireless device without using a wireless LAN access point. This is a convenient way to use the HPi-50e with an iPad or other wireless device if you're in a location where the wireless LAN access point you normally use is unavailable, such as when you're away from home.

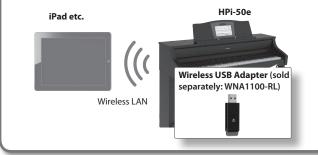

#### Limitations

The iPad or other wireless device connected in Ad-Hoc mode will be unable to communicate with the Internet or with another wireless device. However, an iPad or other wireless device that has cellular capability will be able to connect to the Internet via the cellular connection.

Please be aware that if you use a cellular connection for Internet connectivity, you may incur costs depending on your rate plan.

- **1.** Select "Wireless"  $\rightarrow$  "Option."
- Use the cursor [▲] [▼] buttons to select "Ad-Hoc Mode," and press the cursor [►] button to turn Ad-Hoc mode "ON."
  - \* If you want to turn it off, press the cursor [ <] button.
- **3.** Press the [×] button to return to the wireless screen.
- 4. When Ad-Hoc mode is selected, the Ad-Hoc SSID (HPi-50), Ad-Hoc key (a five-character text string), and IP address will be displayed.

#### MEMO

- The Ad-Hoc SSID (HPi-50) will be the value that you specified in the option screen "Wireless ID" setting.
- The Ad-Hoc SSID and the Ad-Hoc key can also be verified in the status screen.
- 5. On the iPad or other wireless device that you want to connect, select the Ad-Hoc SSID shown in the above screen to make the connection. (For example, on an iPad, choose [Settings] → [Wi-Fi] → [Choose a Network] to select the above Ad-Hoc SSID (HPi-50). A password entry screen will appear; enter the above Ad-Hoc key.)
  For details on how to connect to a wireless I AN from an iPad or

For details on how to connect to a wireless LAN from an iPad or other device, refer to the owner's manual of that device.

- **6.** Press the [Key Touch] or [Transpose] button to exit Function mode.
- 7. When you have finished the Ad-Hoc mode connection, restore the iPad settings in [Settings] → [Wi-Fi] → [Choose a Network] to their previous state.

## Troubleshooting

| Problem                                                    | Cause/Action                                                                                                    | Page   |
|------------------------------------------------------------|----------------------------------------------------------------------------------------------------|--------|
| Even though you're using headphones                        | The unit uses a hammer action keyboard in order to simulate an acoustic piano's playing touch as realistically as possible. For this reason, you'll hear the hammers thump when you play the keyboard, just as you would when playing an acoustic piano.                                                                                                    |        |
| and the sound is muted, a thumping                         | Since this unit allows you to adjust its volume, you might notice the sound of the hammers in certain situations, but this does not                                                                                                    | _      |
| sound is heard when you play the<br>keyboard               | indicate a malfunction. If vibration transmitted to the floor or walls is a concern, you may be able to minimize the vibration by moving                                                                                                    |        |
|                                                            | the piano away from the wall, or by laying down a commercially available anti-vibration mat designed for use with pianos.                                                                                                    |        |
|                                                            | When 30 minutes have elapsed since you last played or operated this unit, the power will turn off automatically. (This is the factory setting).                                                                                                    |        |
| Power turns off on its own                                 | If you don't need the power to turn off automatically, turn the "Auto Off" setting "OFF."                                                                                                    | p. 52  |
|                                                            | Is the AC adaptor connected correctly?                                                                                                    | p. 72  |
| Power does not turn on                                     | Could you have turned the power on again immediately after turning the power off?                                                                                                    | p.72   |
|                                                            | Allow an interval of at least five seconds before turning the power on again.                                                                                                    | -      |
| Screen display is irregular when power                     | Since the unit uses a liquid-crystal display, you may find that it is unable to display letters or other things in environments where                                                                                                    |        |
| is turned on/off                                           | temperatures go below 0 degrees Celsius (32 degrees Fahrenheit).                                                                                                    | -      |
|                                                            | Is the pedal connected correctly?                                                                                                    | p. 72  |
|                                                            | Plug the cable firmly into the pedal connector.                                                                                                    | p. / 2 |
|                                                            | If you disconnect the pedal cord from the unit while the power is on, the pedal effect may remain "stuck" in the On condition.                                                                                                    | p. 72  |
|                                                            | You must power-off the unit before connecting or disconnecting the pedal cord.                                                                                                    |        |
|                                                            | Could you have changed how the pedal effect is applied?                                                                                                    | p. 55  |
| Pedal does not work, or is "stuck"                         | If the damper pedal part is set to "R," the pedal will apply only to the right tone; if it is set to "L," the pedal will apply only to the left tone.                                                                                                    | ·      |
|                                                            | Could Twin Piano be turned on?                                                                                                    |        |
|                                                            | If Twin Piano is on, the right pedal will affect only the right-hand keyboard zone and the left pedal will affect only the left-hand keyboard                                                                                                    | p. 26  |
|                                                            | zone.<br>Could you have changed the function of the pedal?                                                                                                    | +      |
|                                                            | If you've reassigned the function of the center pedal, this pedal will not operate as the sostenuto pedal.                                                                                                    | p. 51  |
|                                                            | Are you using (optional) Roland USB flash drive?                                                                                                    |        |
| Unable to read from/write to USB                           | Reliable performance cannot be guaranteed if you use non-Roland USB flash drive products.                                                                                                    | -      |
| flash drive                                                | If you are unable to read or write USB flash drive successfully, change the USB memory mode.                                                                                                    | p. 57  |
|                                                            | Are the external devices connected to more than one AC power outlet?                                                                                                    |        |
| "Buzz" is heard from external devices                      | If you connect external devices, be sure to connect them to the same AC outlet.                                                                                                    | -      |
|                                                            | Could the Input volume be set to "0"?                                                                                                    | p. 54  |
| The volume level of the instrument                         | Raise the volume of the connected device.                                                                                                    | -      |
| connected to Input jack is too low.                        | Could you be using a connection cable that contains a resistor?                                                                                                    |        |
|                                                            | Use a connection cable that does not contain a resistor.                                                                                                    |        |
| No sound                                                   |                                                                                                    | r      |
|                                                            | Could the unit's volume or the volume of the connected equipment be turned down?                                                                                                    | p. 19  |
|                                                            | Could headphones be connected?                                                                                                    |        |
|                                                            | Could there be a plug inserted in a headphone jack?                                                                                                    | p. 17  |
|                                                            | The speakers will not produce sound if headphones or plug are connected to the headphone jacks.                                                                                                    |        |
| No sound                                                   | Has Local Control been set to "OFF"?                                                                                                    | p. 57  |
|                                                            | When Local Control is set to "OFF," no sound is produced by playing the keyboard. Set Local Control to "ON."                                                                                                    |        |
|                                                            | Could Twin Piano mode be set to "2"?                                                                                                    |        |
|                                                            | If headphones are connected when Twin Piano is ON and the mode is set to "2," notes played in the left-hand keyboard zone will not be heard from the headphones connected to the right Phones jack. Similarly, notes played in the right-hand keyboard zone will not be                                                                                                    | p. 26  |
|                                                            | heard from the headphones connected to the left Phones jack. Similarly, notes played in the right mand keyboard zone will not be                                                                                                    |        |
|                                                            | Has Local Control been set to "OFF"?                                                                                                    |        |
| No sound when you play back a song                         | When Local Control is set to "OFF," no sound is produced by playing the song. Set Local Control to "ON."                                                                                                    | p. 57  |
|                                                            | Could the Visual Control mode be set to "MIDI VISUAL CONTROL" or "VLNK"?                                                                                                    |        |
| No sound from the left most notes of<br>the keyboard       | If the Visual Control mode is set to "MIDI VISUAL CONTROL" or "VLNK," the lowest 12 keys of the keyboard (A0-G#1) are used to control                                                                                                    | p. 57  |
|                                                            | images; they will not produce sound.                                                                                                    |        |
| Notes don't sound right                                    |                                                                                                    |        |
|                                                            |                                                                                                    | p. 27, |
|                                                            | Could you have made Transpose settings?                                                                                                    | p. 45, |
| Pitch of the keyboard or song is                           | Lake Mester Tone continue committee                                                                                                    | p. 55  |
| Pitch of the keyboard or song is<br>incorrect              | Is the Master Tune setting appropriate?                                                                                                    | p. 54  |
|                                                            | Is the setting for the Temperament correct?<br>If stretch tuning is "ON," the piano will be tuned in a unique way; notes in the piano's upper range will be tuned slightly sharper, while                                                                                                    | p. 54  |
|                                                            | In stretch tuning is ON, the plano will be tuned in a unique way; notes in the planos upper range will be tuned slightly sharper, while<br>notes in the lower range will be tuned slightly lower. For this reason, certain pitches may seem to be off, but this is actually the way that<br>an acoustic plano should sound.                                                               | p. 49  |
|                                                            | The maximum simultaneous polyphony is 128 voices. If you are playing along with a song and making heavy use of the damper pedal,                                                                                                    |        |
| Not all the notes you play are sounded                     |                                                                                                    | -      |
|                                                            | out.                                                                                                    | p. 21  |
| Sounds are heard twice (doubled)                           | Is the unit in Dual play?<br>When the unit is connected to an external sequencer, set the Local Control to off. Alternatively, the sequencer could be set so its Soft Thru                                                                                                    | 1      |
|                                                            | feature is Off.                                                                                                    | p. 57  |
| when the keyboard is played                                |                                                                                                    | -      |
| when the keyboard is played<br>Effect does not apply       | When you are using Dual play or Split play, and different effects are specified for the two selected tones, the effect will not be applied to Tone 2 (when using Dual play) or the left-hand tone (when using Split play).                                                                                                    |        |
| Effect does not apply                                      | Tone 2 (when using Dual play) or the left-hand tone (when using Split play).<br>The unit's piano sound faithfully simulates the depth and resonance of an acoustic piano, and this may give the impression of reverbera-                                                                                                    |        |
|                                                            | Tone 2 (when using Dual play) or the left-hand tone (when using Split play).<br>The unit's piano sound faithfully simulates the depth and resonance of an acoustic piano, and this may give the impression of reverbera-<br>tion even if you've defeated the Ambience effect.                                                                                                    | p. 48  |
| Effect does not apply<br>Reverberation remains even if You | Tone 2 (when using Dual play) or the left-hand tone (when using Split play).<br>The unit's piano sound faithfully simulates the depth and resonance of an acoustic piano, and this may give the impression of reverbera-<br>tion even if you've defeated the Ambience effect.<br>Also, you may be able to eliminate some reverberation by reducing the value set for "Cabinet Resonance." | p. 48  |
| Effect does not apply<br>Reverberation remains even if You | Tone 2 (when using Dual play) or the left-hand tone (when using Split play).<br>The unit's piano sound faithfully simulates the depth and resonance of an acoustic piano, and this may give the impression of reverbera-<br>tion even if you've defeated the Ambience effect.                                                                                                    | p. 48  |

### Troubleshooting

| Problem                                                           | Cause/Action                                                                                                    | Page  |
|-------------------------------------------------------------------|----------------------------------------------------------------------------------------------------|-------|
|                                                                   | If you hear this in headphones:                                                                                                    |       |
|                                                                   | Piano sounds that have a brilliant and crisp character contain substantial a metallic ringing has been added. This is because the character                                                                                                    |       |
|                                                                   | of malfunction.<br>This sound can be adjusted by modifying the following settings.                                                                                                    |       |
|                                                                   |                                                                                                    |       |
| ligh-pitched ringing is heard                                     | String Resonance (p. 48)                                                                                                    | -     |
|                                                                   | Ambience (p. 24)                                                                                                    |       |
|                                                                   | Duplex Scale (p. 48)                                                                                                    |       |
|                                                                   | If you don't hear this in headphones:                                                                                                    |       |
|                                                                   | It is likely that there is some other reason (such as resonances within the unit). Please contact your dealer or a nearby Roland service center.                                                                                                    |       |
|                                                                   | If you set the volume to the maximum setting, the sound may be distorted depending on how you perform.                                                                                                    |       |
|                                                                   | If this occurs, turn down the volume.                                                                                                    | p. 19 |
|                                                                   | If you don't hear this in headphones:                                                                                                    |       |
|                                                                   | Performing at high volumes may cause the speakers or objects near the unit to resonate. Fluorescent lights or glass doors may also                                                                                                    |       |
|                                                                   | resonate sympathetically. In particular, this is more likely to occur for lower notes and higher volumes. You can take the following                                                                                                    |       |
| ow notes sound wrong, or are buzzy                                | measures to minimize resonances.                                                                                                    |       |
|                                                                   | Locate the speakers 10–15 cm (4–6 inch) away from walls or other surfaces.                                                                                                    | -     |
|                                                                   | Keep the volume down.                                                                                                    |       |
|                                                                   | Move away from the objects that are resonating.                                                                                                    |       |
|                                                                   | If you hear this in headphones:                                                                                                    |       |
|                                                                   | It is likely that there is some other reason. Please contact your dealer or a nearby Roland service center.                                                                                                    |       |
| ong does not play correctly                                       | Cauld a part ha mutad?                                                                                                    |       |
| nly the sound of a particular<br>strument in a song does not play | Could a part be muted?                                                                                                    | p. 34 |
| strument in a song does not play                                  | If the button indicator is out, the music on that part is not heard. Press the part button so the indicator is illuminated.                                                                                                    |       |
| ound is heard from a muted part                                   | Could the part mute volume be set to other than "0"?                                                                                                    | p. 34 |
| ong volume is low / Volume differs                                | If you set this to "0," the sound of a muted part will be completely inaudible.                                                                                                    |       |
| etween recording and playback                                     | Could the Song Balance volume be lowered?                                                                                                    | p. 33 |
| 5 . 7                                                             | Could the Audio files of the format be played?                                                                                                    |       |
|                                                                   | Audio files of the following format can be played back.                                                                                                    |       |
|                                                                   | File extension ".WAV"                                                                                                    | _     |
| an't play back a song saved in USB                                | 16-bit linear                                                                                                    |       |
| ash drive                                                         | • "44.1 kHz" sampling rate                                                                                                    |       |
|                                                                   | Is the filename extension ".MID"?                                                                                                    |       |
|                                                                   | Files with other filename extensions cannot be handled as song data.                                                                                                    | -     |
| ong tempo becomes unstable                                        | When playing a song from USB flash drive, the tempo may become unstable if there is an excessive amount of performance data.                                                                                                    | -     |
| 5                                                                 | The song name will not be shown if the song information in the file is empty or consists only of spaces.                                                                                                    | -     |
| ong name in USB flash drive is not                                | Is the filename extension ".MID"?                                                                                                    |       |
| hown                                                              | Files with other filename extensions cannot be handled as song data.                                                                                                    | -     |
| an't record / play back                                           |                                                                                                    | ,     |
| an't record audio                                                 | Is a USB flash drive connected to the USB memory port?                                                                                                    | -     |
| one quality of the piano sound                                    | Thanks to its multiple number of speakers, each of which can be used to play a different portion of the overall sound, the unit is capable                                                                                                    |       |
| hanges when you record a                                          | of producing piano sounds that possess great depth and seem to have three-dimensional presence.                                                                                                    | _     |
| erformance as audio                                               | Such effects are produced when you play something on the keyboard, or when you play back a song that's been recorded as an SMF.                                                                                                    |       |
|                                                                   | However, when you make an audio recording, the song will consist of two channels (stereo), and such effects cannot be reproduced.<br>Your recorded performance will disappear if you switch off the unit's power or select a song.                                                                                                    |       |
| he recorded performance                                           | There is no way to recover the lost performance. Before you turn off the power, save your recorded performance in the internal memory                                                                                                    | _     |
| isappeared                                                        | or the USB flash drive.                                                                                                    |       |
| roblems when connecting to a wireles                              | is LAN                                                                                                    |       |
|                                                                   | Check that your wireless LAN access point supports the WPS standard.                                                                                                    |       |
|                                                                   | If your wireless LAN access point does not support WPS, connect using the procedure described in "Connecting to a Wireless LAN                                                                                                    |       |
|                                                                   | Access Point That You Select (Select AP)" (p. 60).                                                                                                    |       |
|                                                                   | The HPi-50e does not support the 802.11a and 802.11b wireless standards. Please use 802.11g or 802.11n (both at 2.4 GHz).                                                                                                    |       |
|                                                                   | WEP authentication is not supported. Please use WPA or WPA2 authentication.                                                                                                    |       |
|                                                                   | Be sure that your wireless LAN access point is set to use DHCP.      If the UP: FO and the sure of the sure of the sure o |       |
| annot connect to wireless LAN                                     | <ul> <li>If the HPi-50e cannot connect to a wireless LAN access point that it previously could connect to, make sure the "Connecting in Ad-Hoc<br/>mode" (p. 61) setting is set to "OFF."</li> </ul>                                                                                                    | p. 59 |
|                                                                   | <ul> <li>You may not be able to connect to the wireless network depending on the condition of the wireless signal. In this case, refer to the</li> </ul>                                                                                                    |       |
|                                                                   | procedure described in "About the Wireless LAN Function" (p. 59) and try selecting and connecting to the wireless LAN access point                                                                                                    |       |
|                                                                   | again.                                                                                                    |       |
|                                                                   | The HPI-50e remembers a limited amount of information about network connections. Once the limit is reached, data from new                                                                                                    |       |
|                                                                   | connections may overwrite older data.<br>All connection data will be erased if you perform a factory reset.                                                                                                    |       |
|                                                                   | If network connection information is erased, repeat the connection procedure and connect again.                                                                                                    |       |
| Error : 46" appears on the display and                            |                                                                                                    |       |
| he HPi-50e cannot connect to the                                  | The access point is not supported. Please use WPA or WPA2 authentication.                                                                                                    | p. 59 |
| vireless LAN access point                                         | Wireless communications may be unstable if the condition of the wireless signal is not                                                                                                    |       |
|                                                                   | Wireless communications may be unstable if the condition of the wireless signal is poor.                                                                                                    |       |
|                                                                   | If the wireless communications are unstable, responsiveness may deteriorate and audio drop-outs may occur.                                                                                                    |       |
|                                                                   | The following may calve the trouble                                                                                                    |       |
| onnection is unstable                                             | The following may solve the trouble.                                                                                                    | p. 59 |
| onnection is unstable                                             | <ul> <li>The following may solve the trouble.</li> <li>Move the HPi-50e and the wireless LAN access point closer to each other.</li> <li>Change the channel setting on the wireless LAN access point.</li> </ul>                                                                                                    | p. 59 |

### **Troubleshooting**

| roblem Cause/Action                            |                                                                                                    | Page  |
|------------------------------------------------|----------------------------------------------------------------------------------------------------|-------|
|                                                | Is the HPi-50e turned on?                                                                                                    |       |
| The HPi-50e does not appear among              | Is a wireless USB adapter (WNA1100-RL) connected to the HPi-50e's USB Memory port?                                                                                                    |       |
| the instruments connected to your              | Is the HPi-50e connected to the wireless LAN?                                                                                                    | p. 59 |
| application (such as Piano Partner for iPhone) | Are the HPi-50e and the iPhone connected to the same network (i.e., the same wireless LAN access point)?                                                                                                    | p. 55 |
| irnone)                                        | <ul> <li>Is the wireless LAN access point set to allow communication among the devices connected to it?</li> <li>Refer to the wireless LAN's documentation for information about the relevant settings.</li> </ul>                                                                                                    |       |
|                                                | Is the wireless LAN access point connected to the Internet?                                                                                                    |       |
| The iPhone cannot connect to the<br>Internet   | Could you be connected in Ad-Hoc mode?     The iPhone or other wireless device connected in Ad-Hoc mode will be unable to communicate with the Internet or with another wireless device. However, an iPhone or other wireless device that has cellular capability will be able to connect to the Internet via the cellular connection. Please be aware that if you use a cellular connection for Internet connectivity, you may incur costs depending on your rate plan. | p. 59 |

#### Limitations regarding audio files

• Ambience will not be applied to audio files (p. 24).

• Audio data cannot be saved in the HPi-50e's internal memory. In order to record audio, you must connect a USB flash drive (sold separately) (p. 17).

- The part mute function cannot be used for audio file playback (p. 34).
- · Audio files cannot be copied.

### Serror Messages

| Indication | Meaning                                                                                                    |  |  |
|------------|----------------------------------------------------------------------------------------------------|--|--|
| Error 1    | You can only read the music file.                                                                                     |  |  |
|            | It can not be saved.                                                                                                  |  |  |
|            | An error occurred during writing. The external media may be corrupted.                                                |  |  |
| Error 2    | Insert other external media and try again. Alternatively, you can initialize the external media.                      |  |  |
|            | The external media's protect tab may be in the "Protect" (writing prohibited) position may not yet be initialized.    |  |  |
| Error 10   | No external media is inserted.                                                                                        |  |  |
| Enor To    | Insert the external media and try again.                                                                              |  |  |
| Error 11   | There is not sufficient free memory in the save destination.                                                          |  |  |
| Enorit     | Either insert other external media or delete unneeded files and try again.                                            |  |  |
| Error 14   | An error occurred during reading. The external media may be corrupted.                                                |  |  |
| Error 14   | Insert other external media and try again. Alternatively, you can initialize the external media.                      |  |  |
| Error 15   | The file is unreadable. The data format is not compatible with the unit.                                              |  |  |
| 5          | Data was not called up in time for playback of the song.                                                              |  |  |
| Error 16   | After waiting several seconds, you may be able to play back the song by pressing the [ >/ ] (Play/Stop) button again. |  |  |
| <b>F</b>   | This audio format is not supported.                                                                                   |  |  |
| Error 18   | Please use 44.1 kHz 16-bit linear WAV format audio files.                                                             |  |  |
| Error 30   | The internal memory capacity of the unit is full.                                                                     |  |  |
|            | The HPi-50e cannot deal with the excessive MIDI data sent from the USB MIDI.                                          |  |  |
| Error 40   | Reduce the amount of MIDI data sent to the HPi-50e.                                                                   |  |  |
| F 43       | A MIDI transmission error has occurred.                                                                               |  |  |
| Error 43   | Check the connected USB MIDI device.                                                                                  |  |  |
| -          | This access point is not compatible.                                                                                  |  |  |
| Error 46   | Use WPA/WPA2 authentication methods.                                                                                  |  |  |
| E          | There may be a problem with the system. Repeat the procedure from the beginning.                                      |  |  |
| Error 51   | If it is not solved after you have tried several times, contact the Roland service center.                            |  |  |
|            | The USB flash drive connector was subjected to excessive current.                                                     |  |  |
| Error 65   | Make sure that there is no problem with the external media, then turn the power off, then on again.                   |  |  |

\* External media: USB flash drive

### Tone List 6

### Piano

| No. | Tone name    | Explanation                                                                                                    |
|-----|--------------|----------------------------------------------------------------------------------------------------|
| 1   | ConcertPiano | This is the sound of a splendid concert grand piano. It is the<br>most highly recommended piano tone, and can be used for<br>any musical style. |
| 2   | UprightPiano | The sound of an upright piano. The sound will feel closer to you.                                                                               |
| 3   | MagicalPiano | This is a charming sound that layers a synth bell with ConcertPiano.                                                                            |
| 4   | Piano + Str. | This sound layers strings with ConcertPiano.                                                                                                    |
| 5   | RagtimePiano | This is a honky-tonk piano sound, ideal for playing ragtime.                                                                                    |
| 6   | Bright Piano | This is the sound of a bright grand piano, ideal when you want the piano to stand out in an ensemble.                                           |
| 7   | Piano+Choir  | This sound layers a choir with ConcertPiano.                                                                                                    |
| 8   | Harpsichord  | This is the delicate sound of a keyboard instrument widely used in Baroque music.                                                               |
| 9   | MellowUprght | A mellow upright piano sound.                                                                                                    |
| 10  | Fortepiano   | This is the sound of an early piano, with a somewhat different timbre than a modern piano.                                                      |
| 11  | BalladePiano | This is a mellow grand piano sound, suitable for relaxed songs.                                                                                 |
| 12  | Piano + Pad  | This sound layers a pad with ConcertPiano.                                                                                                    |
| 13  | Mellow Forte | This is a mellow fortepiano sound.                                                                                                    |
| 14  | Harpsi 8'+4' | This sound layers a harpsichord with a sound one octave higher.                                                                                 |
| 15  | BrightUprght | A brilliant upright piano sound.                                                                                                    |
| 16  | Dolcechord   | This is a fantasy-like sound that can be heard either as a piano or as a harpsichord.                                                           |
| 17  | Pure Piano   | This is a grand piano sound with a clear and transparent<br>tone. When using headphones, it will sound the same as<br>ConcertPiano.             |
| 18  | Rock Piano   | This is a strong and robust piano sound, ideal for boogie-woogie.                                                                               |
| 19  | Bright Forte | This is a brilliant fortepiano sound.                                                                                                    |

### E. Piano

| No. | Tone name    | Explanation                                                                                                    |
|-----|--------------|----------------------------------------------------------------------------------------------------|
| 1   | Tremolo EP   | This is the sound of an electric piano with a tremolo effect<br>applied. Since the speed of the tremolo will change accord-<br>ing to the tempo, it will match the feel of your song.                        |
| 2   | E.Grand      | This is the sound of an electric piano with a sound-producing mechanism similar to that of an acoustic piano. It has a strong attack with a somewhat different character than a conventional electric piano. |
| 3   | Pop E.Piano  | This is a distinctively sharp sound with a clear metallic attack, particularly good for fusion styles.                                                                                                    |
| 4   | Vintage EP   | This is a classic electric piano sound that can be used with any musical style.                                                                                                    |
| 5   | Clav.        | This is the sound of an electric clavichord, ideal for percussive playing, and particularly good for funk.                                                                                                   |
| 6   | FM E.Piano   | This is the sound of an FM electric piano reminiscent of the 1980s. It is especially good for ballades.                                                                                                    |
| 7   | Stage Phaser | This is the sound of an electric piano with a phaser effect applied.                                                                                                    |
| 8   | '60s E.Piano | This is the sound of an electric piano that used vibrating reeds to produce sound, distinctive for its mellow tone. It is ideal for classic pop and rock songs of the past.                                  |
| 9   | EP Belle     | This is a sparkling electric piano sound. It is recommended for playing melody lines or memorable phrases.                                                                                                   |
| 10  | '70s E.Piano | This is the sound of an electric piano that produced sound<br>by striking metal bars with hammers. It has a distinctively<br>hard sound.                                                                     |

### Strings/Other

| No.     | Tone name    |  |
|---------|--------------|--|
| Vibraph | Vibraphone   |  |
| 1       | Vibraphone   |  |
| 2       | Marimba      |  |
| 3       | Celesta      |  |
| 4       | Mallet Isle  |  |
| 5       | Ballad Bells |  |
| 6       | Morning Lite |  |
| Strings |              |  |
| 1       | SymphonicStr |  |
| 2       | Epic Strings |  |
| 3       | Violin       |  |
| 4       | Rich Strings |  |
| 5       | PizzicatoStr |  |
| 6       | OrchestraStr |  |
| 7       | Harp         |  |
| 8       | Orchestra    |  |
| 9       | Velo Strings |  |
| 10      | Cello        |  |
| 11      | DecayStrings |  |

| No.   | Tone name    |
|-------|--------------|
| Organ |              |
| 1     | Pipe Organ   |
| 2     | Nason flt 8' |
| 3     | Combo Jz.Org |
| 4     | Ballad Organ |
| 5     | Accordion    |
| 6     | Gospel Spin  |
| 7     | ChurchOrgan1 |
| 8     | Light Organ  |
| 9     | Full Stops   |
| 10    | Mellow Bars  |
| 11    | Lower Organ  |
| 12    | ChurchOrgan2 |
| 13    | '60s Organ   |
| Voice |              |
| 1     | Jazz Scat    |
| 2     | SymphonicCho |
| 3     | Beauty Vox   |
| 4     | Angels Choir |
| 5     | Male Aahs    |
| 6     | Aerial Choir |
| 7     | Decay Choir  |
|       |              |

| No.         | Tone name    |  |
|-------------|--------------|--|
| 8           | Female Aahs  |  |
| 9           | Thum Voice   |  |
| Pad         |              |  |
| 1           | Soft Pad     |  |
| 2           | Harpvox      |  |
| 3           | Glass Pad    |  |
| 4           | Lunar Strngs |  |
| 5           | Dcy ChoirPad |  |
| Guitar/Bass |              |  |
| 1           | Nylon-str.Gt |  |
| 2           | Steel-str.Gt |  |
| 3           | Jazz Guitar  |  |
| 4           | AcousticBass |  |
| 5           | A.Bass+Cymbl |  |
| 6           | FingeredBass |  |
| Winds       |              |  |
| 1           | ChamberWinds |  |
| 2           | Flute        |  |
| 3           | OrchestraBrs |  |
| 4           | Alto Sax     |  |
| 5           | BrassSection |  |
| 6           | Tenor Sax    |  |

| No.   | Tone name                   |
|-------|-----------------------------|
| Drums |                             |
| 1     | STANDARD Set                |
| 2     | ROOM Set                    |
| 3     | POWER Set                   |
| 4     | ELEC.Set                    |
| 5     | ANALOG Set                  |
| 6     | JAZZ Set                    |
| 7     | BRUSH Set                   |
| 8     | ORCH.Set                    |
| 9     | SFX Set                     |
| GM2   |                             |
| 1~256 | Accompaniment-use GM2 tones |

## § Internal Song List

| No.         | Song Title                           | Composer                                                               |
|-------------|--------------------------------------|------------------------------------------------------------------------|
| Masterpiece |                                      |                                                                        |
| 1           | The Nutcracker "Danse des Mirlitons" | Peter Ilyich Tchaikovsky                                               |
| 2           | The Marriage of Figaro "Overture"    | Wolfgang Amadeus Mozart                                                |
| 3           | Sonate No.15                         | Wolfgang Amadeus Mozart                                                |
| 4           | Liebesträume 3                       | Franz Liszt                                                            |
| 5           | Étude, op.10-3                       | Fryderyk Franciszek Chopin                                             |
| 6           | Je te veux                           | Erik Satie                                                             |
| 7           | Valse, op.64-1                       | Fryderyk Franciszek Chopin                                             |
| 8           | Barcarolle                           | Fryderyk Franciszek Chopin                                             |
| 9           | Zhavoronok                           | Mikhail Ivanovich Glinka,<br>Arranged by Mily Alexeyevich<br>Balakirev |
| 10          | Floral Pursuits (*)                  | Léo Delibes, Arranged by John<br>Maul                                  |
| 11          | Sonate für Klavier Nr.23 1           | Ludwig van Beethoven                                                   |
| 12          | Sonate für Klavier Nr.23 2           | Ludwig van Beethoven                                                   |
| 13          | Sonate für Klavier Nr.23 3           | Ludwig van Beethoven                                                   |
| 14          | Valse, op.34-1                       | Fryderyk Franciszek Chopin                                             |
| 15          | Polonaise op.53                      | Fryderyk Franciszek Chopin                                             |
| 16          | Nocturne No.20                       | Fryderyk Franciszek Chopin                                             |
| 17          | Die Forelle                          | Franz Peter Schubert, Arranged<br>by Franz Liszt                       |
| 18          | Reflets dans l'Eau                   | Claude Achille Debussy                                                 |
| 19          | La Fille aux Cheveux de Lin          | Claude Achille Debussy                                                 |
| 20          | La Campanella                        | Franz Liszt                                                            |
| 21          | Scherzo No.2                         | Fryderyk Franciszek Chopin                                             |
| 22          | Étude, op.10-12                      | Fryderyk Franciszek Chopin                                             |
| 23          | Golliwog's Cakewalk                  | Claude Achille Debussy                                                 |
| 24          | Fantaisie-Impromptu                  | Fryderyk Franciszek Chopin                                             |
| 25          | Arabesque 1                          | Claude Achille Debussy                                                 |
| 26          | An der schönen, blauen Donau         | Johann Strauss, Sohn                                                   |
| 27          | Auf Flügeln des Gesanges             | Felix Mendelssohn                                                      |
| 28          | Mazurka No.5                         | Fryderyk Franciszek Chopin                                             |
| 29          | Gymnopédie 1                         | Erik Satie                                                             |
| 30          | Étude, op.25-1                       | Fryderyk Franciszek Chopin                                             |
| 31          | Clair de Lune                        | Claude Achille Debussy                                                 |
| 32          | Étude, op.10-5                       | Fryderyk Franciszek Chopin                                             |
| 33          | Dr. Gradus ad Parnassum              | Claude Achille Debussy                                                 |
| 34          | Grande Valse Brillante               | Fryderyk Franciszek Chopin                                             |
| 35          | La prière d'une Vierge               | Tekla Badarzewska                                                      |
| 36          | Course en Troïka                     | Peter Ilyich Tchaikovsky                                               |
| 37          | To The Spring                        | Edvard Hagerup Grieg                                                   |
| 38          | Valse, op.64-2                       | Fryderyk Franciszek Chopin                                             |
| 39          | Radetzky Marsch                      | Johann Baptist Strauss                                                 |
| 40          | Träumerei                            | Robert Alexander Schumann                                              |
| 41          | Moments Musicaux 3                   | Franz Peter Schubert                                                   |
| 42          | Prélude, op.28-15                    | Fryderyk Franciszek Chopin                                             |
| 43          | Harmonious Blacksmith                | Georg Friedrich Händel                                                 |
| 44          | Ungarische Tänze 5                   | Johannes Brahms                                                        |
| 45          | Türkischer Marsch                    | Ludwig van Beethoven                                                   |
| 46          | Nocturne No.2                        | Fryderyk Franciszek Chopin                                             |
| 47          | Frühlingslied                        | Felix Mendelssohn                                                      |
| 48          | Präludium                            | Johann Sebastian Bach                                                  |
| 49          | Jägerlied                            | Felix Mendelssohn                                                      |
| 50          | Passepied                            | Claude Achille Debussy                                                 |
| 51          | Für Elise                            | Ludwig van Beethoven                                                   |
| 52          | Türkischer Marsch                    | Wolfgang Amadeus Mozart                                                |
| 53          | Ständchen                            | Franz Peter Schubert                                                   |
| 54          | Humoreske                            | Antonín Dvořák                                                         |
| 55          | Blumenlied                           | Gustav Lange                                                           |
|             |                                      |                                                                        |

| No.     | Song Title                                                                      | Composer                              |
|---------|---------------------------------------------------------------------------------|---------------------------------------|
| 56      | Alpenglöckchen                                                                  | Theodor Oesten                        |
| 57      | Menuett G dur                                                                   | Ludwig van Beethoven                  |
| 58      | Venezianisches Gondellied                                                       | Felix Mendelssohn                     |
| 59      | Alpenabendröte                                                                  | Theodor Oesten                        |
| 60      | Farewell to the Piano                                                           | Ludwig van Beethoven                  |
| 61      | Brautchor                                                                       | Wilhelm Richard Wagner                |
| 62      | Forget-Me-Not                                                                   | Heinrich Lichner                      |
| 63      | Wiener Marsch                                                                   | Carl Czerny                           |
| 64      | Le Coucou                                                                       | Louis Claude Daquin                   |
| 65      | Menuett G dur                                                                   | Johann Sebastian Bach                 |
| 66      | Spinnerlied                                                                     | Albert Ellmenreich                    |
| 67      | Gavotte                                                                         | François Joseph Gossec                |
| 68      | Heidenröslein                                                                   | Gustav Lange                          |
| 69      | Zigeuner Tanz                                                                   | Heinrich Lichner                      |
| 70      | La Cinquantaine                                                                 | Gabriel Marie                         |
| 71      | Csikos Post                                                                     | Hermann Necke                         |
| 72      | Dolly's Dreaming Awakening                                                      | Theodor Oesten                        |
| 73      | La Violette                                                                     | Louis Streabbog                       |
| 74      | Fröhlicher Landmann                                                             | Robert Alexander Schumann             |
| 75      | Sonatine op.36-1                                                                | Muzio Clementi                        |
| 76      | Sonatine op.20-1                                                                | Friedrich Kuhlau                      |
| 77      | Sonatine No.5                                                                   | Ludwig van Beethoven                  |
| 78      | Trio Grande (*)                                                                 | John Maul                             |
| 79      | My Pleasure (*)                                                                 | Masashi Hirashita                     |
| 80      | Late Night Chopin (*)                                                           | John Maul                             |
| Selecti | on                                                                              | · · · · · · · · · · · · · · · · · · · |
|         | nformation concerning the names<br>out the Internal Songs (Selection)," v<br>t. |                                       |

| Kids1Oh! SusannaStephen Collins Foster2De Camptown RacesStephen Collins Foster3Red River ValleyTraditional American4Old Folks at HomeStephen Collins Foster5The Other Day I Met a BearTraditional American6Scarborough FairTraditional British7Old MacDonald Had A FarmTraditional Children's Song8Mary Had A Little LambE. P. Christy9London BridgeTraditional English10Twinkle Twinkle, Little StarTraditional11Frog SongTraditional12Puppy's MarchTraditional13Little FoxTraditional14Lightly RowTraditional15The CuckooTraditional16Grandfather's ClockHenry Work17We Wish You a Merry ChristmasTraditional Christmas Carol18Jingle BellsJames Pierpont19Joy To The WorldLowell Mason20Silent Night, Holy NightFranz GruberBeyer1-106Ferdinand Beyer                                                                                                    | sheet. | sheet.                        |                             |
|----------------------------------------------------------------------------------------------------|--------|-------------------------------|-----------------------------|
| 2De Camptown RacesStephen Collins Foster3Red River ValleyTraditional American4Old Folks at HomeStephen Collins Foster5The Other Day I Met a BearTraditional American6Scarborough FairTraditional British7Old MacDonald Had A FarmTraditional Children's Song8Mary Had A Little LambE. P. Christy9London BridgeTraditional English10Twinkle Twinkle, Little StarTraditional Children's Song11Frog SongTraditional12Puppy's MarchTraditional13Little FoxTraditional14Lightly RowTraditional15The CuckooTraditional16Grandfather's ClockHenry Work17We Wish You a Merry ChristmasTraditional Christmas Carol18Jingle BellsJames Pierpont19Joy To The WorldLowell Mason20Silent Night, Holy NightFranz Gruber                                                                                                    | Kids   |                               |                             |
| 3       Red River Valley       Traditional American         4       Old Folks at Home       Stephen Collins Foster         5       The Other Day I Met a Bear       Traditional American         6       Scarborough Fair       Traditional American         7       Old MacDonald Had A Farm       Traditional Children's Song         8       Mary Had A Little Lamb       E. P. Christy         9       London Bridge       Traditional English         10       Twinkle Twinkle, Little Star       Traditional Children's Song         11       Frog Song       Traditional         12       Puppy's March       Traditional         13       Little Fox       Traditional         14       Lightly Row       Traditional         15       The Cuckoo       Traditional         16       Grandfather's Clock       Henry Work         17       We Wish You a Merry Christmas       Traditional Christmas Carol         18       Jingle Bells       James Pierpont         19       Joy To The World       Lowell Mason         20       Silent Night, Holy Night       Franz Gruber                                                                                                    | 1      | Oh! Susanna                   | Stephen Collins Foster      |
| 4       Old Folks at Home       Stephen Collins Foster         5       The Other Day I Met a Bear       Traditional American         6       Scarborough Fair       Traditional British         7       Old MacDonald Had A Farm       Traditional Children's Song         8       Mary Had A Little Lamb       E. P. Christy         9       London Bridge       Traditional English         10       Twinkle Twinkle, Little Star       Traditional Children's Song         11       Frog Song       Traditional         12       Puppy's March       Traditional         13       Little Fox       Traditional         14       Lightly Row       Traditional         15       The Cuckoo       Traditional         16       Grandfather's Clock       Henry Work         17       We Wish You a Merry Christmas       Traditional Christmas Carol         18       Jingle Bells       James Pierpont         19       Joy To The World       Lowell Mason         20       Silent Night, Holy Night       Franz Gruber         Beyer       Franz Gruber       Franz Gruber                                                                                                    | 2      | De Camptown Races             | Stephen Collins Foster      |
| 5     The Other Day I Met a Bear     Traditional American       6     Scarborough Fair     Traditional British       7     Old MacDonald Had A Farm     Traditional Children's Song       8     Mary Had A Little Lamb     E. P. Christy       9     London Bridge     Traditional English       10     Twinkle Twinkle, Little Star     Traditional Children's Song       11     Frog Song     Traditional       12     Puppy's March     Traditional       13     Little Fox     Traditional       14     Lightly Row     Traditional       15     The Cuckoo     Traditional       16     Grandfather's Clock     Henry Work       17     We Wish You a Merry Christmas     Traditional Christmas Carol       18     Jingle Bells     James Pierpont       19     Joy To The World     Lowell Mason       20     Silent Night, Holy Night     Franz Gruber                                                                                                    | 3      | Red River Valley              | Traditional American        |
| 6       Scarborough Fair       Traditional British         7       Old MacDonald Had A Farm       Traditional Children's Song         8       Mary Had A Little Lamb       E. P. Christy         9       London Bridge       Traditional English         10       Twinkle Twinkle, Little Star       Traditional Children's Song         11       Frog Song       Traditional         12       Puppy's March       Traditional         13       Little Fox       Traditional         14       Lightly Row       Traditional         15       The Cuckoo       Traditional         16       Grandfather's Clock       Henry Work         17       We Wish You a Merry Christmas       Traditional Christmas Carol         18       Jingle Bells       James Pierpont         19       Joy To The World       Lowell Mason         20       Silent Night, Holy Night       Franz Gruber         Beyer       Image Present       Image Present                                                                                                    | 4      | Old Folks at Home             | Stephen Collins Foster      |
| 7     Old MacDonald Had A Farm     Traditional Children's Song       8     Mary Had A Little Lamb     E. P. Christy       9     London Bridge     Traditional English       10     Twinkle Twinkle, Little Star     Traditional Children's Song       11     Frog Song     Traditional       12     Puppy's March     Traditional       13     Little Fox     Traditional       14     Lightly Row     Traditional       15     The Cuckoo     Traditional       16     Grandfather's Clock     Henry Work       17     We Wish You a Merry Christmas     Traditional Christmas Carol       18     Jingle Bells     James Pierpont       19     Joy To The World     Lowell Mason       20     Silent Night, Holy Night     Franz Gruber                                                                                                    | 5      | The Other Day I Met a Bear    | Traditional American        |
| 8     Mary Had A Little Lamb     E. P. Christy       9     London Bridge     Traditional English       10     Twinkle Twinkle, Little Star     Traditional Children's Song       11     Frog Song     Traditional       12     Puppy's March     Traditional       13     Little Fox     Traditional       14     Lightly Row     Traditional       15     The Cuckoo     Traditional       16     Grandfather's Clock     Henry Work       17     We Wish You a Merry Christmas     Traditional Christmas Carol       18     Jingle Bells     James Pierpont       19     Joy To The World     Lowell Mason       20     Silent Night, Holy Night     Franz Gruber                                                                                                    | 6      | Scarborough Fair              | Traditional British         |
| 9     London Bridge     Traditional English       10     Twinkle Twinkle, Little Star     Traditional Children's Song       11     Frog Song     Traditional       12     Puppy's March     Traditional       13     Little Fox     Traditional       14     Lightly Row     Traditional       15     The Cuckoo     Traditional       16     Grandfather's Clock     Henry Work       17     We Wish You a Merry Christmas     Traditional Christmas Carol       18     Jingle Bells     James Pierpont       19     Joy To The World     Lowell Mason       20     Silent Night, Holy Night     Franz Gruber                                                                                                    | 7      | Old MacDonald Had A Farm      | Traditional Children's Song |
| 10     Twinkle Twinkle, Little Star     Traditional Children's Song       11     Frog Song     Traditional       12     Puppy's March     Traditional       13     Little Fox     Traditional       14     Lightly Row     Traditional       15     The Cuckoo     Traditional       16     Grandfather's Clock     Henry Work       17     We Wish You a Merry Christmas     Traditional Christmas Carol       18     Jingle Bells     James Pierpont       19     Joy To The World     Lowell Mason       20     Silent Night, Holy Night     Franz Gruber                                                                                                    | 8      | Mary Had A Little Lamb        | E. P. Christy               |
| 11     Frog Song     Traditional       12     Puppy's March     Traditional       13     Little Fox     Traditional       14     Lightly Row     Traditional       15     The Cuckoo     Traditional       16     Grandfather's Clock     Henry Work       17     We Wish You a Merry Christmas     Traditional Christmas Carol       18     Jingle Bells     James Pierpont       19     Joy To The World     Lowell Mason       20     Silent Night, Holy Night     Franz Gruber                                                                                                    | 9      | London Bridge                 | Traditional English         |
| 12     Puppy's March     Traditional       13     Little Fox     Traditional       14     Lightly Row     Traditional       15     The Cuckoo     Traditional       16     Grandfather's Clock     Henry Work       17     We Wish You a Merry Christmas     Traditional Christmas Carol       18     Jingle Bells     James Pierpont       19     Joy To The World     Lowell Mason       20     Silent Night, Holy Night     Franz Gruber                                                                                                    | 10     | Twinkle Twinkle, Little Star  | Traditional Children's Song |
| 13     Little Fox     Traditional       14     Lightly Row     Traditional       15     The Cuckoo     Traditional       16     Grandfather's Clock     Henry Work       17     We Wish You a Merry Christmas     Traditional Christmas Carol       18     Jingle Bells     James Pierpont       19     Joy To The World     Lowell Mason       20     Silent Night, Holy Night     Franz Gruber                                                                                                    | 11     | Frog Song                     | Traditional                 |
| 13     Enter on       14     Lightly Row     Traditional       15     The Cuckoo     Traditional       16     Grandfather's Clock     Henry Work       17     We Wish You a Merry Christmas     Traditional Christmas Carol       18     Jingle Bells     James Pierpont       19     Joy To The World     Lowell Mason       20     Silent Night, Holy Night     Franz Gruber                                                                                                    | 12     | Puppy's March                 | Traditional                 |
| 15     The Cuckoo     Traditional       16     Grandfather's Clock     Henry Work       17     We Wish You a Merry Christmas     Traditional Christmas Carol       18     Jingle Bells     James Pierpont       19     Joy To The World     Lowell Mason       20     Silent Night, Holy Night     Franz Gruber                                                                                                    | 13     | Little Fox                    | Traditional                 |
| 16     Grandfather's Clock     Henry Work       17     We Wish You a Merry Christmas     Traditional Christmas Carol       18     Jingle Bells     James Pierpont       19     Joy To The World     Lowell Mason       20     Silent Night, Holy Night     Franz Gruber       Beyer     Image: Construct of the second second seco                                                                                                    | 14     | Lightly Row                   | Traditional                 |
| 17     We Wish You a Merry Christmas     Traditional Christmas Carol       18     Jingle Bells     James Pierpont       19     Joy To The World     Lowell Mason       20     Silent Night, Holy Night     Franz Gruber       Beyer     Image: Comparison of the World     Image: Comparison of the World                                                                                                    | 15     | The Cuckoo                    | Traditional                 |
| 18     Jingle Bells     James Pierpont       19     Joy To The World     Lowell Mason       20     Silent Night, Holy Night     Franz Gruber       Beyer     Image: Comparison of the second second sec                                         | 16     | Grandfather's Clock           | Henry Work                  |
| 19     Joy To The World     Lowell Mason       20     Silent Night, Holy Night     Franz Gruber       Beyer     Image: Comparison of Comparison of C | 17     | We Wish You a Merry Christmas | Traditional Christmas Carol |
| 20 Silent Night, Holy Night Franz Gruber<br>Beyer                                                                                                    | 18     | Jingle Bells                  | James Pierpont              |
| Beyer                                                                                                    | 19     | Joy To The World              | Lowell Mason                |
|                                                                                                    | 20     | Silent Night, Holy Night      | Franz Gruber                |
| 1–106 Beyer 1-106 Ferdinand Beyer                                                                                                    | Beyer  |                               |                             |
|                                                                                                    | 1–106  | Beyer 1-106                   | Ferdinand Beyer             |

### Internal Song List

| No.     | Song Title            | Composer              |
|---------|-----------------------|-----------------------|
| Burgmi  | üller                 |                       |
| 1       | Openness              |                       |
| 2       | Arabesque             |                       |
| 3       | Pastoral              |                       |
| 4       | A Small Gathering     |                       |
| 5       | Innocence             |                       |
| 6       | Progress              |                       |
| 7       | The Clear Stream      |                       |
| 8       | Gracefulness          |                       |
| 9       | The Hunt              |                       |
| 10      | Tender Flower         |                       |
| 11      | The Young Shepherdess |                       |
| 12      | Farewell              |                       |
| 13      | Consolation           | Friedrich Burgmüller  |
| 14      | Austrian Dance        |                       |
| 15      | Ballad                |                       |
| 16      | Sighing               |                       |
| 17      | The Chatterbox        |                       |
| 18      | Restlessness          |                       |
| 19      | Ave Maria             |                       |
| 20      | Tarantella            |                       |
| 21      | Angelic Harmony       |                       |
| 22      | Gondola Song          |                       |
| 23      | The Return            |                       |
| 24      | The Swallow           |                       |
| 25      | The Knight Errant     |                       |
| Czerny  | 100                   |                       |
| 1–100   | Czerny 100            | Carl Czerny           |
| Czerny  | 30                    |                       |
| 1–30    | Czerny 30             | Carl Czerny           |
| Hanon   |                       |                       |
| 1–20    | Hanon 1-20            | Charles Hanon         |
| Inventi | on                    |                       |
| 1–15    | Invention             | Johann Sebastian Bach |
|         |                       |                       |

\* Use of the internal songs for any purpose other than private, personal enjoyment without the permission of the copyright holder is forbidden by law.

- \* No data for the music that is played will be output from MIDI Out connector and USB Computer port.
- \* The copyrights to the songs marked by an asterisk "\*" are owned by the Roland Corporation.

### Chord Fingering List

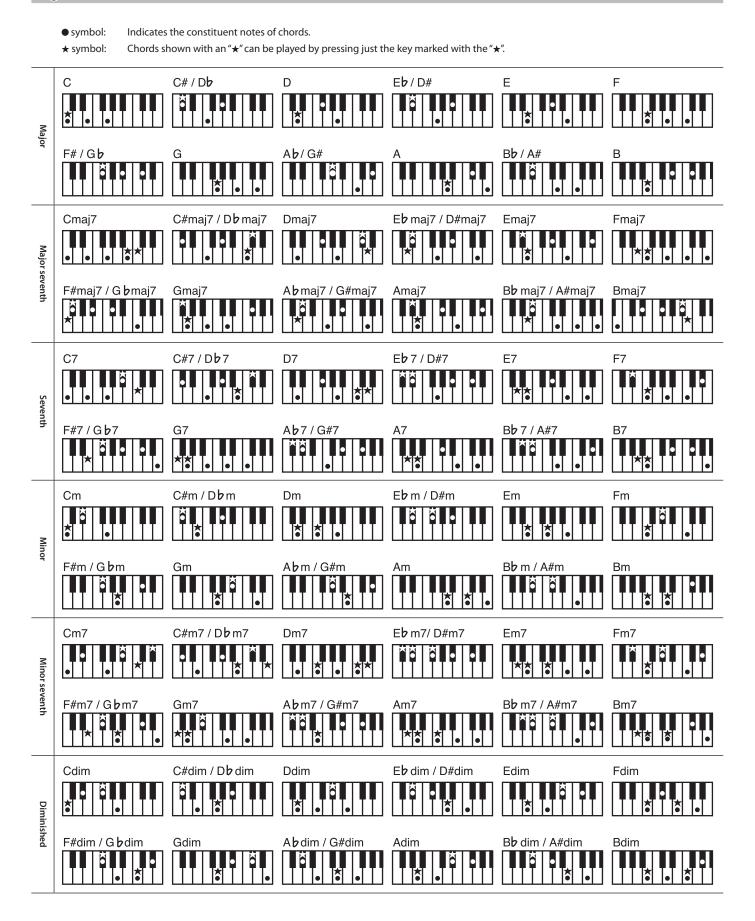

### Settings That Can Be Saved by Memory Backup

Although the settings of the HPi-50e will return to their default values when you turn off the power, the following settings can be saved by carrying out the "Storing Your Settings (memory backup)" (p. 12).

| Setting item              | Page  |
|---------------------------|-------|
| Ambience/Brilliance       | p. 24 |
| Key touch                 | p. 25 |
| Transpose link            | p. 27 |
| Twin piano mode           | p. 26 |
| Split point               | p. 23 |
| Dual balance              | p. 21 |
| Metronome volume          | p. 30 |
| Metronome sound           | p. 30 |
| Master tuning             | p. 54 |
| Temperament               | p. 54 |
| Temperament key           | p. 54 |
| Right pedal               | p. 55 |
| Midi Tx Channel           | p. 57 |
| Visual control Tx channel | p. 58 |
| Volume Limit              | p. 58 |
| Language                  | p. 58 |
| Piano designer parameter  | p. 48 |

### Items Saved in a User Program

The following settings are saved as part of a User Program.

| Setting item                                                                                                    | Page  |
|----------------------------------------------------------------------------------------------------|-------|
| Song balance                                                                                                    | p. 33 |
| Ambience                                                                                                    | p. 24 |
| Transpose on/off                                                                                                    | p. 27 |
| Transpose value<br>* Depending on the setting for Transpose<br>Link that is in effect at the time loading<br>takes place, the keyboard will be set to<br>keyboard/song. | p. 27 |
| Twin Piano on/off                                                                                                    | p. 26 |
| Tone (Tone 1)                                                                                                    | p. 20 |
| Split on/off                                                                                                    | p. 22 |
| Split left-hand tone                                                                                                    | p. 22 |
| Split point                                                                                                    | p. 23 |
| Dual on/off                                                                                                    | p. 21 |
| Dual tone (Tone 2)                                                                                                    | p. 21 |
| Dual balance                                                                                                    | p. 21 |
| Rotary speed                                                                                                    | p. 20 |
| Tempo                                                                                                    | p. 30 |
| Center pedal                                                                                                    | p. 56 |
| Left pedal                                                                                                    | p. 56 |
| Style                                                                                                    | p. 42 |
| Intro                                                                                                    | p. 42 |
| Arranger                                                                                                    | p. 42 |
| Sync                                                                                                    | p. 42 |

## Main Specifications

### Roland HPi-50e: Digital Piano

| Keyboard                                                   |                                                                                        |  |
|------------------------------------------------------------|----------------------------------------------------------------------------------------|--|
|                                                            | 88 keys (PHA-4 Concert Keyboard: with Escapement and                                   |  |
| Keyboard                                                   | Ebony/lvory Feel)                                                                      |  |
| Touch Sensitivity                                          | Key Touch: 100 types, Fixed Touch                                                      |  |
| louen sensitivity                                          | Hammer Response: Off, 10 levels                                                        |  |
| Keyboard Mode                                              | Whole, Dual (volume balance adjustable),<br>Split (split point adjustable), Twin Piano |  |
| P. d. l.                                                   |                                                                                        |  |
| Pedals Damper (Progressive Damper Action Pedal, capable of |                                                                                        |  |
|                                                            | continuous detection)                                                                  |  |
| Pedals                                                     | Soft (capable of continuous detection, function assignable)                            |  |
|                                                            | Sostenuto (function assignable)                                                        |  |
| Sound Generator                                            |                                                                                        |  |
| Piano Sound                                                | SuperNATURAL Piano Sound                                                               |  |
| MIDI Format                                                | Conforms to GM2, GS, XG Lite                                                           |  |
| Max. Polyphony                                             | 128 voices                                                                             |  |
|                                                            | Total 350 tones                                                                        |  |
|                                                            | Piano: 19 tones                                                                        |  |
|                                                            | E. Piano: 10 tones                                                                     |  |
|                                                            | Vibraphone: 6 tones                                                                    |  |
|                                                            | Strings: 11 tones                                                                      |  |
| Tones                                                      | Organ: 13 tones                                                                        |  |
|                                                            | Voice: 9 tones                                                                         |  |
|                                                            | Pad: 5 tones                                                                           |  |
|                                                            | Guitar/Bass: 6 tones<br>Winds: 6 tones                                                 |  |
|                                                            | Winds: 6 tones<br>Drums: 9 tones (8 drum sets, 1 SFX set)                              |  |
|                                                            | GM2: 256 tones                                                                         |  |
| Temperament                                                | 8 types, selectable temperament key                                                    |  |
|                                                            | Stretched Tuning: -50.0-+50.0 cent                                                     |  |
| Individual Note                                            | Note Volume: -50–0                                                                     |  |
| Voicing (adjustable<br>in individual notes)                | Note Character: -5–+5                                                                  |  |
| in married in notes,                                       |                                                                                        |  |
| Master Tuning                                              | 415.3 Hz–466.2 Hz (adjustable in increments of 0.1 Hz)                                 |  |
|                                                            | Key Transpose: -6-+6 (in semitones)                                                    |  |
| Transpose                                                  | Playback Transpose (including audio files): -6-+6 (in semitones)                       |  |
|                                                            | Ambience (0–10)                                                                        |  |
|                                                            | Brilliance (0–10)                                                                      |  |
|                                                            | Only for piano tones (Piano Designer)                                                  |  |
|                                                            | Open/close lid (7 levels)                                                              |  |
|                                                            | Hammer Response (Off, 10 levels)                                                       |  |
|                                                            | Hammer Noise (5 levels)<br>Damper Noise (Off, 10 levels)                               |  |
|                                                            | Damper Resonance (Off, 10 levels)                                                      |  |
| Effects                                                    | String Resonance (Off, 10 levels)                                                      |  |
|                                                            | Key Off Resonance (Off, 10 levels)                                                     |  |
|                                                            | Cabinet Resonance (Off, 10 levels)                                                     |  |
|                                                            | Duplex Scale (Off, 10 levels)                                                          |  |
|                                                            | Dynamic Harmonic (Off, 10 levels)                                                      |  |
|                                                            | Soundboard Behavior (Off, 10 levels)                                                   |  |
|                                                            | Only for organ tones                                                                   |  |
|                                                            | Rotary Speaker Effect (Slow/Fast)                                                      |  |
| Metronome                                                  |                                                                                        |  |
| Tempo                                                      | Quarter note = 10–500                                                                  |  |
| Beat                                                       | 2/2, 0/4, 2/4, 3/4, 4/4, 5/4, 6/4, 7/4, 3/8, 6/8, 9/8, 12/8                            |  |
| Volume                                                     | Off, 10 levels                                                                         |  |
| Pattern                                                    | 11 patterns                                                                            |  |
| Sound                                                      | 8 types                                                                                |  |
|                                                            | 0 ())(3)                                                                               |  |

| SMF Recorder       |                                                                                                    |  |
|--------------------|----------------------------------------------------------------------------------------------------|--|
| Tracks             | 3 part                                                                                                    |  |
| Song Format        | Standard MIDI Files (Format 0)                                                                                                    |  |
| Note Storage       | Approx. 30,000 notes                                                                                                    |  |
| Recording Method   | Replace, Mix                                                                                                    |  |
| Control            | Song Select, Play/Stop, Rec, Rewinding, Fast-forwarding,<br>Reset, Track Mute, Mute Volume, Tempo, Tempo Mute, All<br>Songs Play, Count-in, Song Balance, AB Repeat |  |
| Tempo              | Quarter note = 10–500                                                                                                    |  |
| Resolution         | 120 ticks per quarter note                                                                                                    |  |
| Edit               | Copy, Insert, Delete, Erase, Part Exchange, Quantize,<br>Transpose, Note Edit, PC Edit, Notation Mark, Key Signature,<br>Beat Map                                   |  |
| Audio              |                                                                                                    |  |
| Playback           | File Format: Audio File (WAV 44.1 kHz, 16-bit linear format)                                                                                                    |  |
| Recording          | Keyboard, SMF data, Audio from Input jack                                                                                                    |  |
|                    | File Format: Audio File (WAV 44.1 kHz, 16-bit linear format)                                                                                                    |  |
| Transpose          | Playback Transpose (with Audio from Input jack): -6-+6 (in semitones)                                                                                               |  |
| Tempo              | Audio Playback Speed: 75–125 %                                                                                                    |  |
| Control            | Song Select, Play/Stop, Rec, Rewinding, Fast-forwarding,<br>Reset, Tempo, All Songs Play, Song Balance, AB Repeat,<br>Center Cancel (with Audio from Input jack)    |  |
| DigiScore          |                                                                                                    |  |
| Score Display      | Great Staff, G Clef, F Clef                                                                                                    |  |
| Mark               | Notation Mark, Pitch Name, Lyrics, Chord, Finger Number                                                                                                    |  |
| Size               | Small (32 measures *), Medium (15 measures *), Large (8 measures *), With note names (2 measures *)                                                                 |  |
|                    | * Use default setting.                                                                                                    |  |
| Resolution         | 32nd note, 16th note                                                                                                    |  |
| Function           | Auto Sync, Keyboard indication                                                                                                    |  |
| Lesson Application | 1                                                                                                    |  |
| Music Games        | Wonderland, Flash Card, Twin Piano Game, Scroll Game                                                                                                    |  |
| Music Learning     | DoReMi Course, Visual Lesson, Medal Collection, Finger<br>Training                                                                                                  |  |
| Music Creation     | Rhythm, 16 Part Recorder, Song Edit, Audio Convert                                                                                                    |  |
| Rhythm             |                                                                                                    |  |
| Rhythm             | 50 rhythms                                                                                                    |  |
|                    |                                                                                                    |  |
| Control            | Start/Stop, Intro/Ending, Sync Start, Fill-in, Leading Bass,<br>Arranger On/Off, Tempo                                                                              |  |
|                    |                                                                                                    |  |
| Control            |                                                                                                    |  |

### Main Specifications

| Internal Memory         |                                                                                                    |                              | Owner's manual<br>Assembly manual (*1)                                                                           |  |  |
|-------------------------|----------------------------------------------------------------------------------------------------|------------------------------|----------------------------------------------------------------------------------------------------|--|--|
| Save Format             | Standard MIDI Files (Format 0)                                                                                             |                              | AC Adaptor                                                                                                    |  |  |
| Storage Quantity        | Max. 99 songs                                                                                                    | Accessories                  | Power Cord (for AC Adaptor)<br>Headphone hook                                                                    |  |  |
| External Memory         |                                                                                                    |                              | Music rest<br>Screw set (*1)                                                                                     |  |  |
| External Storage        | USB Flash Memory                                                                                                    |                              | *1 Supplied with the stand.                                                                                      |  |  |
| Playable Song<br>Format | Standard MIDI Files (Format 0, 1), Roland original format<br>(i-Format), Audio Files (WAV format, 44.1 kHz, 16-bit linear) |                              | Headphones                                                                                                    |  |  |
|                         |                                                                                                    |                              | USB Flash Memory (*2)<br>Wireless USB Adapter (*2)                                                               |  |  |
| Save Format             | Standard MIDI Files (Format 0)<br>Audio Files (WAV format, 44.1 kHz, 16-bit linear)                                        | Options (sold<br>separately) | Audio Cable                                                                                                    |  |  |
| Others                  |                                                                                                    | separately,                  | *2 Use USB Flash Memory and Wireless USB Adapter sold b<br>Roland. We cannot guarantee operation if other produc |  |  |
| others                  | Diana Masterriana 20 ana a                                                                                                 |                              | are used.                                                                                                    |  |  |
|                         | Piano Masterpieces: 80 songs<br>Kids: 20 songs                                                                             |                              |                                                                                                    |  |  |
|                         | Bayer: 106 songs                                                                                                    |                              | nterest of product improvement, the specifications an earance of this unit are subject to change without prio    |  |  |
|                         | Burgmuller: 25 songs                                                                                                    | notice.                      |                                                                                                    |  |  |
| Internal Songs          | Czerny 100: 100 songs                                                                                                    | notice.                      |                                                                                                    |  |  |
|                         | Czerny 30: 30 songs                                                                                                    |                              |                                                                                                    |  |  |
|                         | Hanon: 20 songs                                                                                                    |                              |                                                                                                    |  |  |
|                         | Invention: 15 songs                                                                                                    |                              |                                                                                                    |  |  |
| Display                 | Graphic color LCD 1,280 x 800 dots (with a music rest)                                                                     |                              |                                                                                                    |  |  |
|                         | English, French, German, Japanese, Spanish, Italian, Dutch                                                                 |                              |                                                                                                    |  |  |
| Language                | (French, German, Spanish, Italian and Dutch only apply to some messages in the screen)                                     |                              |                                                                                                    |  |  |
| Music Rest              | with Display<br>Tilt Adjustment: 3 levels                                                                                  |                              |                                                                                                    |  |  |
| Keyboard Lid            | Slide type (with Classic Position)                                                                                         |                              |                                                                                                    |  |  |
|                         | Wireless Connect (when using optional Wireless USB Adapter)                                                                |                              |                                                                                                    |  |  |
|                         | Panel Lock<br>Auto Off                                                                                                    |                              |                                                                                                    |  |  |
| Other Functions         | V-LINK                                                                                                    |                              |                                                                                                    |  |  |
|                         | MIDI Visual Control<br>Demo                                                                                                |                              |                                                                                                    |  |  |
|                         | Score BMP Export                                                                                                    |                              |                                                                                                    |  |  |
|                         | DC In jack                                                                                                    |                              |                                                                                                    |  |  |
|                         | Input jack: Stereo miniature phone type                                                                                    |                              |                                                                                                    |  |  |
|                         | Output (L/Mono, R) jacks: 1/4-inch phone type                                                                              |                              |                                                                                                    |  |  |
| Connectors              | USB COMPUTER port: USB Type B                                                                                              |                              |                                                                                                    |  |  |
|                         | USB MEMORY port: USB Type A                                                                                                |                              |                                                                                                    |  |  |
|                         | Phones jacks (Stereo, with Twin Piano Individual Mode) x 2:<br>Stereo miniature phone type, Stereo 1/4-inch phone type     |                              |                                                                                                    |  |  |
| Rated Power Output      | 30 W x 2                                                                                                    |                              |                                                                                                    |  |  |
|                         | 7 W x 2<br>109 dB                                                                                                    |                              |                                                                                                    |  |  |
| Volume Level (SPL)      |                                                                                                    |                              |                                                                                                    |  |  |
| volume Level (SrL)      | * This value was measured according to the method that is based on Roland's technical standard.                            |                              |                                                                                                    |  |  |
| Speakers                | Cabinet speakers: 12 cm (4-3/4 inches) x 2<br>Spatial/Nearfield speakers: 5 cm (2 inches) x 2                              |                              |                                                                                                    |  |  |
| Headphones              | Effects: Headphones 3D Ambience                                                                                            |                              |                                                                                                    |  |  |
|                         | Volume (Slider, with the speaker volume and the                                                                            |                              |                                                                                                    |  |  |
| Controls                | headphones volume automatically select function, with the volume limit function)                                           |                              |                                                                                                    |  |  |
|                         | 18 W (17–39 W)                                                                                                    |                              |                                                                                                    |  |  |
|                         | 18 W: Average power consumption while piano is played with volume at center position                                       |                              |                                                                                                    |  |  |
| Power Consumption       | 17 W: Power consumption immediately after power-up;<br>nothing being played                                                |                              |                                                                                                    |  |  |
|                         | 39 W: Rated power consumption                                                                                              |                              |                                                                                                    |  |  |
| Dimensions (includ-     | 1,387 (W) x 430 (D) x 1,097(H) mm                                                                                          |                              |                                                                                                    |  |  |
| ing piano stand)        | 54-5/8 (W) x 16-15/16 (D) x 43-3/16(H) inches                                                                              |                              |                                                                                                    |  |  |
| Weight (including       | 58 kg                                                                                                    |                              |                                                                                                    |  |  |
| piano stand)            | 128 lbs                                                                                                    |                              |                                                                                                    |  |  |

• To assure that assembly is carried out properly, make sure to read these instructions before you begin the assembly. Please keep these instructions close at hand, so you can refer to them whenever you need.

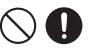

- To move the piano, lift it carefully—all the while keeping it level.
   Be careful not to pinch your bands or draw this unit on your fact during and
- Be careful not to pinch your hands or drop this unit on your foot during assembly or transport.
- Make sure to enlist the help of at least one other person when assembling this unit and moving it to a different location.
- Make sure to keep screws and any other small parts in a safe location that is out of the reach of small children, so such small parts won't accidentally get swallowed.
- All screws should be tightened provisionally first, then tightened later. To tighten a screw provisionally, screw it in until about half of its length is no longer visible. Do not use an electric screwdriver when tightly securing the screws. Otherwise, you risk stripping the threads.
- \* The screwdriver needed to perform the assembly is not supplied. You'll need to have ready a Phillips screwdriver that matches the size of the screws.
- \* After firmly tightening all the screws, place the unit at a location that is level and sure to remain stable. The unit must never be placed on top of deep-pile carpet. Otherwise, you risk causing damage to the pedals due to instability and unnecessary movement.
- \* The surface of the piano unit and the stand are very delicate; handle with care to avoid scratching them.
- \* Do not place the piano unit directly on the floor. Doing so will damage the bottom panel case and the connectors and holders on the bottom of the piano.

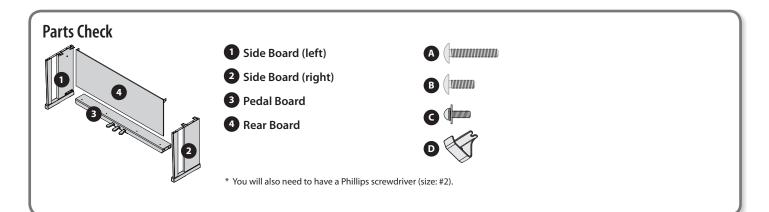

### 1. Assembly Procedure

- \* At first, assemble the entire stand in a temporary fashion, without really tightening the screws. Then, after checking the overall alignment of the boards (and gently shifting certain parts where necessary), go around and tightly fasten each of the screws.
- \* If necessary, spread out a blanket or similar material to prevent the stand or floor from being scratched during assembly.
- \* Be careful not to pinch the pedal cord during assembly.
- As shown in the illustration, place the left and right side boards on the pedal board so that the metal brackets are on the inside, and fasten them provisionally using screws (M (M5 x 40 mm).
- **2.** Firmly tighten the screws (A) (four locations) that you tightened provisionally in step 1.
  - \* When attaching the pedal board, do not allow any gap to remain between the side board and pedal board when the pieces are assembled.

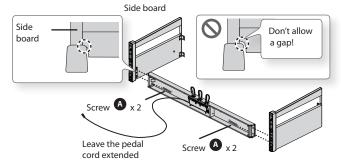

- **3.** With the help of another person, raise the left and right side boards to an upright position.
  - \* Take care that the pedal boards are not twisted.

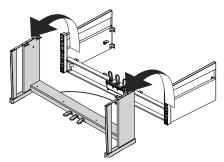

 Loosen the screws attached to the left and right side boards approximately three turns, so that they protrude about 5 mm, as shown in the illustration.

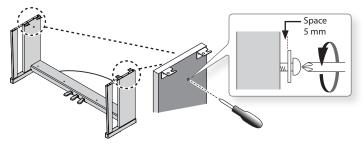

- **5.** Hook the metal brackets of the rear board over the screws you loosened, as shown in the illustration.
- **6.** Use four screws **()** (M5 x 20 mm) to provisionally fasten the pedal board.
- **7.** Securely tighten the two side board screws and four pedal board screws.
  - \* When attaching the rear board, before tightening the screws, adjust things as necessary at all the points where there are screws so as to assure that the rear board is aligned in parallel with the pedal board.

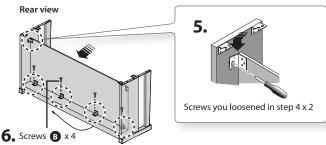

### 2. Install the Piano onto the Stand

- Align the screws on the bottom of the piano (one each at left and right) with the metal brackets on the side boards. Then, while lifting the front of the piano one or two centimeters, pull it toward yourself so that the screws engage the metal brackets.
  - \* When handling the piano, firmly grasp it. Be careful, so you do not get your fingers pinched.
- **2.** Fasten the piano to the stand with the screw **B** (M5×20 mm).

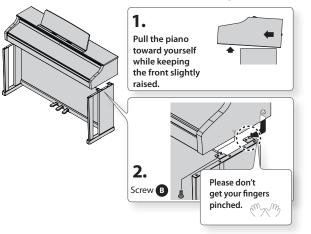

3. Connect the AC adaptor to the DC In jack on the back of the piano, and connect the pedal cord to the Pedal connector. As needed, use the coated clip on the bottom of the piano to fasten the power cord and the pedal cord.

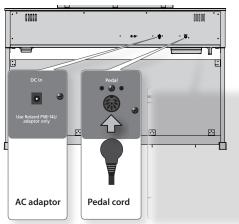

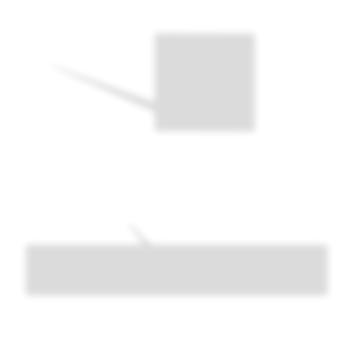

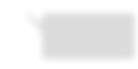

Depending on the circumstances of a particular setup, you may experience a discomforting sensation, or perceive that the surface feels gritty to the touch when you touch this device, microphones connected to it, or the metal portions of other objects, such as guitars. This is due to an infinitesimal electrical charge, which is absolutely harmless. However, if you are concerned about this, connect the ground terminal (see figure) with an external ground. When the unit is grounded, a slight hum may occur, depending on the particulars of your installation. If you are unsure of the connection method, contact the nearest Roland Service Center, or an authorized Roland distributor, as listed on the "Information" page.

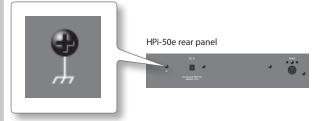

### **Attaching the Music Rest**

The HPi-50's music rest has a built-in liquid crystal display. Attach the music rest as described in the following procedure, and handle it with care.

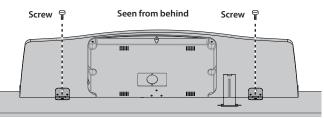

**1.** Remove the music rest screws (two locations) from the top surface.

#### **2.** Fasten the music rest using the screws you removed.

Use one hand to support the music rest, use the other hand to tighten the screws. When attaching the music rest, use your hand to support it so that it does not fall. Take care not to pinch your hand.

#### NOTE

- Do not apply excessive force to the music rest.
- You must use the included screws to attach the music rest.
- For safety, be sure to remove the music rest before transporting the HPi-50e.
- Take care that the music rest attachment screws you remove are not lost or accidentally swallowed by small children.
- Completely remove the screws from the top surface before attaching the music rest. If screws are left on the top surface when you attach the music rest, the top surface may be scratched.
- The screwdriver needed to perform the assembly is not supplied. You'll need to have ready a Phillips screwdriver that matches the size of the screws.
- **3.** Fit the latch into one of the slots so that the music rest is at the desired angle.

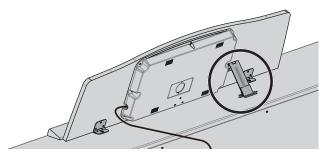

### **Connecting the Display Cable**

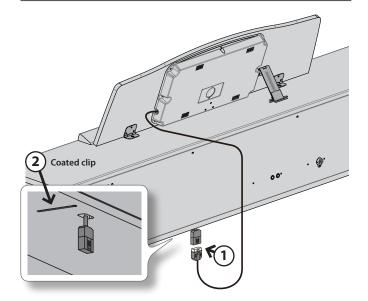

**1.** Connect the music rest display cable to the display cable connector located on the bottom of the HPi-50e.

#### NOTE

You must turn off the power before connecting the display cable.

**2.** Use the coated clip on the bottom of the piano to fasten the display cable.

### About the Ivory Feel Keyboard

### Features of an ivory feel keyboard

Traditional piano keys are made from the best materials-ivory (for white keys) and ebony (for black keys). The lvory Feel keyboard uses the latest in technology to reproduce the touch and feel of these materials.

An Ivory Feel keyboard offers the following features.

- We're sure you'll develop a fondness for the distinctive texture of these keys, which feels better the more you play them.
- Surfaces incorporate stripes of moisture-absorbing material for improved touch and playability.
- The keys feature subtle gloss and understated coloring, enhancing the look and elegance.
- The white keys are finished with a slight yellowish tinge for the look of real ivory.

#### Handling

- Do not write on the keyboard with any pen or other implement, and do not stamp or place any marking on the instrument. Ink will seep into the surface lines and become unremovable.
- Do not affix stickers on the keyboard. You may be unable to remove stickers that use strong adhesives, and the adhesive may cause discoloration.

#### Care and maintenance

- Please note the following points. Failure to do so may result in scratches on the surface finish, damaged gloss, or other discoloration or deformation.
  - To remove dirt, use a soft cloth.
     Using a moistened and tightly wrung-out cloth, gently wipe off any dirt.
     Do not rub the surface vigorously.
  - To remove stubborn dirt, use a commercially available keyboard cleaner that does not contain abrasives. Start by wiping lightly. If the dirt does not come off, wipe using gradually increasing amounts of pressure while taking care not to scratch the keys.
- Do not use benzene, paint thinner, or alcohol on the instrument.

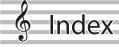

| Α                          |          |
|----------------------------|----------|
| AB Repeat                  | 35       |
| Ad-Hoc mode                | 61       |
| All Songs Play             | 32       |
| Ambience                   | 24       |
| Assembling                 | 72<br>55 |
| Audition                   | 20       |
| Auto Off                   | 58       |
| В                          |          |
| -                          | 46       |
| Beat Map     BMP Format    | 50       |
| Brilliance                 | 24       |
| Burn the song to CD        | 41       |
| C                          |          |
| -<br>Center Cancel 40,     | 55       |
| Center Pedal               | 56       |
| Chord Fingering List       | 68       |
| Classic Position           | 18       |
| Convert                    | 47       |
| Copy Song                  | 55       |
| Copy User Program          | 56       |
| Count-in                   | 32       |
| Creating a Song            | 42       |
| )                          |          |
| Damper Pedal               | 16       |
| OC In Jack                 | 17       |
| Delete Song                | 55       |
| Delete User Program        | 56       |
| DigiScore                  | 29       |
| Display                    | 54<br>54 |
| Do Re Mi Course            | 29       |
| Dual balance               | 21       |
| Dual Play                  | 21       |
| Duplex scale               | 49       |
| :                          |          |
| Factory Reset              | 58       |
| inger Exercises            | 29       |
| lash Card                  | 28       |
| ormat Media                | 55       |
| 4                          |          |
| leadphone Hook             | 16       |
| leadphones 3D Ambience 17, |          |
|                            |          |
| nput Jack                  | 17       |
| nput Volume                | 54       |
| nternal Song List          | 66       |
| vory Feel Keyboard         | 75       |
| <                          |          |
| x<br>Key Signature         | 46       |
| Key Touch                  | 40<br>25 |
|                            | 25       |
| -                          |          |
| _anguage                   | 58       |
| eft Pedal                  | 56<br>29 |
| essons                     | 28<br>56 |
| .ocal Control              | 50<br>57 |
|                            |          |

| М                     |    |
|-----------------------|----|
| Main Screens          | 14 |
| Mark                  | 46 |
| Master Tuning         | 54 |
| Medal Collection      | 29 |
| Memory Backup         | 58 |
| Metronome             | 30 |
| MIDI Transmit Channel | 57 |
| MIDI Visual Control   | 58 |
| Mix Recording         | 55 |
| Music Holders         | 18 |
| Music Stand           | 16 |
| Mute volume           | 34 |
| 0                     |    |
| a                     |    |

| Octave Shift    | 55 |
|-----------------|----|
| Operation Guide | 10 |
| Output Jacks    | 17 |
| Overdubbing     | 39 |
| Ρ               |    |
| Panel Lock      | 13 |
| Part Mute       | 34 |
| Pedal Connector | 17 |
| Pedals          | 16 |
| Phones Jacks    | 17 |
| Piano Designer  | 48 |
| Play            |    |
| Song            | 31 |
| [Power] Switch  | 16 |
|                 |    |

#### R

| ••             |    |
|----------------|----|
| Recording      | 36 |
| Audio          | 40 |
| SMF            | 37 |
| Recording Mode | 55 |
| Rhythm         | 42 |
| Right Pedal    | 55 |
| S              |    |

#### Save

| Jave                          |
|-------------------------------|
| Favorites 32                  |
| Song 38, 46                   |
| Save Song 55                  |
| Save User Program 56          |
| Scroll Game 28                |
| Select                        |
| Song 31                       |
| Settings That Can Be Saved 69 |
| 16-part recorder              |
| Soft Pedal 16                 |
| Song                          |
| Play 31                       |
| Save                          |
| Select 31                     |
|                               |
| Song Balance 33               |
| Song Editor                   |
| Copy 44                       |
| Delete                        |
| Erase 45                      |
| Insert 44                     |
| Note Edit 45                  |
| Part Exchange <b>45</b>       |
| PC Edit 45                    |
| Quantize 45                   |
| Transpose 45                  |
| Undo <b>46</b>                |
| Sostenuto Pedal 16            |
| Split Play 22                 |
| Split point 23                |
|                               |

### Т

| Temperament<br>Temperament Key     |    |
|------------------------------------|----|
| Temperaments                       | 49 |
| Tempo <b>30</b> , Tone categories  |    |
| Tone List                          |    |
| Transpose<br>Twin Piano            |    |
| Twin Piano Game<br>Twin piano mode |    |
|                                    |    |

### U

| USB Computer Port             | 17<br>57<br>57<br>17<br>56<br>51<br>52 |
|-------------------------------|----------------------------------------|
| Write                         | 51                                     |
| User Program Pedal Shift      | 56                                     |
| Visual Control Function Chart | 58                                     |
| Visual Control Mode           | 57                                     |
| Visual Control Tx Channel     | 58                                     |
| Visual Lesson                 | 29                                     |
| V-LINK.                       | 58                                     |
| Volume Limit                  | 58                                     |

#### W

| Wireless     | 58 |
|--------------|----|
| Wireless LAN | 59 |
| Wonderland   | 28 |

Information

country as shown below.

# AFRICA

MARCEL FO-YAM Sarl 25 Rue Jules Hermann, Chaudron - BP79 97 491 Ste Clotilde Cedex, REUNION ISIAND TEL: (0262) 218-429 REUNION

## Paul Bothner(PTY)Ltd. Royal Cape Park, Unit 24 Londonderry Road, Ottery 78 Cape Town, SOUTH AFRICA TEL: (021) 799 4900 SOUTH AFRICA

7800

ASIA

# CHINA

d Shanghai Electronics

NEW ZEALAND Roland Corporation Australia Pty., Ltd. 38 Campbell Avenue, Dee Why West. NSW 2099, AUSTRALIA For New Zealand TEL: (09) 3098 715 **Co.,Ltd.** 5F. No. 1500 Pingliang Road, Yangpu Shanghai 200090, CHINA TEL: (021) 5580-0800

<sup>-</sup>or Australia FEL: (02) 9982 8266

Roland Shanghai Electronics Co.,Ltd. (BEJJNG OFFICE) 3. Soluxe Forther Building 63 West Dawang Reging, CHNA Chaoyang Beijing, CHNA TEL: (010) 5960-2565/0777

CENTRAL/LATIN AMERICA

# HONG KONG

**Tom Lee Music** 11/F Silvercord Tower 1 30 Canton Rd Tsimshatsui, Kowloon, HONG KONG TEL: 852-2737-7688

Instrumentos Musicales S.A. Av.Santa Fe 2055 (1123) Buenos Aires, ARGENTINA TEL: (011) 4508-2700

ARGENTINA

Parsons Music Ltd. 8th Floor, Railway Plaza, 39 Chatham Road South, T.S.T, Kowloon, HONG KONG TEL: 852-2333-1863

**NDIA** 

Rivera Digitec (India) Pvt. Ltd. 411, Nirman Kendra Mahalaxmi Flats Compound Off. Dr. Edwin Moses Road, Mumbai-400011, INDIA TEL: (022) 2493 9051

CHILE

INDONESIA

**Comercial Fancy II S.A.** Rut: 96.919.420-1 Nataniel Cox #739, 4th Floor Santiago - Centro, CHILE TEL: (02) 384-2180

PT. Citra Intirama Ruko Garden Shopping Arcade Unit 8 Gt. Podomoo City JI.Letjend. S. Parman Kav.28 Jakarta Barat 1 1470, NDONESIA TEL: (021) 5698-5519/5520

COLOMBIA

KAZAKHSTAN

**Alatau Dybystary** 141 Abylai-Khan ave., 1st floor, 050000 Almaty, KAZAKHSTAN TEL: (727) 2725477 FAX: (727) 2720730

COSTA RICA JUAN Bansbach Instrumentos

**Cosmos Corporation** 1461-9, Seocho-Dong, Seocho Gu, Seoul, KOREA TEL: (02) 3486-8855 KOREA

MALAYSIA/SINGAPORE

CURACAO Zeelandia Music Center Inc. Orionweg 30 Curacao, Netherland Antilles TEL: (305) 5926866

Roland Asia Pacific Sdn. Bhd. 45-1, Block C2, Jalan PJU 1/39, Dataran Prima, 47301 Petaling Jaya, Selangor, MALAYSIA TEL: (03) 7805-3263

**G.A. Yupangco & Co. Inc.** 339 Gil J. Puyat Avenue Makati, Metro Manila 1200, PHILIPPINES TEL: (02) 899 9801 PHILIPPINES

ROLAND TAIWAN ENTERPRISE **CCO, LTD.** 9F-5, No. 112 Chung Shan North Road Sec. 2 Taipei 104, TAIWAN R.O.C. TEL: (02) 2561 3339 TAIWAN

OMNI MUSIC 75 Avenida Norte Y Final Alameda Juan Pablo II, Edificio No.4010 San Salvador, EL SALVADOR TEL: 262-0788 EL SALVADOR

Allegro,C.A. Av.las industrias edif Guitar import #7 zona Industrial de Turumo Caracas, VENEZUELA TEL: (212) 244-1122

GUATEMALA

THAILAND

**Casa Instrumental** Calzada Roosevelt 34-01,zona 11 Ciudad de Guatemala, GUATEMALA TEL: (502) 599-2888

Theera Music Co., Ltd. 100-108 Soi Verng Makornkasen, New Road, Sumpantawong, Bangkok 10100, THAILAND TEL: (02) 224-8821

HONDURAS Almacen Pajaro Azul S.A. de C.V. BO.Paz Barahona BO.Paz Barahona 3 Ave.11 Calle S.O San Pedro Sula, HONDURAS TEL: (504) 553-2029

VIET NAM

VIET THUONG CORPORATION 386 CACH MANG THANG TAM ST. 3125T3, HO CHI MINH GTY, VIET NAM TEL: (08) 9316540

Mix-AP Music 78000 Banja Luka, Veselina

MARTINIQUE

Musique & Son Z.I.Les Mangle 97232 Le Lamentin, MARTINIQUE F.W.I. TEL: 596 596 426860

OCEANIA

AUSTRALIA/

**ART-CENTAR** 

MEXICO

CZECH REP. CZECH REPUBLIC DISTRIBUTOR 5.1.0

180 00 Praha 8, CZECH REP. TEL: 266 312 557

DENMARK/ESTONIA/ LATVIA/LITHUANIA Roland Scandinavia A/S Skagerrakvej 7 Postbox 880 DK2100 Copenhagen, DENMARK TEL: 39166222

**Proscenia** Morelos No. 2273

BARBADOS

Morelos No. 2273 Col. Arcos Sur C.P. 44120 Guadalajara, Jalisco, MEXICO TEL: 01(33) 3630-0015

A&B Music Supplies LTD 12 Webster Industrial Park Wildey, St.Michael, BARBADOS TEL: (246) 430-1100

ROLAND Germany GmbH. Adam-Opel-Strasse 4, 64569 Nauheim, GERMANY TEL: 6152 95546-00

**GREECE/CYPRUS** 

HUNGARY

SUPRO MUNDIAL, S.A. Boulevard Andrews, Albrook, Panama City, REP. DE PANAMA TEL: 315-0101

PANAMA

ITALY

MK MJUZIK

BAHRAIN

5480 Parkwood Way Richmond B. C., V6V 2M4, CANADA TEL: (604) 270 6626

Roland Canada Ltd.

Moon Stores No.1231&1249 Rumaytha Building Road 3931, Manama 339, BAHRAIN TEL: 17 813 942

nada Ltd.

CANADA

**ر Canada** (Head Office) 5480 Parkwor

**MIDDLE EAST** 

MAX-AP

EUROPE

When you need repair service, call your nearest Roland Service Center or authorized Roland distributor in your

HOLLAND/ LUXEMBOURG Roland Certral Europe N.V. Houtstraat 3, B-260, Oevel (Westerlo) BELGIUM TEL: (014) 575811 BELGIUM/FRANCE/

BOSNIA AND HERZEGOVINA

Maslese 3, BOSNIA AND HERZEGOVINA TEL: 65 403 168

CROATIA

Jegenova s. HR - 10000 Zagreb, CROATIA FEL: (1) 466 8493

Casa Veerkamp, s.a. de c.v. Av. Toluca No. 323, Col. Olivar de los Padres 01780 Mexico D.F., MEXICO

TEL: (55) 5668-6699

**Faly Music** Sucursal Capu Blvd. Norte N.3213 Col. Nueva Aurora 6.7.2070 Puebla, Puebla, MEXICO TEL: 01 (222) 2315567 o 97 FAX: 01 (222) 2266241 Gama Music S.A. de C.V. Madero Pre. 810 Colonia Centro C.P. 64000 Monterrey, Nuevo León, MEXICO TEL: 01 (81) 8372-1697 www.gamamusic.com

FINLAND

Roland Scandinavia As, Filial Finland Vanha Nurmijarventie 62 01670 Vantaa, FINLAND TEL: (0) 9 68 24 020

**GERMANY/AUSTRIA** 

NICARAGUA Bansbach Instrumentos Bansbach Instrumentos Altanita D'Este Calle Principal de la Famacia Sta. Avenda de la Famacia Sta. Avenda Managua, NICARAGUA TEL: (505) 277-2557

Roland Brasil Ltda. Rua San Jose, 211 Parque Industrial San Jose Cotia - Sao Paulo - SP, BRAZIL TEL: (011) 4615 5666

BRAZIL

ad **STOLLAS S.A. Music Sound Light** 155, New National Road Patras 26442, GREECE TEL: 2610 435400

**Roland East Europe Ltd.** 2045. Törökbálint, FSD Park 3. ép., Budapest, HUNGARY TEL: (23) 511 011

PARAGUAY

IRELAND

WORLD MUSIC Jebai Center 2018, Centro CIUDAD DE ESTE, PARAGUAY TEL: (595) 615 059

CENTRO MUSICAL S.A.S. Parque Industrial del Norte Bodega 130 GIRARDOTA - ANTIOQUIA, COLOMBIA TEL: (454) 57 77 EXT 115

Park, Calmount Roland Ireland E2 Calmount Park, Calm Avenue, Dublin 12, Republic of IRELAND TEL: (01) 429444

AUDIONET DISTRIBUCIONES MUSICALES SAC Jr. Ramon Dagnino N°201- Jesús María

PERU

Roland Italy S. p. A. Viale delle Industrie 8, 20020 Arese, Milano, ITALY TEL: (02) 937-78300

TRINIDAD

DISTRITO DE JESUS MARIA

**Musicales** Ave.1. Calle 11, Apartado 10237, San Jose, COSTA RICA TEL: 258-0211

MACEDONIA

Alekso Demnievski-Bauman 9-3, 1400 Veles, MACEDONIA TEL: 70 264 458

Barataria TRINIDAD W.I. TEL: (868) 638 6385

**AMR Ltd** Ground Floor Maritime Plaza

MONTENEGRO

**Todo Musica S.A.** Francisco Acuna de Figueroa

URUGUAY

DOMINICAN REPUBLIC Instrumentos Fernando Giraldez Calle Roberto Pastoriza #325 Sanchezz Naco Sastoriza #325 DOMNICAN REPUBLIC TEL: (809) 683 0305

Przno, Kamenovo bb., 86000 Budva, MONTENEGRO TEL: 68 050 112

NORWAY

Montevideo, URUGUAY TEL: (02) 924-2335

11.800

EGYPT

(Toronto Office) 170 Admiral Boulevard Mississauga On L5T 2N6, CANADA TEL: (905) 362 9707

Kontor Norge Lilleakerveien 2 Postboks 95 Lilleaker N-0216 Oslo, NORWAY TEL: 2273 0074 Roland Scandinavia Avd.

Instrumentos Musicales

VENEZUELA

**Mas Musika** Rumichaca 822 y Zaruma Guayaquil - ECUADOR TEL: (593-4) 2302364

ECUADOR

Appendix

As of Apr. 1, 2013 (ROLAND)

**Roland Corporation U.S.** 5100 S. Eastern Avenue Los Angeles, CA 90040-2938, U. S. A. TEL: (323) 890 3700

U. S. A.

Al Fanny Trading Office 9, EBN Hagar Al Askalany Street, ARD E1 Golf, Heliopolis, Cairo 11341, EGYPT TEL: (022)-417-1828

1

**ROLAND POLSKA SP. Z O.O.** ul. Kty Grodziskie 168 03-289 Warszawa, POLAND TEL: (022) 678 9512 POLAND

IRAN

PORTUGAL

MOCO INC. Jadeh Makhsous Karaj (K-9), Mahe Zarin Ave. Jalal Street, Reza Alley No.4 Tehran 1389716791, IRAN TEL: (021)-44545370-5

Roland Systems Group EMEA, S.L. Branch Office Porto Edificio Tower Plaza Rotunda Eng. Edgar Cardoso 23,

ISRAEL Hallit P. Greenspoon & Sons Ltd. 8 Retzif Ha'alia Hashnia St. Tel-Awiv-Yafo ISRAEL TEL: (03) 6823666

4400-676 Vila Nova de Gaia, PORTUGAL TEL: (+351) 22 608 00 60

JORDAN

ROMANIA

Pro Music Concept SRL 440221 Satu Mare B-dul Independentei nr. 14/a, ROMANA TEL: (0361) 807-333

MUSIC HOUSE CO. LTD. FREDDY FOR MUSIC P. O. Box 922846 Amman 11192, JORDAN TEL: (06) 5692696

Roland Music LLC Dorozhnaya ul.3,korp.6 117 545 Moscow, RUSSIA TEL: (495) 981-4967 RUSSIA

EASA HUSAIN AL-YOUSIFI &

KUWAIT SONS CO.

Al-Yousifi Service Center P.O.Box 126 (Safat) 13002, KUWAIT TEL: 00 965 802929

SERBIA

LEBANON

**Music AP** Sutjeska br. 5 XS - 24413 PALIC, SERBIA TEL: (0) 24 539 395

**Chahine S.A.L.** George Zeidan St., Chahine Bldg, Achrafieh, P.O.Box: 16-5857 Beirut, LEBANON TEL: (01) 20-1441

SLOVAKIA

**DAN Acoustic s.r.o.** Povazská 18. SK - 940 01 Nové Zámky, SLOVAKIA TEL: (035) 6424 330

SPAIN

TALENTZ CENTRE L.L.C. Malatan House No.1 Al Noor Street, Ruwi SULTANATE OF OMAN TEL: 2478 3443

OMAN

Roland Systems Group EMEA, S.L. Paseo García Faria, 33-35 08005 Barcelona, SPAIN TEL: 93 493 91 00

QATAR

SWEDEN

AL-EMADI TRADING & CONTRACTING CO. P.O. Box 62, Doha, QATAR TEL: 4423-554

Roland Scandinavia A/S SWEDISH SALES OFFICE Mårbackagatan 31,4 tr. SE-123 43 Farsta, SWEDEN TEL: (0) 8 683 04 30

SAUDI ARABIA Adawliah Universal

SWITZERLAND Roland (Switzerland) AG Landstrasse S, Postfach, CH-4452 Itingen, SWITZERLAND TEL: (061) 975-9987

**Electronics APL** Behind Pizza Inn Prince Turkey Street Adawliah Building, PO BOX 2154, PO BOX 2154, SAUDI ARABIS SAUDI ARABIS TEL: (03) 8643601

SYRIA

TURKEY ZUHAL DIS TICARET A.S. Galip Dede Gad. No.33 Beyoglu, Istanbul, TURKEY TEL: (0212) 249 85 10

Technical Light & Sound Center PO Box 13520 Bldg No.49 Khaled Abn Alwalid St. Damascus, SYRIA TEL: (011) 223-5384

UKRAINE

P.O.Box: 37-a. Nedecey Str. 30 UA - 89600 Mukachevo, EURHYTHMICS Ltd.

U.A.E.

Adawijah Universal Electronics APL Omar bin alkhattab street, fish round about, nayef area, deira, Dubai, U.A.E. TEL: (04) 2340442

**NORTH AMERICA** 

Roland (U.K.) Ltd. Atlantic Close, SWANSEA SA7 9EJ, UNITED KINGDOM TEL: (01792) 702701

**UNITED KINGDOM** 

UKRAINE TEL: (03131) 414-40

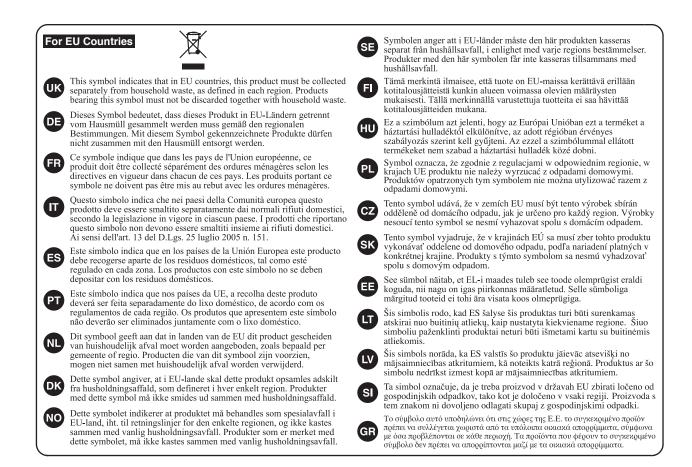

For China

### 有关产品中所含有害物质的说明

本资料就本公司产品中所含的特定有害物质及其安全性予以说明。 本资料适用于 2007 年 3 月 1 日以后本公司所制造的产品。

#### 环保使用期限

此标志适用于在中国国内销售的电子信息产品,表示环保使用期限的年数。所谓环保使用期限是指在自制造日起的规 定期限内,产品中所含的有害物质不致引起环境污染,不会对人身、财产造成严重的不良影响。 环保使用期限仅在遵照产品使用说明书,正确使用产品的条件下才有效。 不当的使用,将会导致有害物质泄漏的危险。

#### 产品中有毒有害物质或元素的名称及含量

| 部件名称                                                      | 有毒有害物质或元素 |       |       |             |           |             |  |
|-----------------------------------------------------------|-----------|-------|-------|-------------|-----------|-------------|--|
| 前作名你                                                      | 铅(Pb)     | 汞(Hg) | 镉(Cd) | 六价铬(Cr(VI)) | 多溴联苯(PBB) | 多溴二苯醚(PBDE) |  |
| 外壳 (壳体)                                                   | ×         | 0     | 0     | 0           | 0         | 0           |  |
| 电子部件(印刷电路板等)                                              | ×         | 0     | Х     | 0           | 0         | 0           |  |
| 附件(电源线、交流适配器等)                                            | ×         | 0     | 0     | 0           | 0         | 0           |  |
| 〇:表示该有毒有害物质在该部件所有均质材料中的含量均在 SJ/T11363-2006 标准规定的限量要求以下。   |           |       |       |             |           |             |  |
| ×: 表示该有毒有害物质至少在该部件的某一均质材料中的含量超出 SJ/T11363-2006 标准规定的限量要求。 |           |       |       |             |           |             |  |
| 因根据现有的技术水平,还没有什么物质能够代替它。                                  |           |       |       |             |           |             |  |

------ For the U.K.-

**IMPORTANT:** THE WIRES IN THIS MAINS LEAD ARE COLOURED IN ACCORDANCE WITH THE FOLLOWING CODE.

BLUE: NEUTRAL BROWN: LIVE

As the colours of the wires in the mains lead of this apparatus may not correspond with the coloured markings identifying the terminals in your plug, proceed as follows:

The wire which is coloured BLUE must be connected to the terminal which is marked with the letter N or coloured BLACK. The wire which is coloured BROWN must be connected to the terminal which is marked with the letter L or coloured RED. Under no circumstances must either of the above wires be connected to the earth terminal of a three pin plug.

<u>(</u>

This product complies with the requirements of EMC Directive 2004/108/EC.

-For the USA

For EU Countries

### FEDERAL COMMUNICATIONS COMMISSION RADIO FREQUENCY INTERFERENCE STATEMENT

This equipment has been tested and found to comply with the limits for a Class B digital device, pursuant to Part 15 of the FCC Rules. These limits are designed to provide reasonable protection against harmful interference in a residential installation. This equipment generates, uses, and can radiate radio frequency energy and, if not installed and used in accordance with the instructions, may cause harmful interference to radio communications. However, there is no guarantee that interference will not occur in a particular installation. If this equipment does cause harmful interference to radio or television reception, which can be determined by turning the equipment off and on, the user is encouraged to try to correct the interference by one or more of the following measures:

- Reorient or relocate the receiving antenna.
- Increase the separation between the equipment and receiver.
- Connect the equipment into an outlet on a circuit different from that to which the receiver is connected.
- Consult the dealer or an experienced radio/TV technician for help.

This device complies with Part 15 of the FCC Rules. Operation is subject to the following two conditions: (1) this device may not cause harmful interference, and (2) this device must accept any interference received including interference that may cause undesired operation

(2) this device must accept any interference received, including interference that may cause undesired operation.

This equipment requires shielded interface cables in order to meet FCC class B limit. Any unauthorized changes or modifications not expressly approved by the party responsible for compliance could void the user's authority to operate the equipment.

CAN ICES-3 (B)/NMB-3 (B)

 
 For Korea

 사용자 안내문

 기종별
 사용자 안내문

 B 급 기기 (가정용 방송통신기자재)
 이 기기는 가정용(B 급) 전자파적합기기로서 주로 가정에서 사용하는 것을 목적으로 하며, 모든지역에서 사용할 수 있습니다.

For C.A. US (Proposition 65) -

### WARNING

This product contains chemicals known to cause cancer, birth defects and other reproductive harm, including lead.

—For the USA –

- For Canada

### DECLARATION OF CONFORMITY Compliance Information Statement

Model Name : Type of Equipment : Responsible Party : Address : Telephone : HPi-50 Digital Piano Roland Corporation U.S. 5100 S. Eastern Avenue, Los Angeles, CA 90040-2938 (323) 890-3700

## Roland

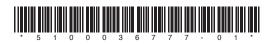